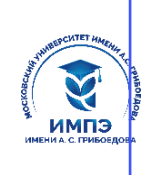

637517d24e103c3db032acf**O668888eaGeh3frb&9Q2c4f116639&ff&**жд<mark>ение высшего образования</mark>

#### **«МОСКОВСКИЙ УНИВЕРСИТЕТ ИМЕНИ А.С. ГРИБОЕДОВА»**

(ИМПЭ им. А.С. Грибоедова)

#### **ФАКУЛЬТЕТ ЛИНГВИСТИКИ**

**УТВЕРЖДЕНО:** Декан факультета лингвистики \_\_\_\_\_\_\_\_\_\_\_\_ /Ю.Г. Романова/ «30» сентября 2022 г

#### **Рабочая программа учебной дисциплины**

#### **Системы искусственного интеллекта**

#### **Направление подготовки 45.04.02 Лингвистика (уровень магистратуры)**

**Направленность/профиль: «Международная коммуникация в сфере бизнеса и права»**

**Форма обучения: очная, заочная**

**Москва**

Рабочая программа дисциплины «Системы искусственного интеллекта». Направление подготовки [45.04.02](http://ivo.garant.ru/document/redirect/70480868/370301) Лингвистика, направленность (профиль): «Международная коммуникация в сфере бизнеса и права» / Т.А. Борисовская – М.: ИМПЭ им. А.С. Грибоедова – 100 с.

Рабочая программа дисциплины составлена на основании федерального государственного образовательного стандарта высшего образования – магистратура по направлению подготовки 45.04.02 Лингвистика, утвержденного приказом Министерства труда и социальной защиты Российской Федерации от 18 марта 2021 г. № 134н (зарегистрирован Министерством юстиции Российской Федерации 21 апреля 2021 г. регистрационный № 63195)и профессионального стандарта «Специалист в области перевода от 18 марта 2021 № 134н (зарегистрирован Министерством юстиции Российской Федерации 21 апреля 2021 г. регистрационный № 63195).

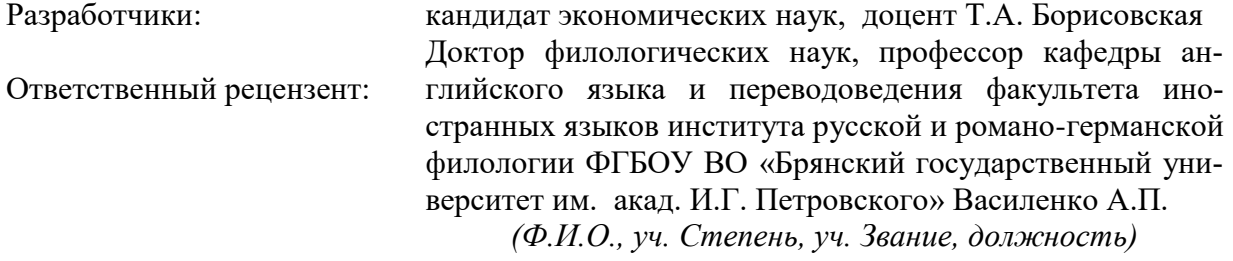

Рабочая программа дисциплины рассмотрена и одобрена на заседании кафедры фундаментальной, прикладной лингвистики и лингвистической экспертизы 26.09.2022 г., протокол №1

Заведующий кафедрой \_\_\_\_\_\_\_\_\_\_\_\_\_\_\_\_\_\_\_\_\_\_\_\_\_\_\_/ проф., д.фил.н., И.А. Дини /

Согласовано от Библиотеки \_\_\_\_\_\_\_\_\_\_\_\_\_\_\_\_\_\_\_\_\_\_\_\_/О.Е. Стёпкина/

## **РАЗДЕЛ 1. ЦЕЛИ И ЗАДАЧИ ОСВОЕНИЯ ДИСЦИПЛИНЫ**

*Цель* дисциплины «Информационные технологии в профессиональной деятельности» состоит в овладении основными методами теории интеллектуальных систем, приобретение навыков по использованию интеллектуальных систем, изучение основных методов представления знаний и моделирования рассуждений и освоении обучающимися теоретических и практических основ современных информационных технологий, справочноправовых систем, применяемых в профессиональной деятельности и приобретение навыков практической работы с ними.

Основная задача дисциплины – заложить обучающим фундамент знаний, сформировать необходимые умения в области прикладных интеллектуальных систем и информационных технологий, помочь им овладеть в работе со справочно-правовыми система для выполнения профессиональных задач.

*Задачами* дисциплины являются:

 овладение навыками и знаниями в области прикладных систем искусственного интеллекта;

 знакомство с историей развития справочных правовых систем (СПС) за рубежом иформированием отрасли СПС в России;

- обзор современного состояния рынка СПС в России;
- изучение основных свойств и инструментов СПС;

 освоение практических навыков работы с отечественными СПС и их применению кпоиску, сбору и обработке информации в различных сферах профессиональной деятельности.

# **РАЗДЕЛ 2. ПЛАНИРУЕМЫЕ РЕЗУЛЬТАТЫ ОБУЧЕНИЯ ПО ДИСЦИПЛИНЕ, СО-ОТНЕСЕННЫЕ С ПЛАНИРУЕМЫМИ РЕЗУЛЬТАТАМИ ОСВОЕНИЯ ОБРАЗОВАТЕЛЬ-НОЙ ПРОГРАММЫ:**

Процесс изучения дисциплины «Системы искусственного интеллекта» направлен на формирование следующих компетенций, которые позволят усваивать теоретический материал учебной дисциплины и реализовывать практические задачи (таблица 2.1) и достигать планируемых результатов обучения по дисциплине.

*Таблица 2.1*

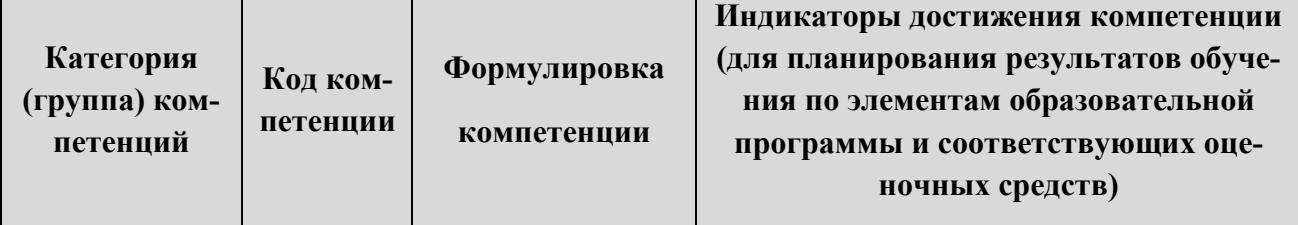

#### **Компетентностная карта дисциплины**

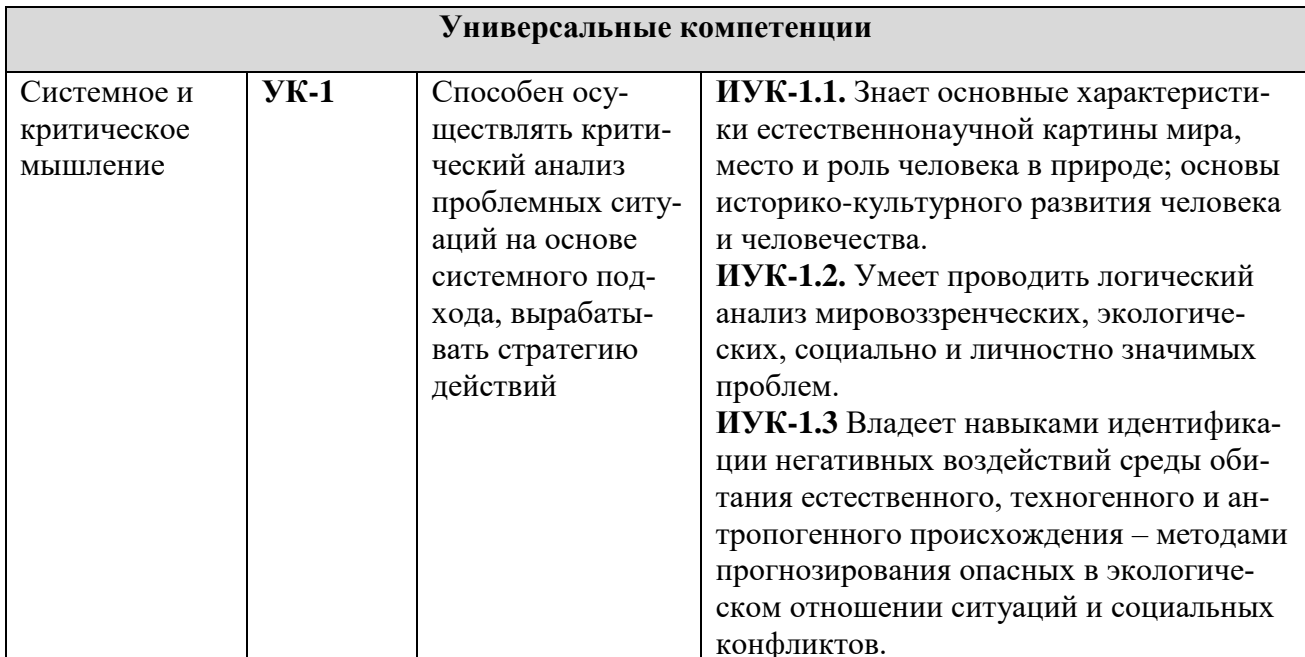

# РАЗДЕЛ З. МЕСТО ДИСЦИПЛИНЫ В СТРУКТУРЕ ОБРАЗОВАТЕЛЬНОЙ ПРОГРАММЫ

В соответствии с учебным планом образовательной программы относится к части «ФТД Факультативы.» профессиональной образовательной программы магистратуры по направлению и является необязательной к изучению.

Системы искусственного интеллекта носит профессионально-направленный характер.

Тесная синхронизация и взаимосвязь между профилирующими теоретическими дисциплинами и, более того, зависимость первого от последних обеспечивают преемственность и успешность освоения профессиональных дисциплин, способствует выработке не только навыков чтения, реферирования, аннотирования, экспертной деятельности, но и систематизации полученных знаний.

#### РАЗДЕЛ 4. ОБЪЕМ (ТРУДОЕМКОСТЬ) ДИСЦИПЛИНЫ

#### (ОБЩАЯ, ПО ВИДАМ УЧЕБНОЙ РАБОТЫ, ВИДАМ ПРОМЕЖУТОЧНОЙ АТТЕСТАЦИИ)

Таблица 4.1

### Трудоемкость дисциплины и виды учебной работы на очной форме обучения

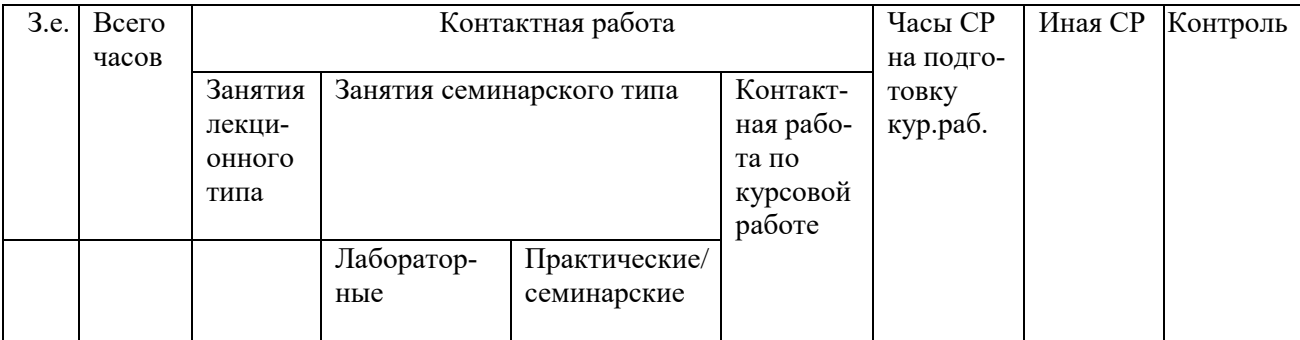

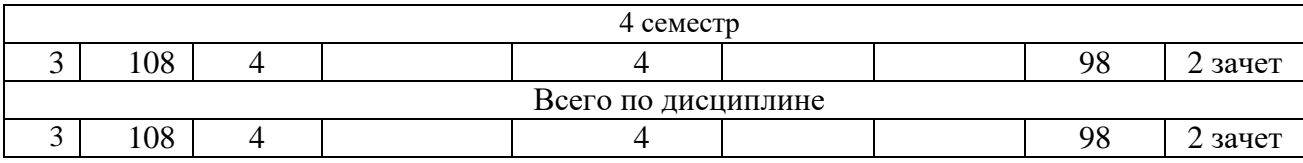

## *Таблица 4.2*

## **на очной форме обучения**

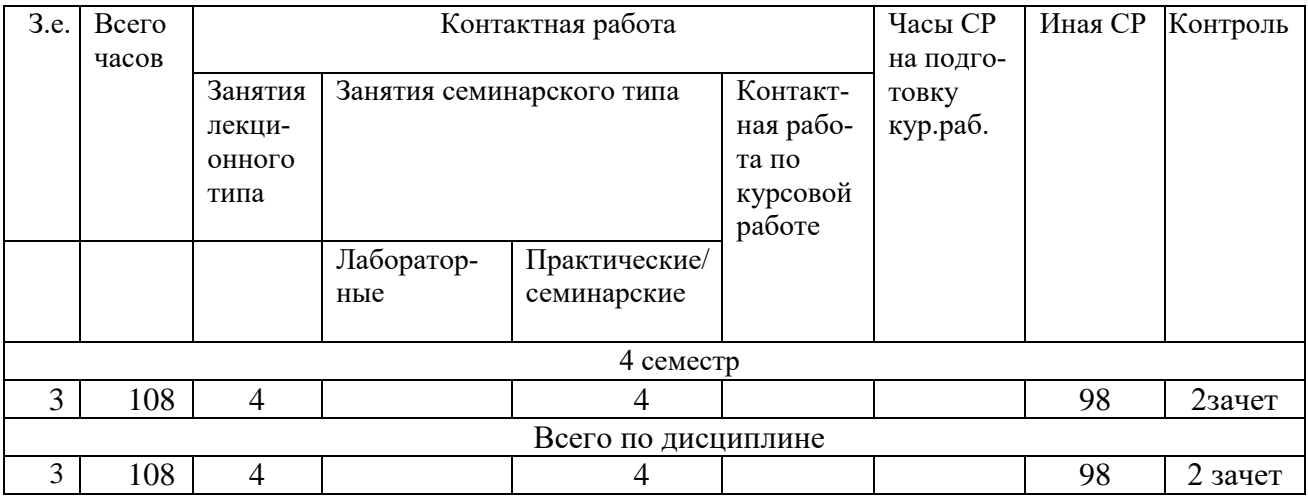

## **СТРУКТУРА И СОДЕРЖАНИЕ ДИСЦИПЛИНЫ**

## **Перечень разделов (модулей), тем дисциплины и распределение учебного времени по разделам\темам дисциплины, видам учебных занятий (в т.ч. контактной работы), видам текущего контроля**

*Таблица 4.3*

## **Распределение учебной нагрузки по разделам дисциплины на очной форме обучения**

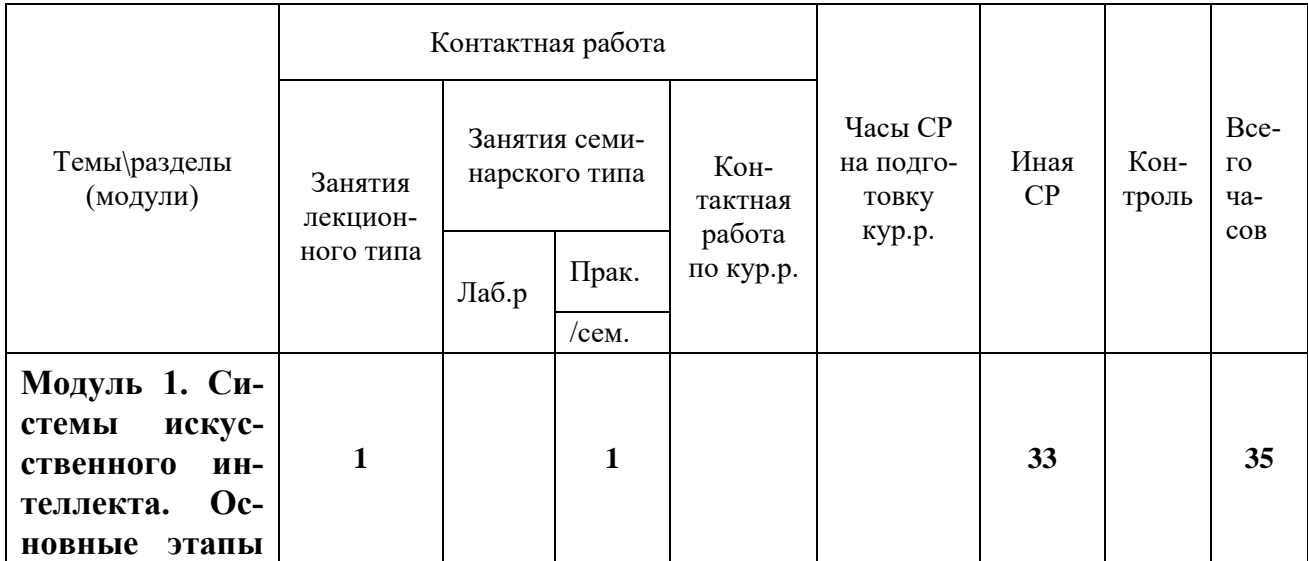

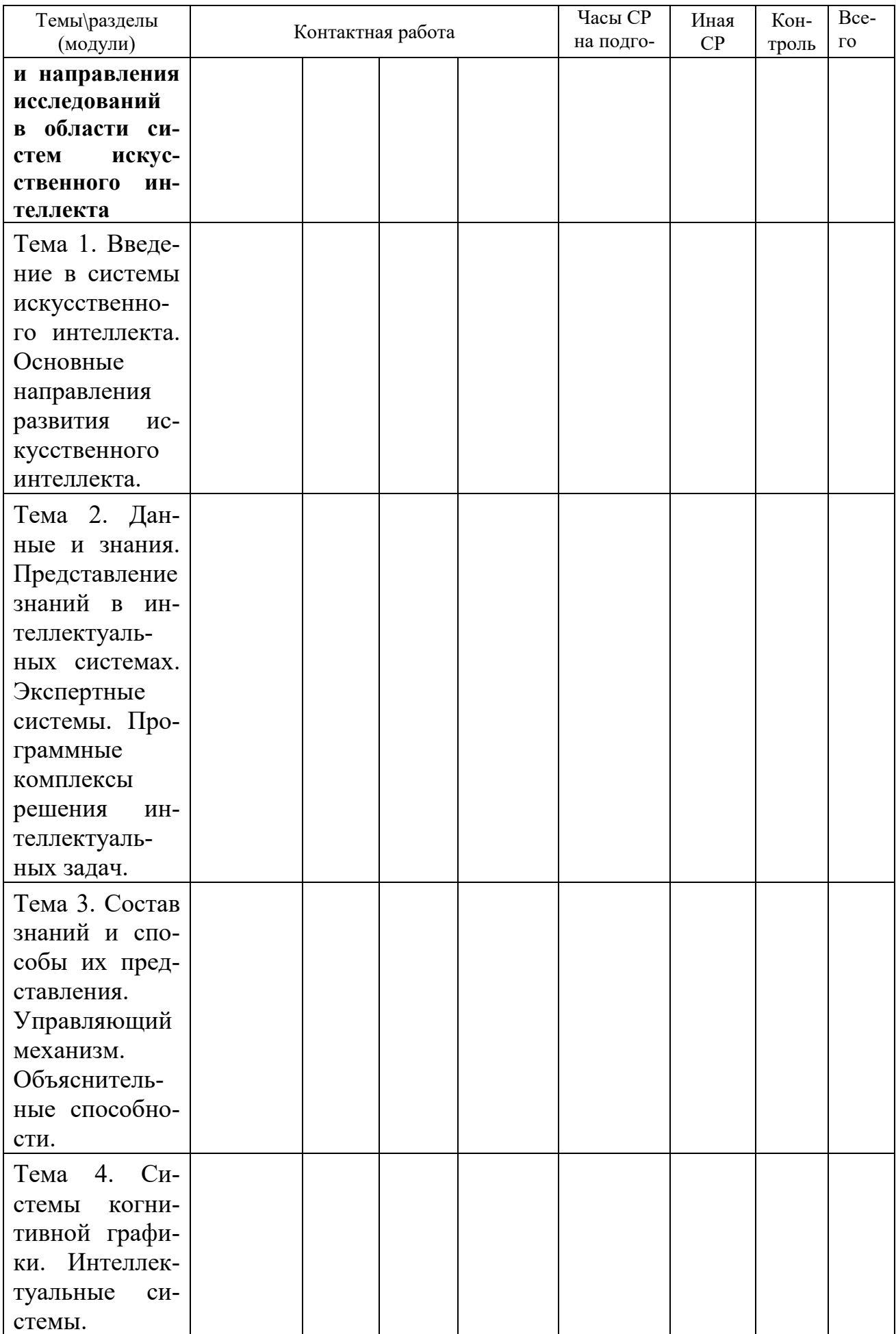

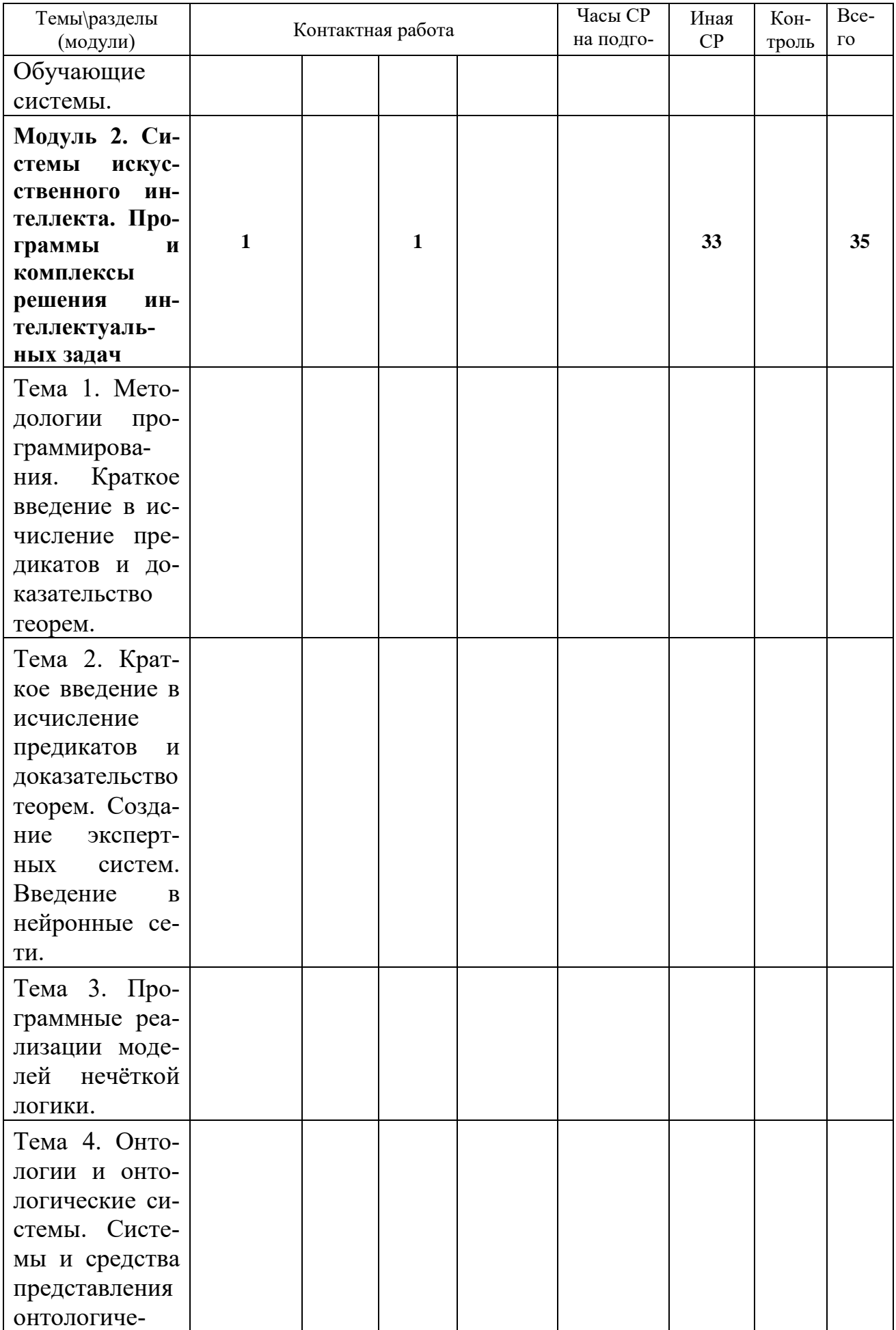

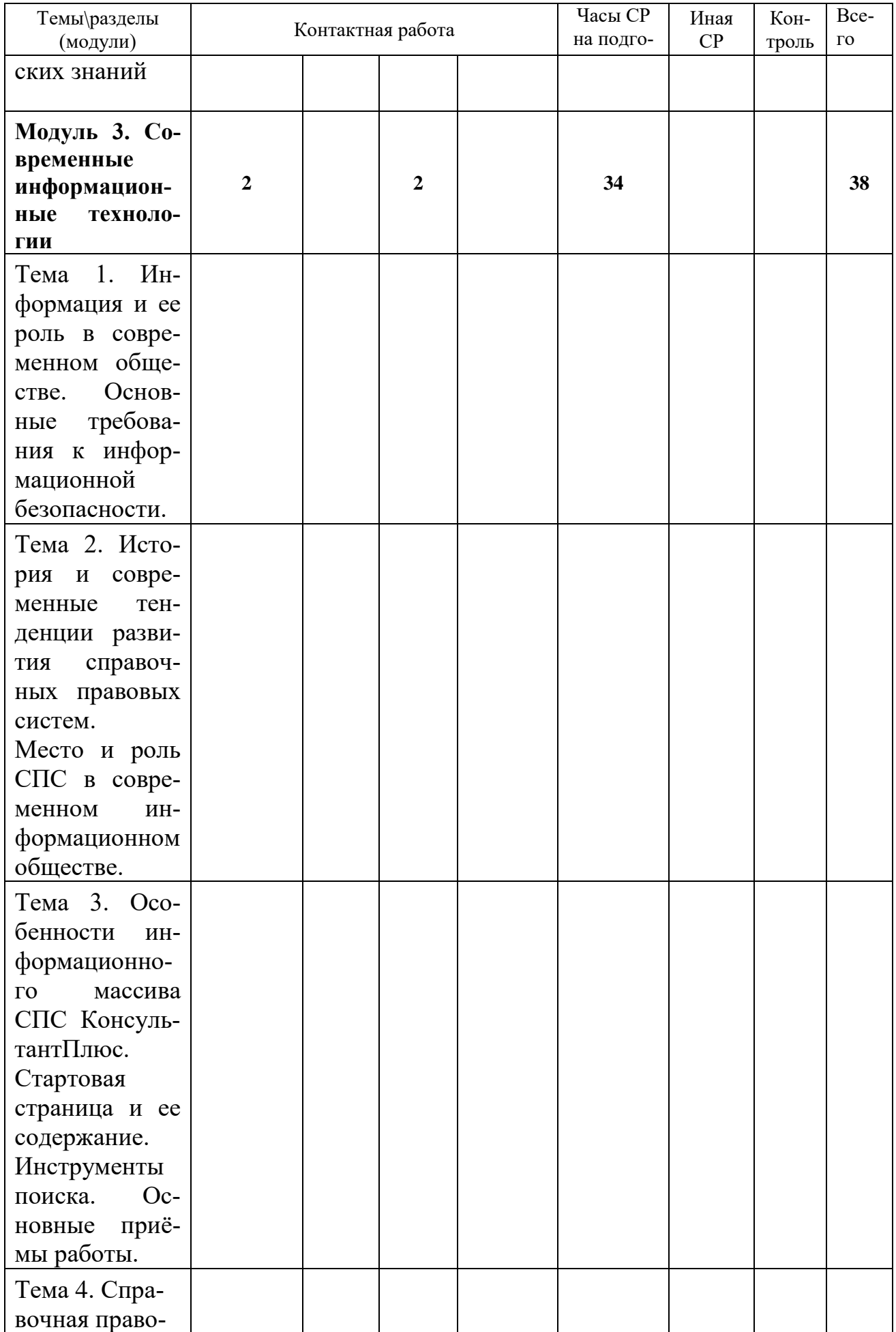

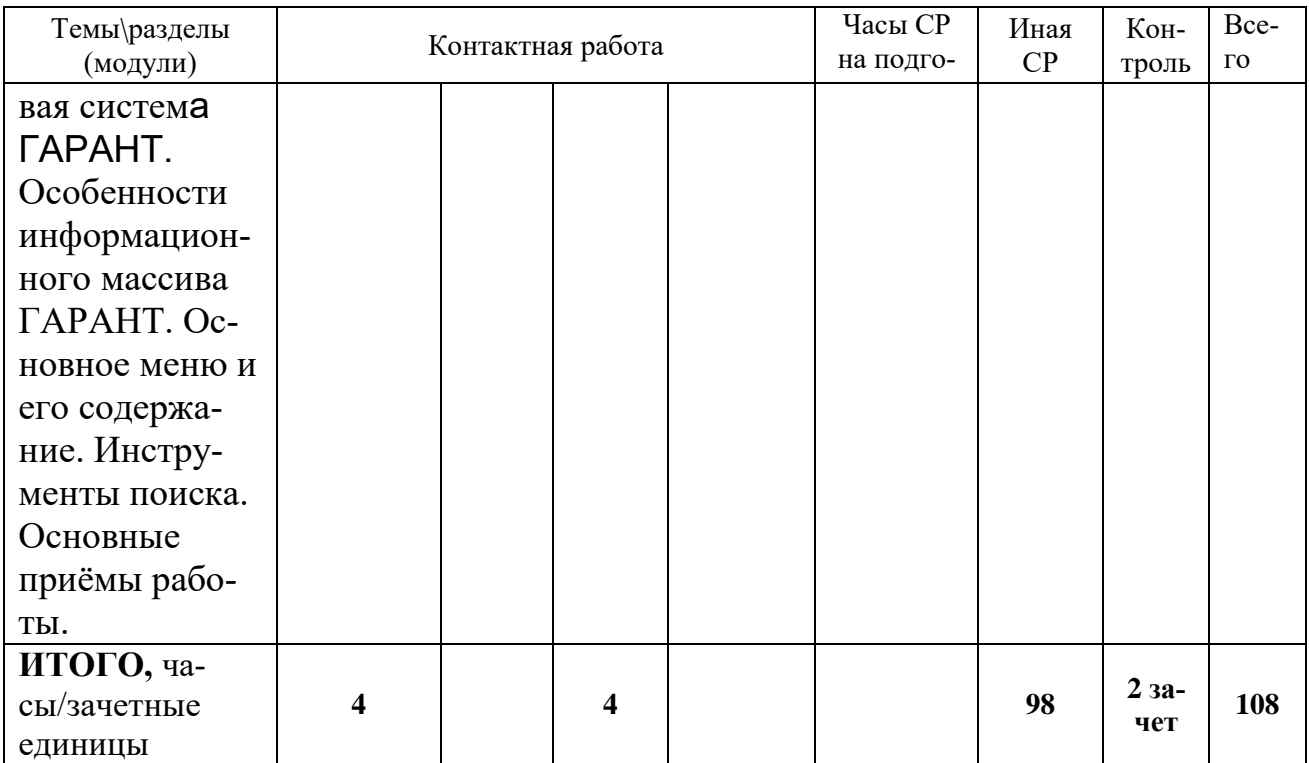

*Таблица 4.4.*

# **на заочной форме обучения**

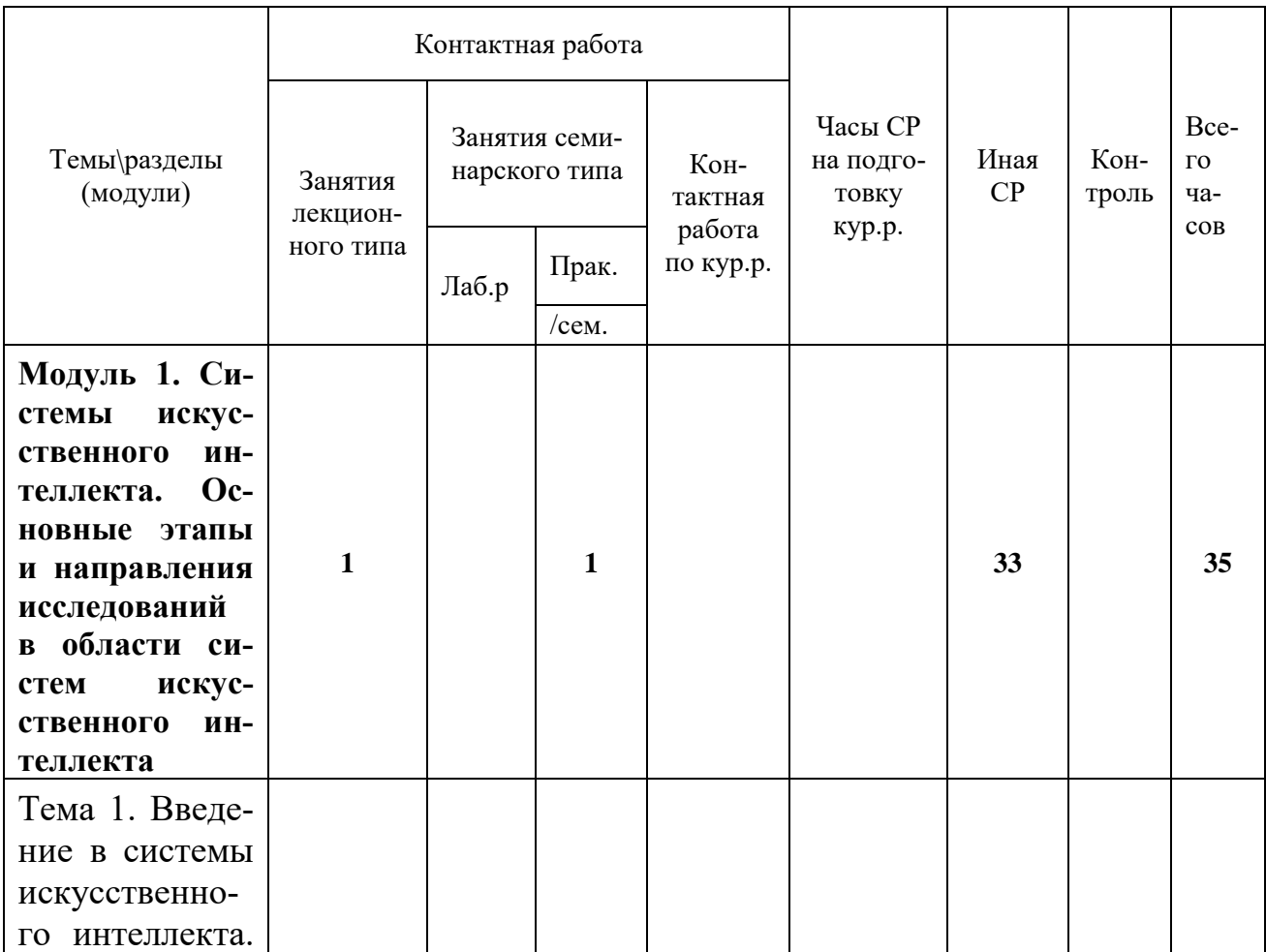

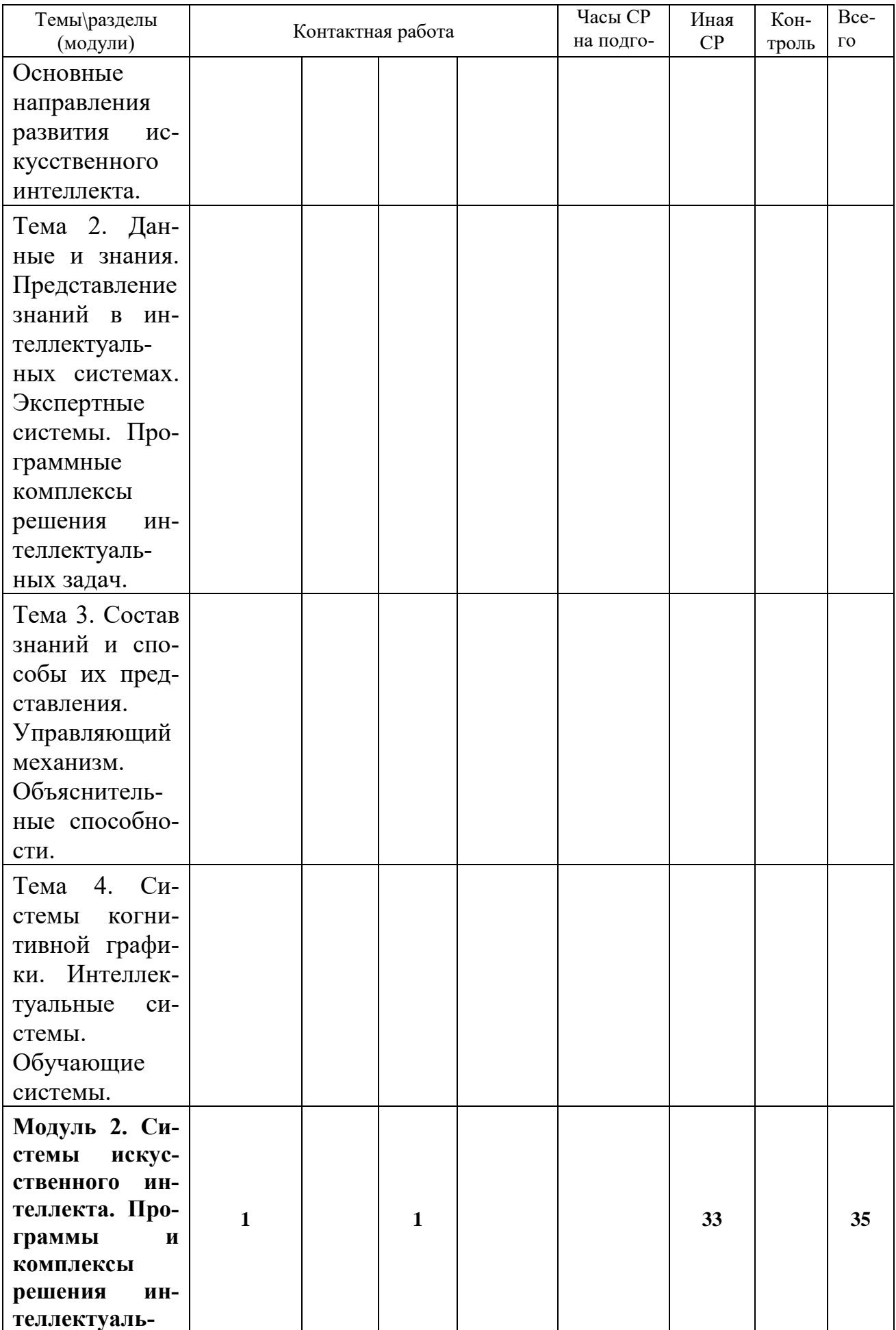

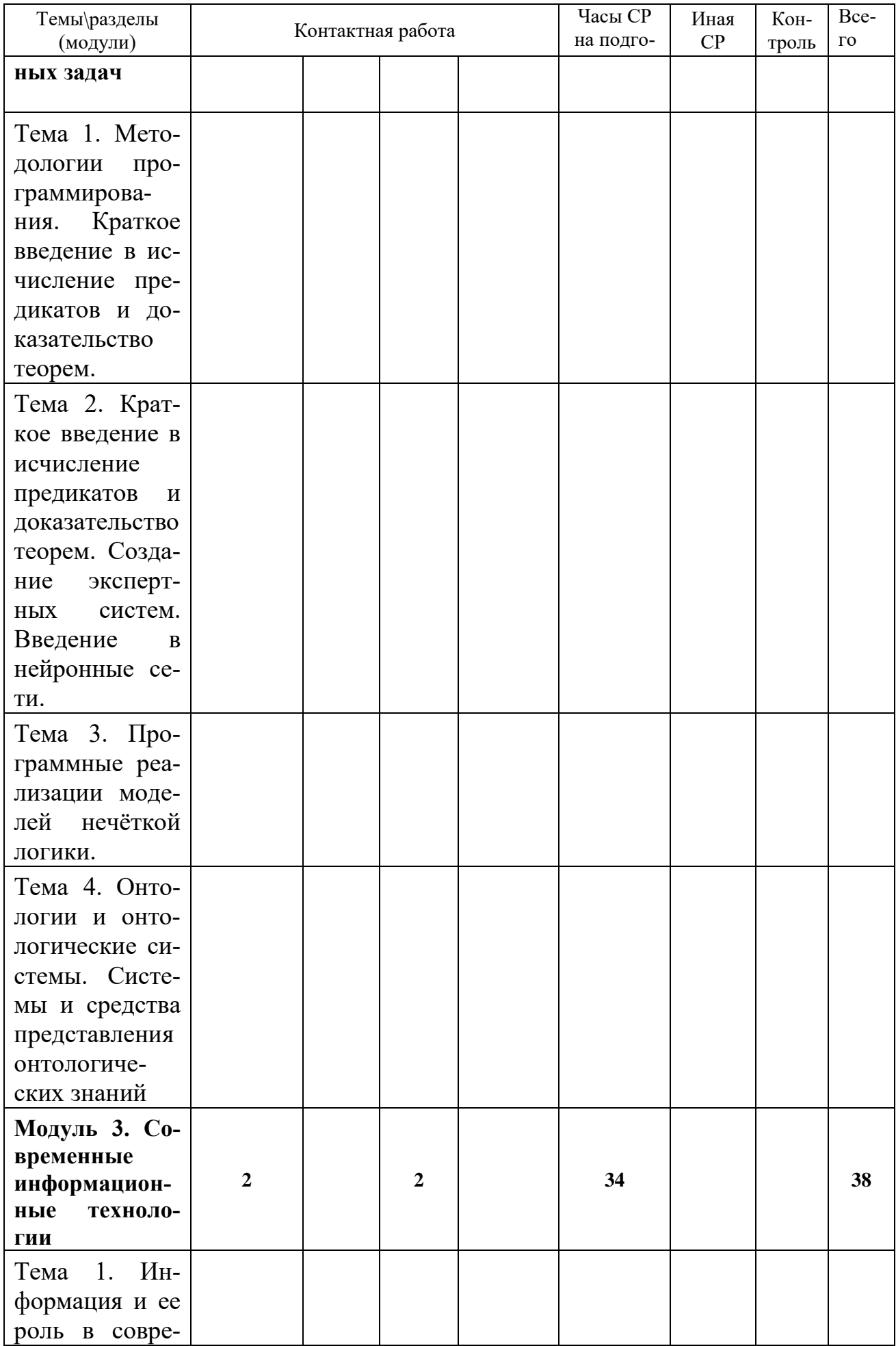

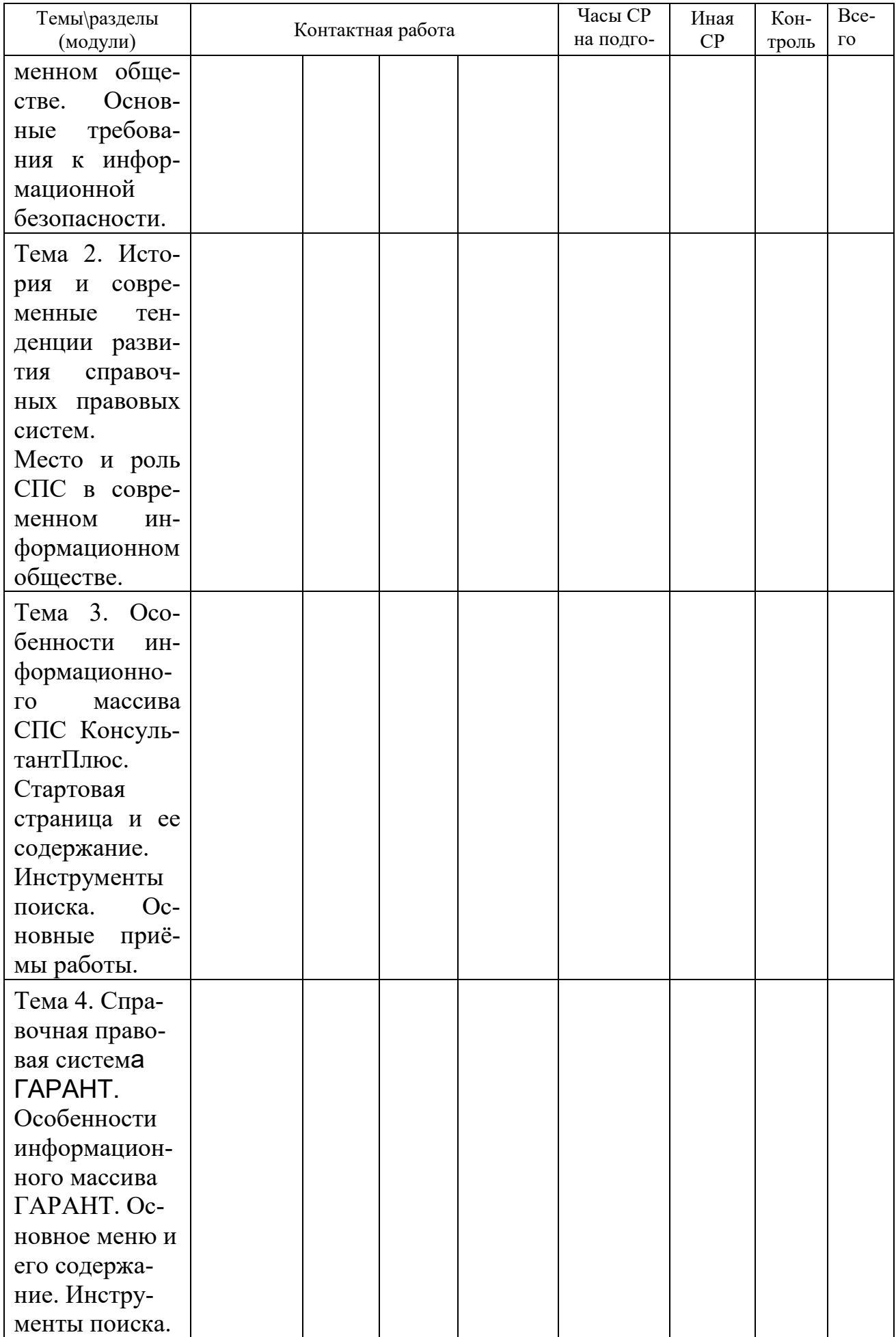

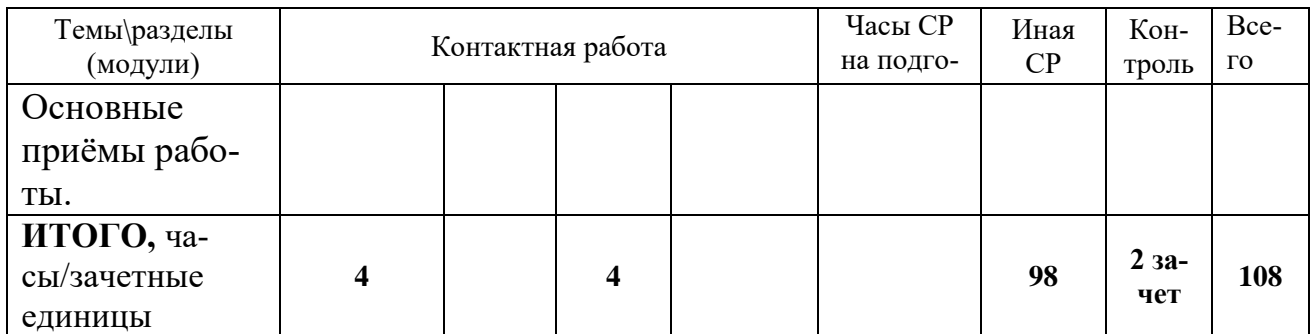

*Таблица 4.5*

# **Содержание разделов дисциплины**

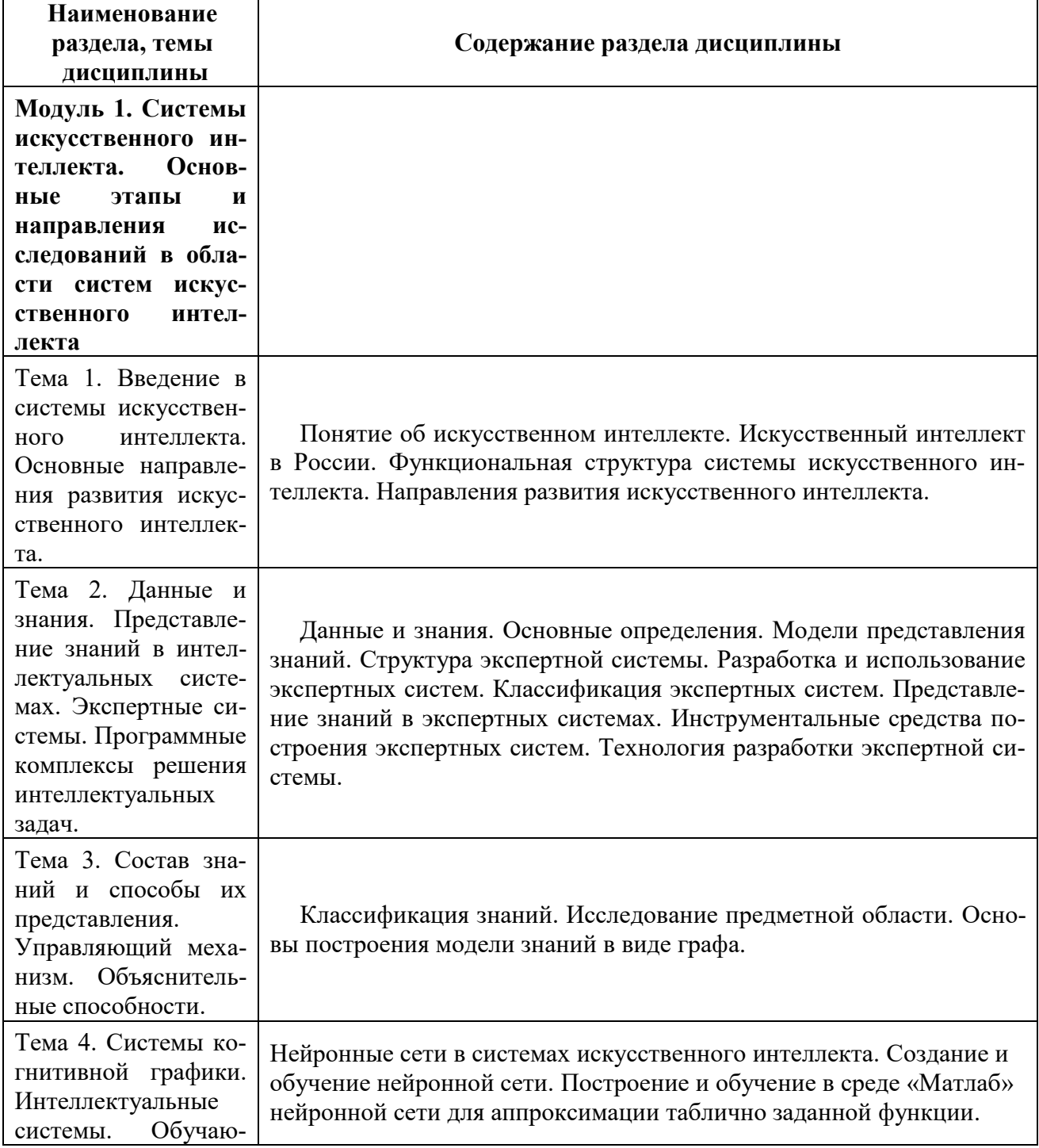

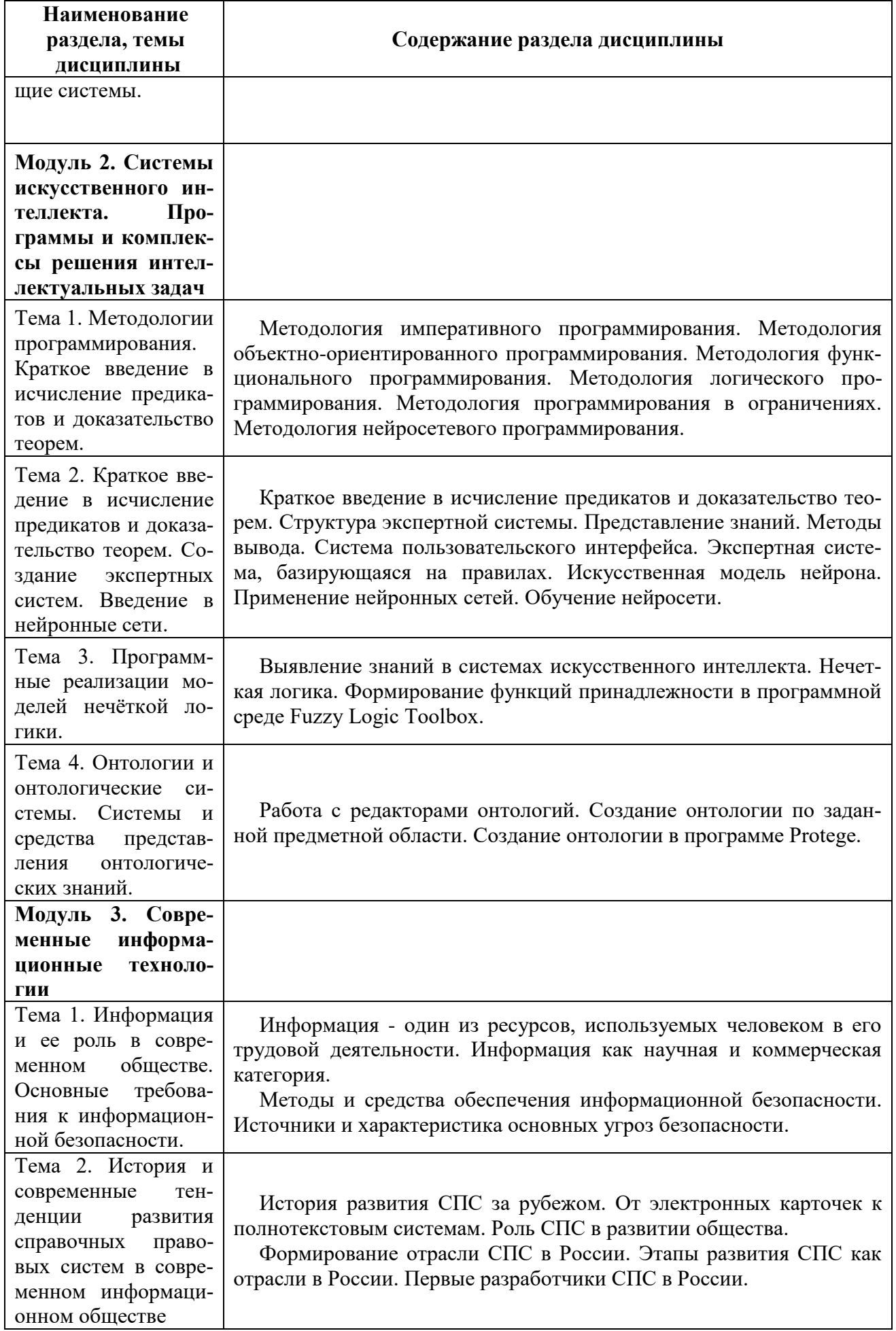

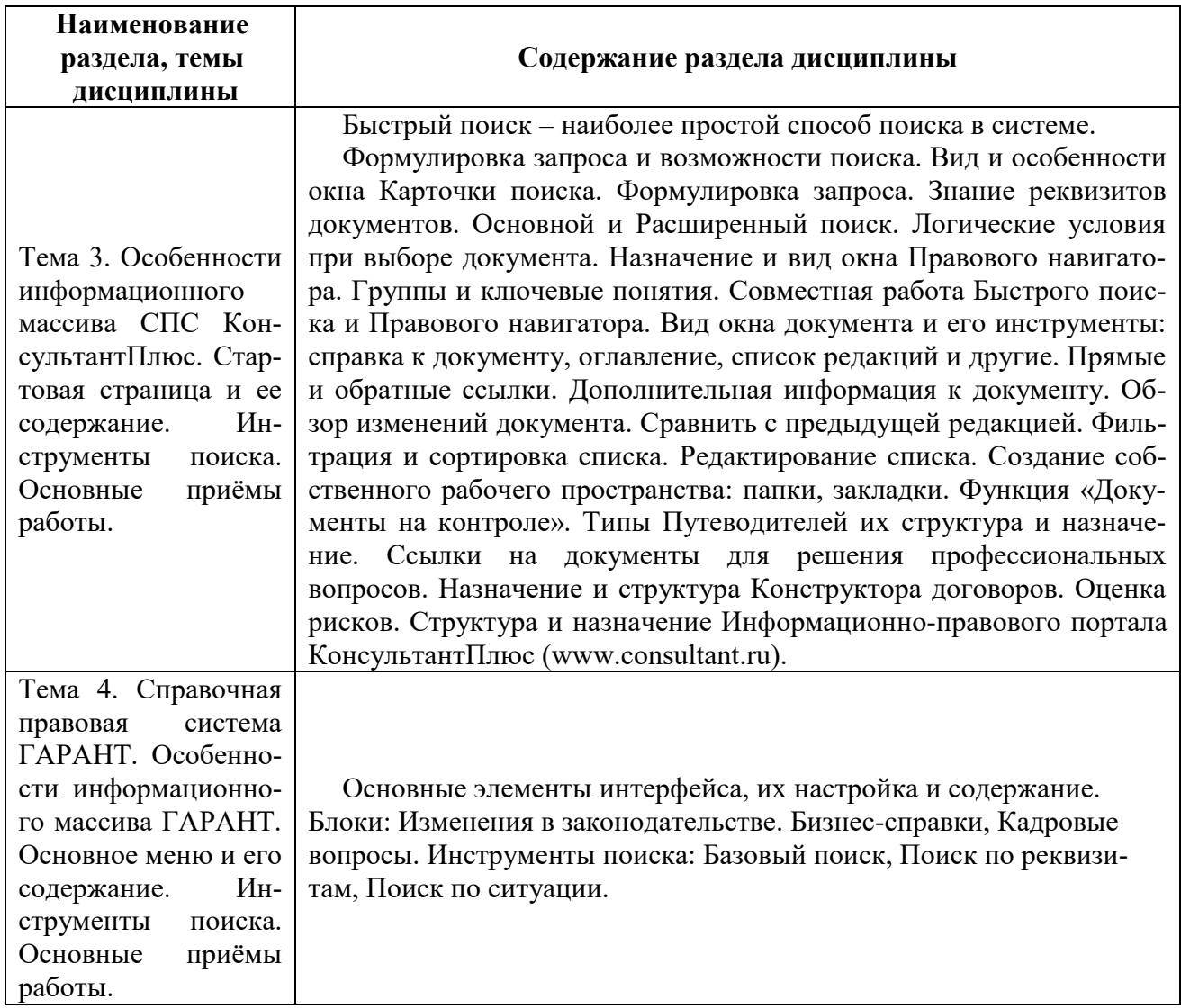

# **ЗАНЯТИЯ ЛАБОРАТОРНОГО ТИПА**

**Модуль 1. Системы искусственного интеллекта. Основные этапы и направления исследований в области систем искусственного интеллекта**

**Тема 3. Состав знаний и способы их представления. Управляющий механизм. Объяснительные способности.**

Содержание лабораторного занятия (темы\задания\кейсы\иное)

Задание № 1 Классификация знаний. Исследование предметной области

Литература:

Основная

1. Основы информационных технологий: учебное пособие / С.В. Назаров [и др.].. — Москва, Саратов: Интернет-Университет Информационных Технологий (ИНТУИТ), Ай Пи Ар Медиа, 2020. — 530 c.

Дополнительная

3. Казиев В.М. Введение в правовую информатику: учебное пособие / Казиев В.М.. — Москва, Саратов: Интернет-Университет Информационных Технологий (ИНТУИТ), Ай Пи Ар Медиа, 2020. — 136 c. 4. Кулакова Т.А. Работа в справочно-правовых системах : лабораторный практикум / Кулакова Т.А., Михайлов В.Н.. — Саратов: Ай Пи Эр Медиа, 2018. — 72 c.

# **Тема 4. Системы когнитивной графики. Интеллектуальные системы. Обучающие системы.**

Содержание лабораторного занятия (темы\задания\кейсы\иное)

Задание № 1 Выявление знаний в системах искуссвенного интеллекта. Нечеткая логика. Формирование функций принадлежности в программной среде Fuzzy Logic Toolbox

Литература:

Основная

1. Основы информационных технологий: учебное пособие / С.В. Назаров [и др.].. — Москва, Саратов: Интернет-Университет Информационных Технологий (ИНТУИТ), Ай Пи Ар Медиа, 2020. — 530 c.

### Дополнительная

3. Казиев В.М. Введение в правовую информатику: учебное пособие / Казиев В.М.. — Москва, Саратов: Интернет-Университет Информационных Технологий (ИНТУИТ), Ай Пи Ар Медиа, 2020. — 136 c. 4. Кулакова Т.А. Работа в справочно-правовых системах : лабораторный практикум / Кулакова Т.А., Михайлов В.Н.. — Саратов: Ай Пи Эр Медиа, 2018. — 72 c.

#### **Модуль 2. Системы искусственного интеллекта. Программы и комплексы решения интеллектуальных задач Тема 3. Программные реализации моделей нечёткой логики.**

Содержание лабораторного занятия (темы\задания\кейсы\иное)

Задание № 1 Выявление знаний в системах искусственного интеллекта Нечеткие системы

### Литература:

Основная

1. Основы информационных технологий: учебное пособие / С.В. Назаров [и др.].. — Москва, Саратов: Интернет-Университет Информационных Технологий (ИНТУИТ), Ай Пи Ар Медиа, 2020. — 530 c.

### Дополнительная

3. Казиев В.М. Введение в правовую информатику: учебное пособие / Казиев В.М.. — Москва, Саратов: Интернет-Университет Информационных Технологий (ИНТУИТ), Ай Пи Ар Медиа, 2020. — 136 c.

4. Кулакова Т.А. Работа в справочно-правовых системах : лабораторный практикум / Кулакова Т.А., Михайлов В.Н.. — Саратов: Ай Пи Эр Медиа, 2018. — 72 c.

### **Тема 4. Онтологии и онтологические системы. Системы и средства представления онтологических знаний.**

Содержание лабораторного занятия (темы\задания\кейсы\иное)

Задание № 1 Работа с редакторами онтологий

Литература:

Основная

1. Основы информационных технологий: учебное пособие / С.В. Назаров [и др.].. — Москва, Саратов: Интернет-Университет Информационных Технологий (ИНТУИТ), Ай Пи Ар Медиа, 2020. — 530 c.

Дополнительная

2. Казиев В.М. Введение в правовую информатику: учебное пособие / Казиев В.М.. — Москва, Саратов: Интернет-Университет Информационных Технологий (ИНТУИТ), Ай Пи Ар Медиа, 2020. — 136 c. 4. Кулакова Т.А. Работа в справочно-правовых системах : лабораторный практикум / Кулакова Т.А., Михайлов В.Н.. — Саратов: Ай Пи Эр Медиа, 2018. — 72 c.

### **Модуль 3. Современные информационные технологии Тема 3. Особенности информационного массива СПС КонсультантПлюс. Стартовая страница и ее содержание. Инструменты поиска. Основные приёмы работы.**

Содержание лабораторного занятия (темы\задания\кейсы\иное)

Стартовая страница и ее содержание. Инструменты поиска. Задание № 1 Поиск и сохранение документов в системе Консультант-Плюс

Задание № 2 Поиск документов с помощью Быстрого поиска. Печать документа

Задание № 3 Поиск документов с помощью Карточки поиска. Сохранение документа или списка документов в файл

Поиск документов с помощью Быстрого поиска.

Задание № 1 Поиск информации по практическому вопросу и создание удобного рабочего пространства

Задание № 2 Использование Правового навигатора. Постановка документа на контроль

Задание № 3 Поиск обзоров правовой информации

Поиск документов с помощью Карточки поиска.

Задание № 1 «Азбука права» — консультации по повседневным правовым вопросам

Задание № 2 История поисковых запросов (журнал)

Поиск документов с помощью Правового навигатора. Задание № 1 Путеводители КонсультантПлюс Задание № 2 Редакции документа

Анализ текста документа. Работа со списком документов. Задание № 1 Обзор изменений документа

Задание № 2 Умные ссылки

Задание № 3 Особенности представления текста документа в системе КонсультантПлюс

Путеводители – актуальные материалы по важным темам. Конструктор договоров – создание и экспертиза Ваших договоров. Задание № 1 Словарь финансовых и юридических терминов Задание № 2 Поиск и изучение документов раздела «Комментарии законодательства»

Задание № 3 Информационные ресурсы КонсультантПлюс

### Литература:

Основная

1. Основы информационных технологий: учебное пособие / С.В. Назаров [и др.].. — Москва, Саратов: Интернет-Университет Информационных Технологий (ИНТУИТ), Ай Пи Ар Медиа, 2020. — 530 c.

#### Дополнительная

3. Казиев В.М. Введение в правовую информатику: учебное пособие / Казиев В.М.. — Москва, Саратов: Интернет-Университет Информационных Технологий (ИНТУИТ), Ай Пи Ар Медиа, 2020. — 136 c. 4. Кулакова Т.А. Работа в справочно-правовых системах : лабораторный практикум / Кулакова Т.А., Михайлов В.Н.. — Саратов: Ай Пи Эр Медиа, 2018. — 72 c.

## **Тема 4. Справочная правовая система ГАРАНТ. Особенности информационного массива ГАРАНТ. Основное меню и его содержание. Инструменты поиска. Основные приёмы работы.**

Содержание лабораторного занятия (темы\задания\кейсы\иное)

Задание № 1 Особенности работы со специализированными информационными банками и возможностями системы.

Справочная правовая система ГАРАНТ. Особенности информационного массива ГАРАНТ. Основное меню и его содержание.

### Инструменты поиска.

Задание № 1 Основные элементы интерфейса, их настройка и содержание.

Задание № 2 Инструменты поиска: Базовый поиск, Поиск по реквизитам, Поиск по ситуации.

Литература:

Основная

1. Основы информационных технологий: учебное пособие / С.В. Назаров [и др.].. — Москва, Саратов: Интернет-Университет Информационных Технологий (ИНТУИТ), Ай Пи Ар Медиа, 2020. — 530 c.

Дополнительная

3. Казиев В.М. Введение в правовую информатику: учебное пособие / Казиев В.М.. — Москва, Саратов: Интернет-Университет Информационных Технологий (ИНТУИТ), Ай Пи Ар Медиа, 2020. — 136 c.

4. Кулакова Т.А. Работа в справочно-правовых системах : лабораторный практикум / Кулакова Т.А., Михайлов В.Н.. — Саратов: Ай Пи Эр Медиа, 2018. — 72 c.

5. Авраамов А.А., Ястребова Е.А., Беляев К.С., А.В. Беляева ПРАК-ТИКУМ ДЛЯ СТУДЕНТОВ юридических и экономических специальностей вузов. ГАРАНТ для студента - шаг за шагом – М.: «Гарант»  $2020 - 79$  c.

# **РАЗДЕЛ 5. ОБРАЗОВАТЕЛЬНЫЕ ТЕХНОЛОГИИ**

В соответствии с требованиями п. 7.3 ФГОС ВОв целях реализации компетентностного подхода в учебном процессе дисциплины «Системы искусственного интеллекта» предусматривается широкое использование активных и интерактивных форм проведения занятий в сочетании с внеаудиторной работой. Обсуждение проблем, выносимых на семинарские занятия, происходит не только в традиционной форме контроля текущих знаний, сколько в форме практической работы, сориентированной на творческое осмысление обучающимися наиболее сложных вопросов в ходе обобщения ими современной практики по организации юридической деятельности.

В процессе изучения дисциплины используются современные коммуникативные технологии, а также техническое оборудование, которым располагает университет. В частности, возможны: общение по электронной почте (отправка заданий, ответы на вопросы обучающихся, возникающие в ходе самостоятельной работы), консультации on-line и т. д. Поощряется пользование электронными базами данных, самостоятельный поиск обучающимися необходимых материалов в сети. В ходе проведения занятий используются интерактивные доски, проекторы, иное мультимедийное оборудование.

В учебном процессе используются активные и интерактивные формы проведения занятий. Эти формы сочетаются с внеаудиторной работой.

### **Интерактивные образовательные технологии, используемые на аудиторных занятиях**

*Таблица 5.1*

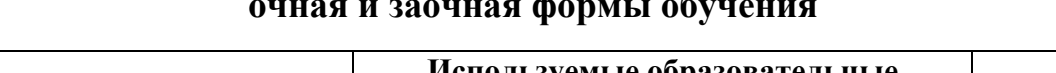

## **очная и заочная формы обучения**

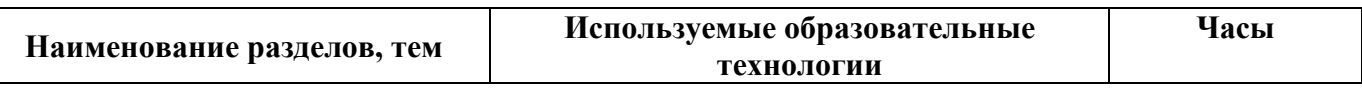

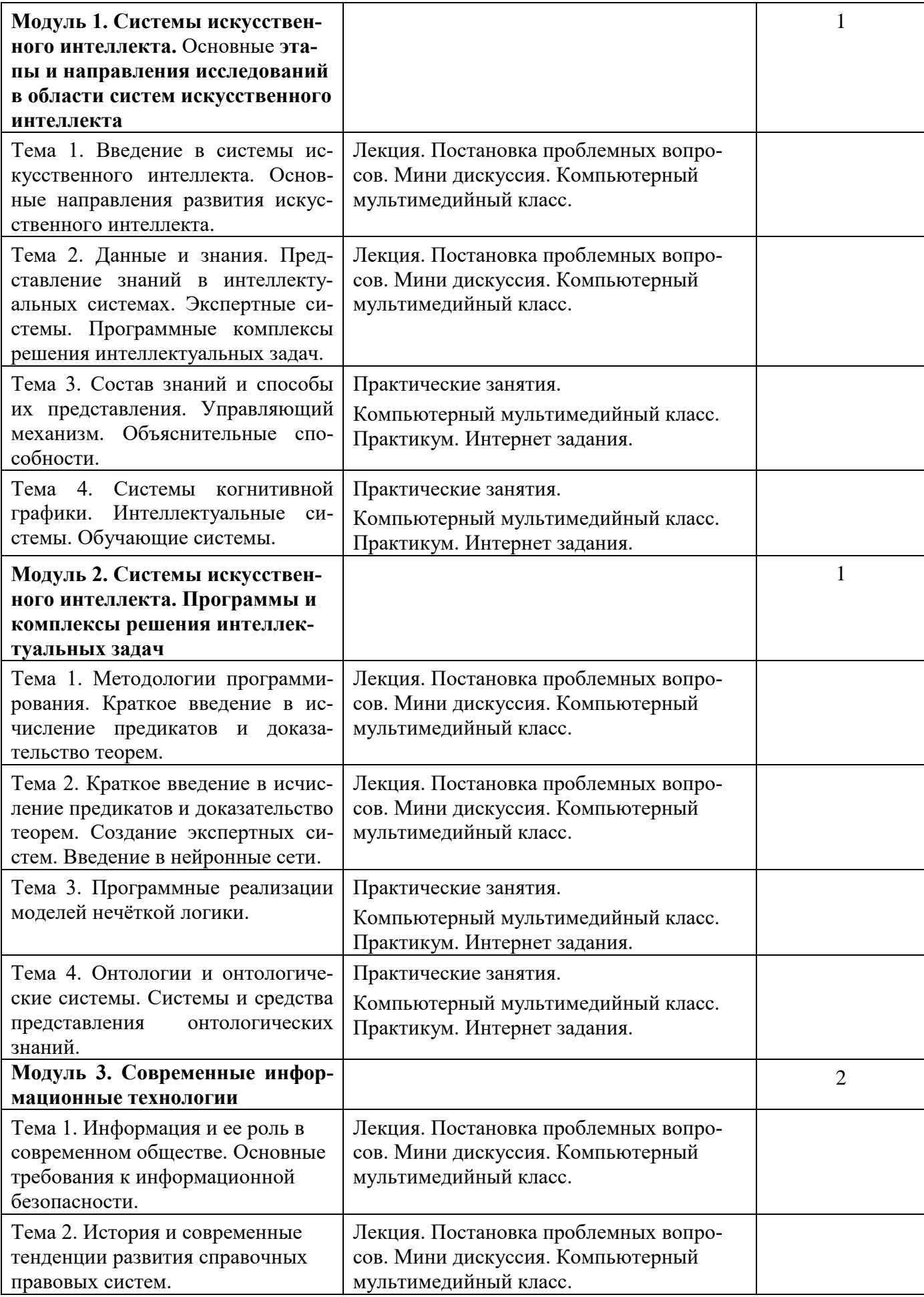

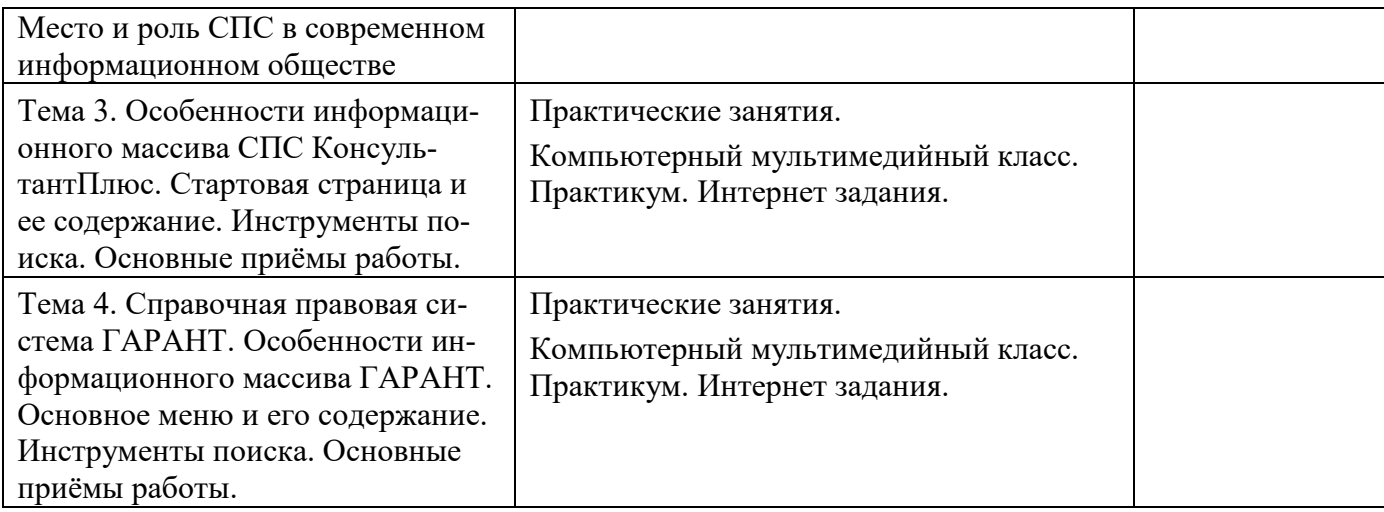

# **Практикум**

#### **Модуль 1. Системы искусственного интеллекта. Основные этапы и направления исследований в области систем искусственного интеллекта**

Задачей искусственного интеллекта как научного направления является воссоздание с помощью компьютера разумных рассуждений и действий.

## **Тема 3. Состав знаний и способы их представления. Управляющий механизм. Объяснительные способности.**

Содержание лабораторного занятия (темы\задания\кейсы\иное)

Задание № 1 Классификация знаний. Исследование предметной области

Цель занятия. Изучить заданную предметную область и построить модель знаний в виде графа.

Методические указания.

Для построения модели представления знаний в виде графа необходимо выполнить следующие шаги:

1) Определить целевые действия задачи (являющиеся решениями).

2) Определить промежуточные действия или цепочку действий, между начальным состоянием и конечным (между тем, что имеется, и целевым действием).

3) Опередить условия для каждого действия, при котором его целесообразно и возможно выполнить. Определить порядок выполнения действий.

4) Добавить конкретные факты, исходя из поставленной задачи.

5) Преобразовать полученный порядок действий и соответствующие им факты, условия и действия.

6) Для проверки правильности построения записать цепочки, явно проследив связи между ними. Этот набор шагов предполагает движение при построении модели от результата к начальному состоянию, но возможно и движение от начального состояния к результату (шаги 1 и 2).

7) Присвоить обозначения фактам Ф, правилам П, действиям Д.

8) Построить граф предметной области. (пример рис.1)

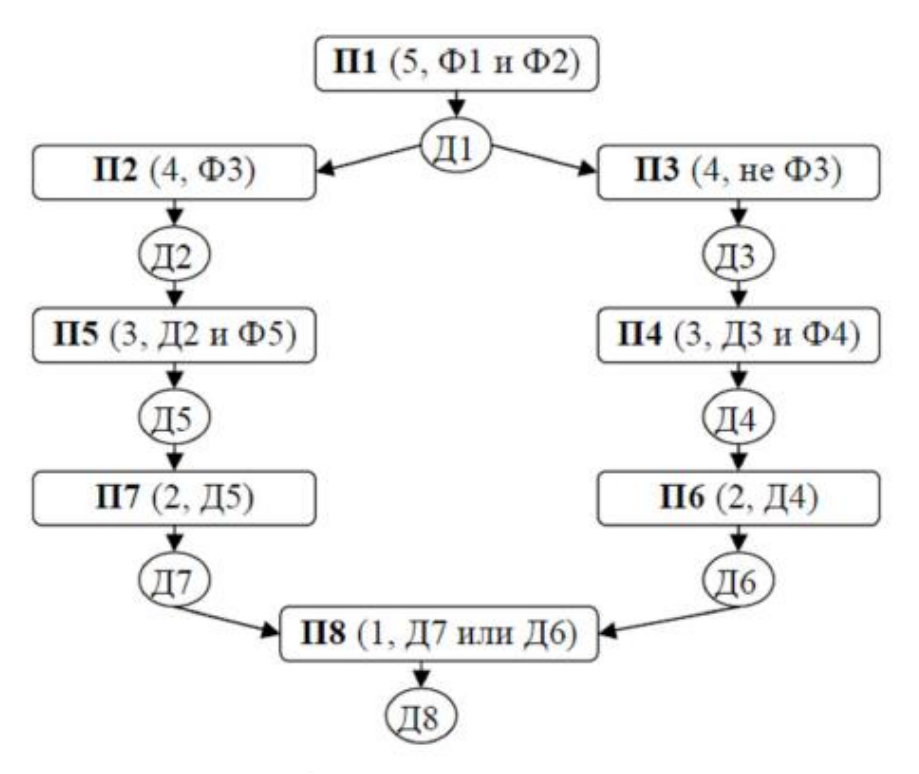

Рис. 1 – Пример графа модели знаний

Варианты заданий:

1. Построить модель представления знаний в предметной области «Компьютерные сети» (организация).

2. Построить модель представления знаний в предметной области «Разработка информационных систем» (ведение информационного проекта).

# **Тема 4. Системы когнитивной графики. Интеллектуальные системы. Обучающие системы.**

Содержание лабораторного занятия (темы\задания\кейсы\иное)

Задание № 1 Выявление знаний в системах искусственного интеллекта.

Нейронные сети в системах искусственного интеллекта

Практическое занятие «Аппроксимация функций нейронной сетью»

Цель: В среде Матлаб необходимо построить и обучить нейронную сеть для аппроксимации таблично заданной функции.

Ход работы: Создаем таблицу экспериментальных данных:

yi – задано вариантом;

 $x$ i – вычисляется по следующей формуле: xi= a + h i, i= 0,1, ,10, h = (b – a)  $/10$  наотрезке [a,b].

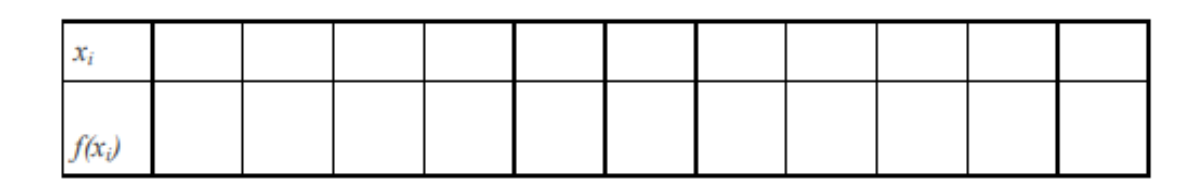

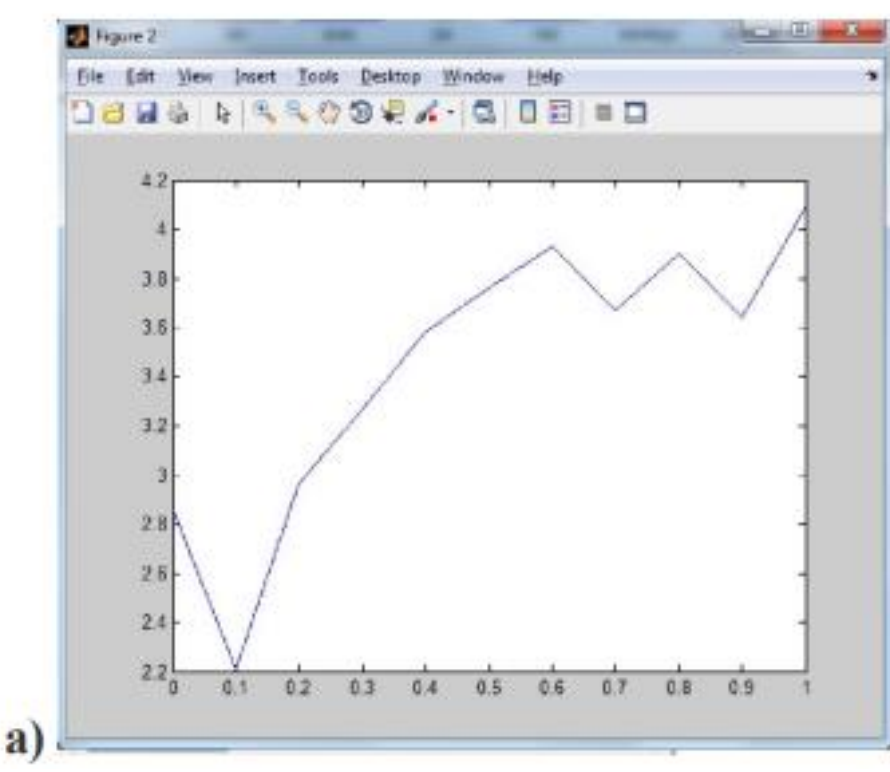

Рисунок 1 – график исходной функции

x=[00.1 0.2 0.3 0.4 0.5 0.6 0.7 0.8 0.9 1]; y=[2.86 2.21 2.96 3.27 3.58 3.76 3.93 3.67 3.90 3.64 4.09]; net=newff([03],[10,1],{'tansig','purelin'},'trainbfg'); net.trainParam.epochs=300; net.trainParam.show=50; net.trainParam.goal=1.37e-2;  $[net,tr] = train(net, x, y);$ an=sim(net,x);  $plot(x,y,'+r',x,an,'-g');$ hold on; xx=[0.1850.86]; v=sim(net,xx) plot(xx,v,'ob','MarkerSize',5,'LineWidth',2)

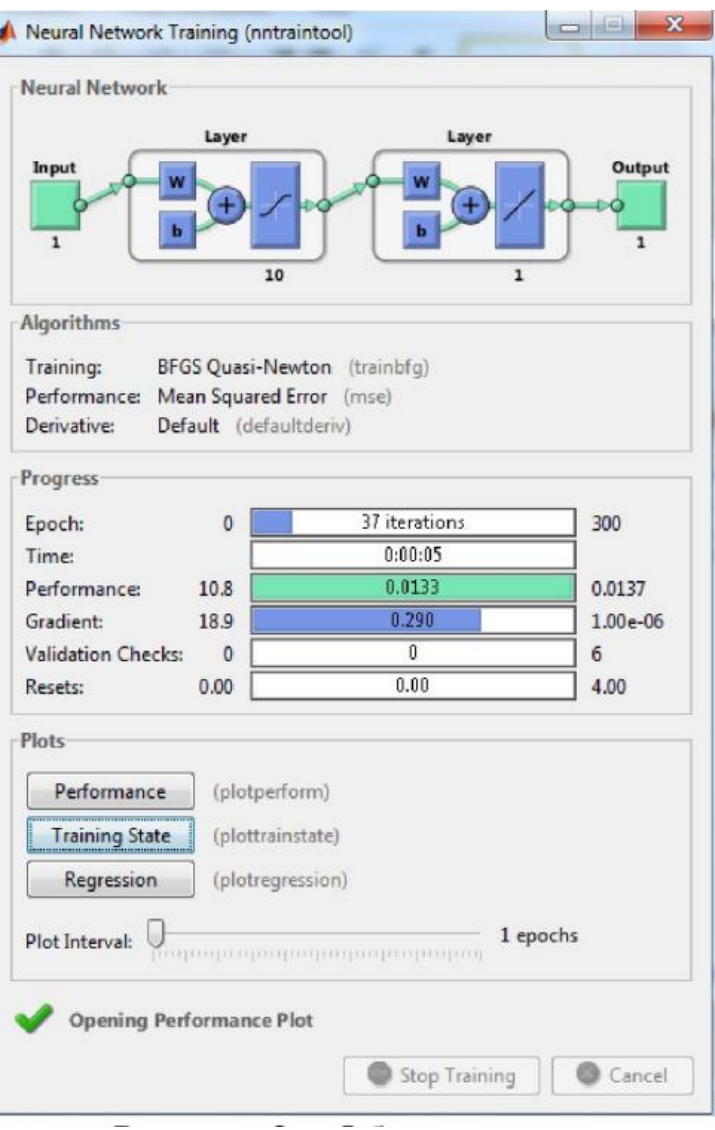

Рисунок 2 – Обучение сети

В процессе обучения сети получился график зависимости характеристики точности обучения сети от количества эпох (циклов), и вычисление среднеквадратичной ошибки сети составляет 0,013305 за 37 циклов:

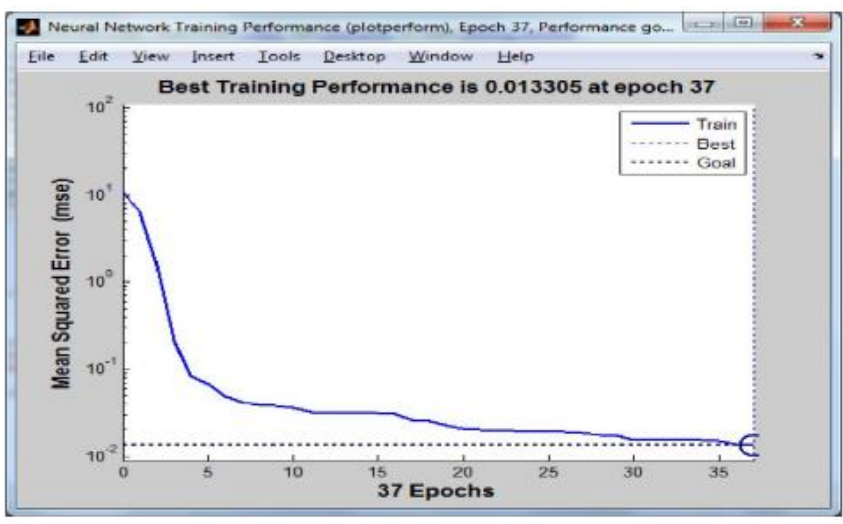

Рисунок 3 - Характеристика точности обучения в зависимости

### от количества эпох обучения

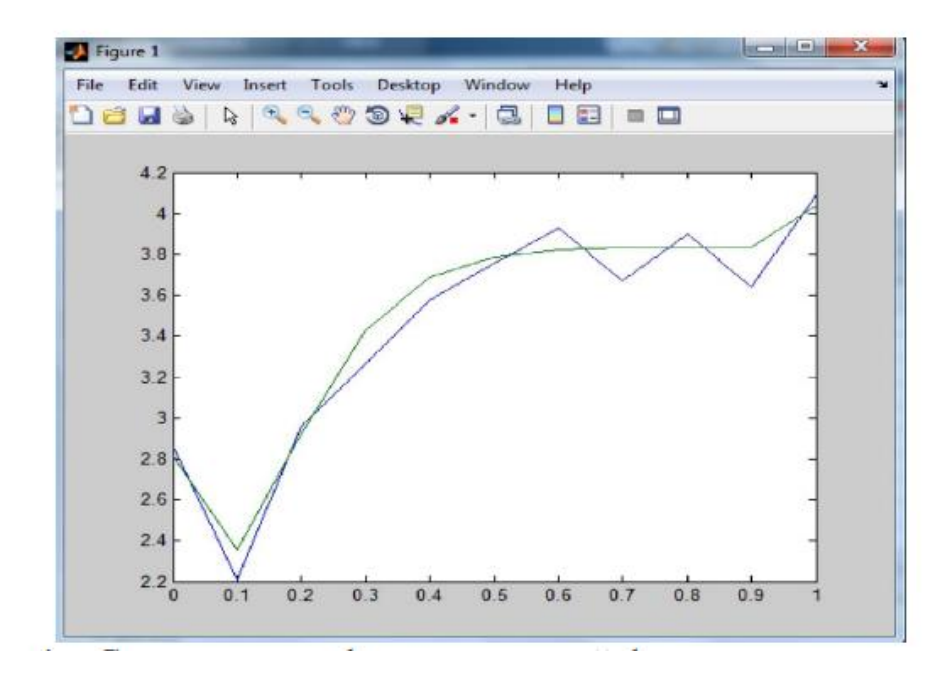

Рисунок 4 - Сравнение графиков исходной функции и аппроксимации

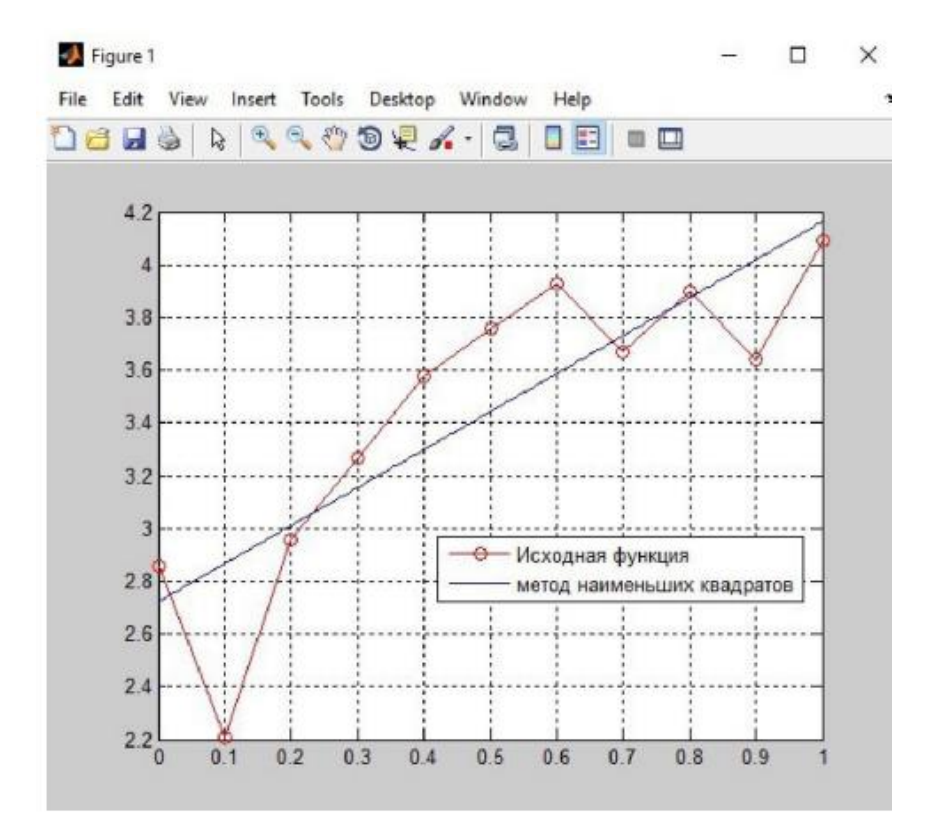

Рисунок 5 - Аппроксимация входящего набора точек методом МНК

Аналогичные действия проделываем для другого набора точек:

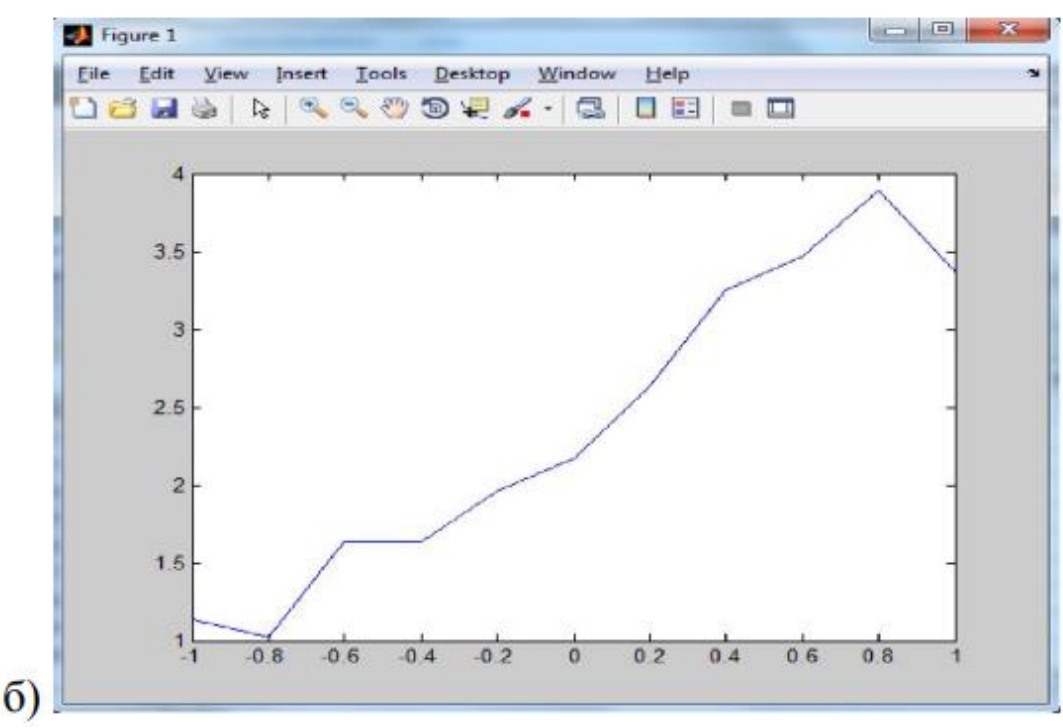

Рисунок 6 - график исходной функции

установлено по полученным результатам аппроксимации заданного набора значений функции, нейронная сеть намного лучше аппроксимирует исходное значении я функции, чем МНК.

# Модуль 2. Системы искусственного интеллекта. Программы и комплексы решения интеллектуальных задач

Тема 3. Программные реализации моделей нечёткой логики. Содержание лабораторного занятия (темы/задания/кейсы/иное)

Залание № 1 Выявление знаний в системах искусственного интеллекта Нечеткие системы

Нечеткая логика. Формирование функций принадлежности в программной среде Fuzzy Logic Toolbox

Общие сведения о пакете Fuzzy Logic Toolbox

Для рассмотрения результатов разработки и функционирования систем нечёткой логики будем использовать графические средства пакета Fuzzy Logic Toolbox. Эти же средства используются и при разработке систем нечёткого вывода как графический объектно-ориентированный язык автоматического программирования.

В состав этих средств входят:

— редактор систем нечёткого вывода FIS Editor (FIS);

- редактор функций принадлежности систем нечёткого вывода Membership Function Editor (MFE);

— редактор правил систем нечёткого вывода Rule Editor;

— программа просмотра правил системы нечёткого вывода Rule Viewer;

— программа просмотра поверхности нечёткого вывода Sur-face Viewer.

Для описания нечётких высказываний используются нечёткие лингвистические переменные (ЛП). ЛП - это именованная переменная, которая принимает свои значения из множества лингвистических термов, т.е. символьных величин. Для нечёткой ЛП терм-множество задаётся как нечёткое множество. Этот процесс называется фаззификацией.

Фаззификация является одной из проблемных задач описания нечёткого вывода и отражает индивидуальные эмпирические знания автора. Нечёткие высказывания в условной части нечёткой продукции могут быть составными, соединёнными связками "И" и/или "ИЛИ". Эти связки при исчислении высказываний реализуются логическими или арифметическими операциями пересечения или объединения, соответственно.

При получении результата по каждому правилу необходимо дать оценку степени его истинности. Эта оценка зависит от степени истинности высказываний условной части правила, степени истинности отношения, положенного в основу правила, между исходными утверждениями (посылкой) и заключением, т.е. степени истинности импликации, и степени истинности высказывания относительно значения из терм-множества возможных результатов, приведенного в правиле. Получение оценки степени истинности заключения, полученного по правилу, называют активизацией.

В случае необходимости получения чёткого количественного значения результата оно может быть получено на основании функции принадлежности терм-множества результата различными способами по алгоритмам, названым по именам их авторов (Мамдани, Сугено, Цукамото и т.д.), что определяет тип системы нечёткого вывода. Эта операция называется дефаззификацией.

Редактор функций принадлежности (МFE)

В окне редактора выводятся графики функций принадлежности для всех значений выделенной ЛП (по умолчанию для трёх значений). Для описания функции принадлежности каждого значения ЛП используются три поля: Name, Type и Params.

Описываемая функция выделяется щелчком по её графику. В поле Name устанавливается значение ЛП. В поле Туре, выбором элемента меню, устанавливается имя нужной функции принадлежности (одной из 11-ти встроенных). В поле ввода Params указываются необходимые параметры функции принадлежности, которые определяют положение ее модальных значений на числовой шкале, диапазон изменения которой указывается в полях ввода Range и Display range.

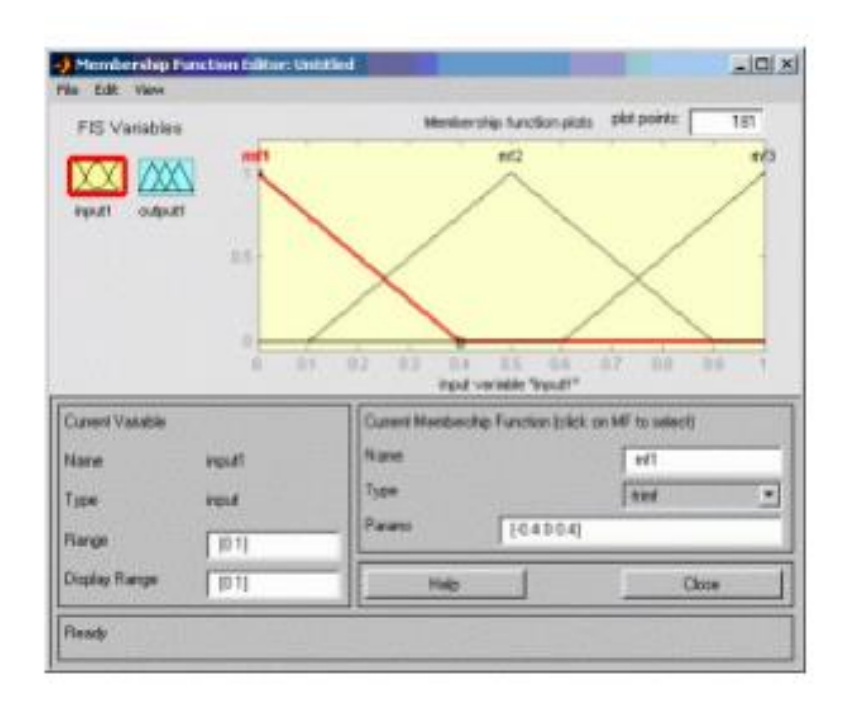

Рис. 1. Окно редактора Membership Function Editor

Эти операции выполняются над всеми значениями из терм-множеств лингвистических переменных СНВ. Добавление нового значения ЛП со встроенной функцией принадлежности производится по команде основного меню  $Edit > Add MF$ .

## Тема 4. Онтологии и онтологические системы. Системы и средства представления онтологических знаний.

Содержание лабораторного занятия (темы\задания\кейсы\иное)

Задание № 1 Работа с редакторами онтологий

Создание онтологии в программе Protege

Онтологией называют схему, состоящую из классов, связанных между собой посредством различных отношений и правил. Это своеобразная форма представления некоторой области знаний в формальном виде.

В настоящее время онтологии широко используются в программировании, обучении, различного рода исследованиях.

Создание простой онтологии

Допустим необходимо разработать онтологию, выполняющую задачу классификации. Для примера возьмем простейшую классификацию попугаев. В рамках предметной области можно выделим несколько основных классов, а именно:

- Попугай – главный класс, содержащий 3 классса-наследника – мелкие попугаи, крупные попугаи и средние попугаи.

- Владелец – класс, содержащий информацию о человеке-владельце.

- Регион – класс, содержащий информацию о месте обитания попугая.

Далее можно переходить к созданию проекта. Первым шагом запускаем программу Protege и создаем новый проект. В окне настроек выбираем Protege Files. На экране появляется рабочее окно, в котором нам и предстоит работать. Первым делом при создании онтологии необходимо создать классы. Все спроектированные нами классы будут отображаться в окне Class Browser. Для создания нового можно щелкнуть на иконку «Create Class» или правой кнопкой мыши на поле браузера классов с указанием действия создания класса.

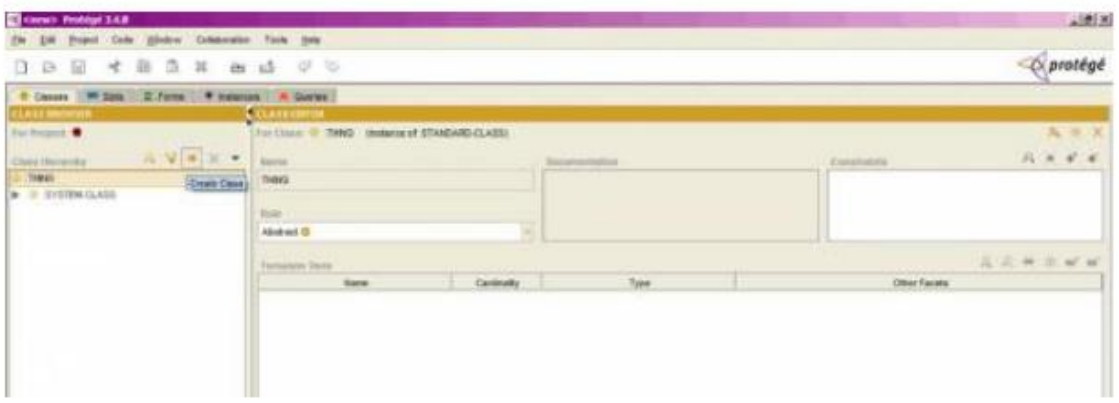

После создания класса, можно переименовать его в поле Name. Для создания подкласса щелкаем по классу-родителю, нажимаем правую кнопку мыши и выбираем команду "Create Subclass". При желании класс можно сделать абстрактным, выбрав соответствующий пункт в выпадающем списке Role.

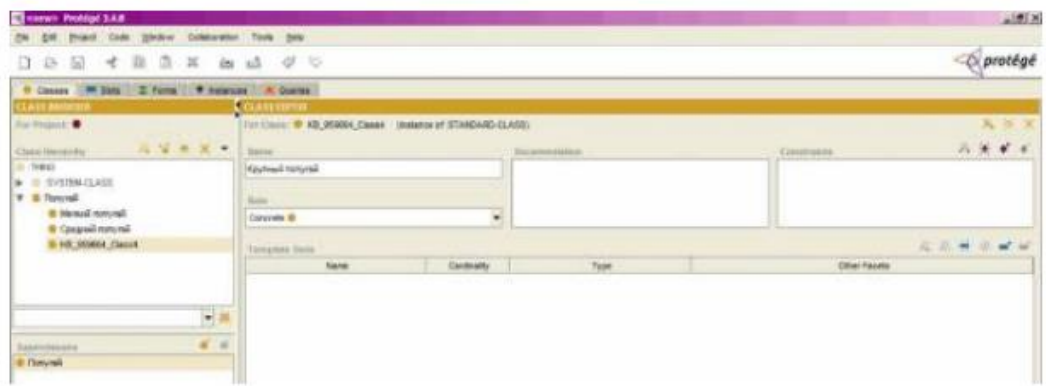

После создания классов необходимо прописать в них поля – свойства. К примеру, у класса Регион будет свойство «Имя», которое будет содержать название региона, в котором проживают попугаи. Для добавления свойства в класс необходимо щелкнуть правой кнопкой мыши в окне «Template Slots» и указать команду «Create Slot».

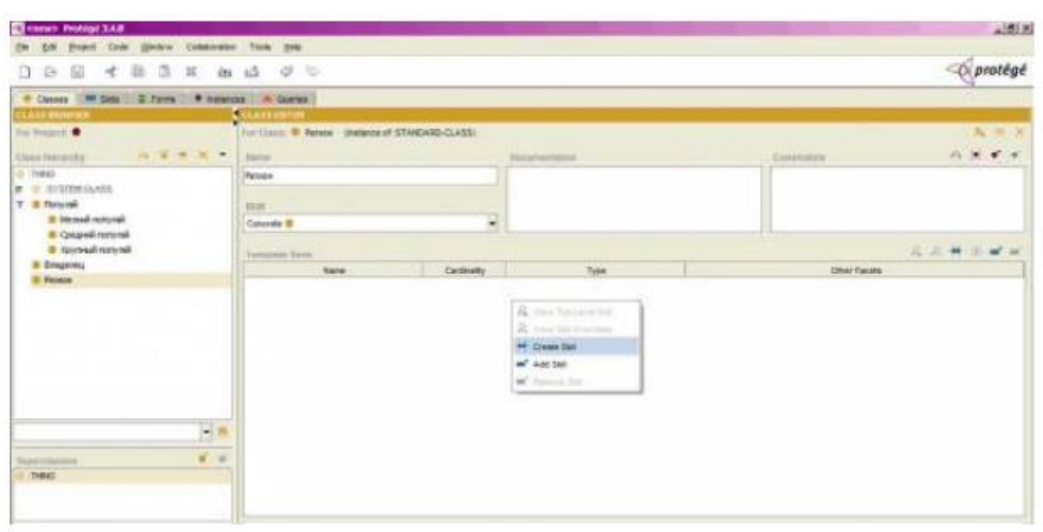

При создании слота ему можно задать название, тип, значение по умолчанию, временное значение, описание и т.п. Стоит отметить, что в качестве типа слота может выступать объект другого класса. Таким способом в программе Protégé устанавливается взаимосвязь между 2 классами. Если ранее какой-либо слот, например, «имя» уже создавался, то его можно просто добавить в класс (при условии, что он подходит), нажав на кнопку в виде прямоугольника с плюсом в правом верхнем углу окна Template Slots.

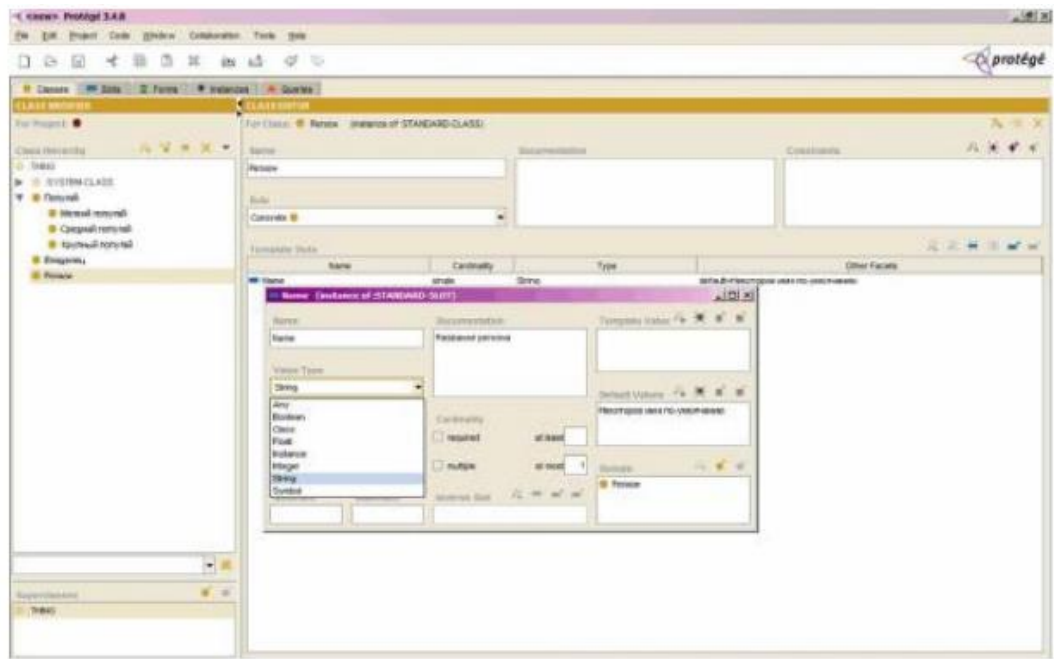

После создания слотов и классов можно приступать к созданию экземпляров или Instances. Для этого сверху щелкните на одноименную вкладку и посередине увидите окно под названием Instance Browser. Для того, чтобы создать экземпляр какого-либо класса, щелкните в окне Class Browser на нужный класс, а затем в окне Instance Browser нажмите на иконку добавления сущности Create Instance. После нажатия в окне Instance Browser появится строчка с вновь созданной сущностью, а справа в окне Instance Editor поля, соответствующие слотам класса, который необходимо заполнить.

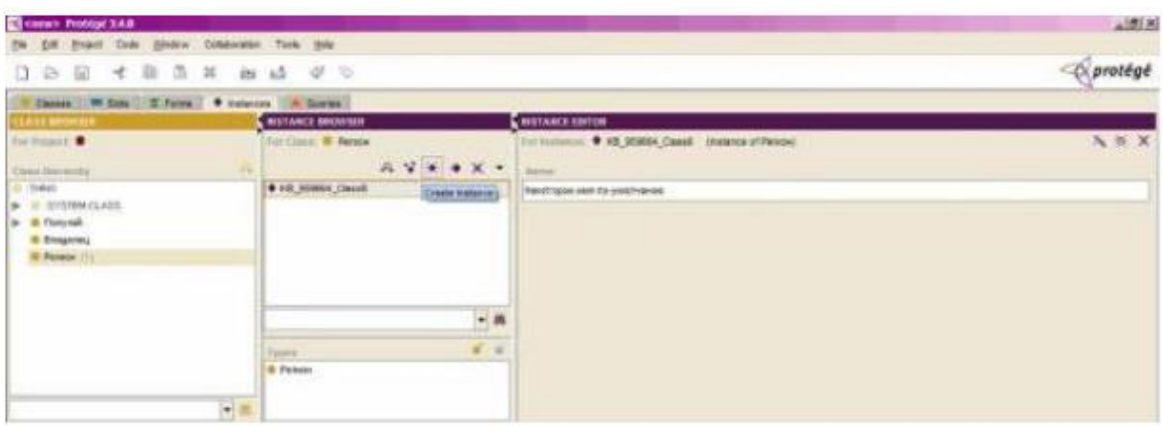

Чтобы в окне Instance Browser отображать объекты по какому-либо признаку, щелкните на треугольник справа на панели и выберите свойство, которое отображать в браузере. В данном примере укажем свойство «Имя».

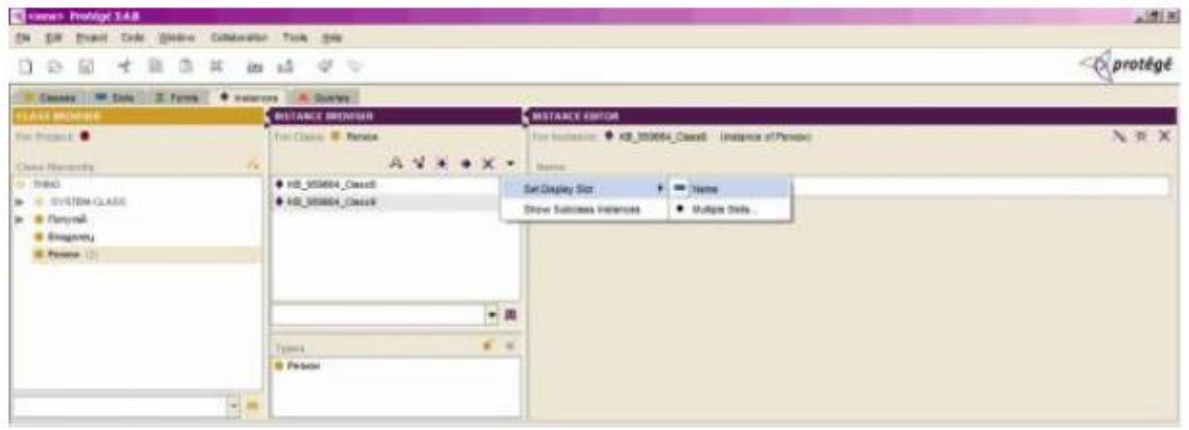

После создания сущностей можно приступать к формированию запросов. Формы для них находятся во вкладке запросы. Чтобы создать необходимый запрос, нужно выбрать класс, в котором будет производиться поиск, свойство, по которому будет производится поиск, а также указать признак. Под признаком может пониматься как строчка, так и условие is, is not, contains, begins with и так далее. Если запрос необходимо сделать составным, то есть содержащим 2 и более условий, в окне следует нажать кнопку more и ввести данные в соответствующие поля.

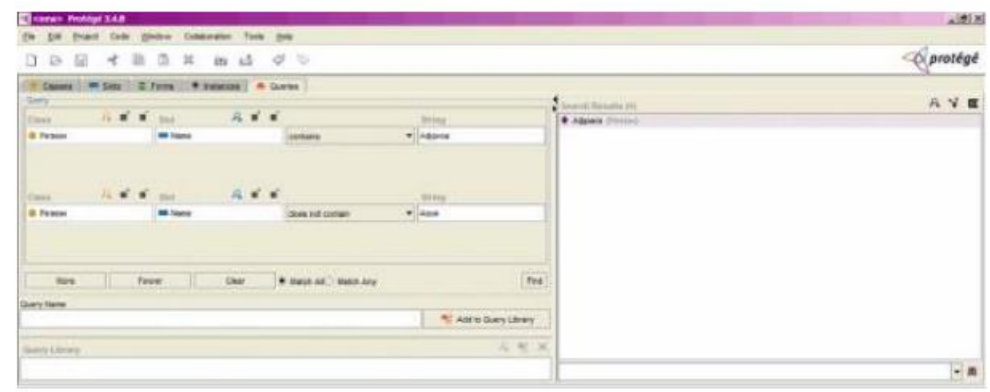

Созданный запрос можно сохранить и оставить в библиотеке, введя внизу в поле имя и нажав кнопку «Add to Query Library».

# **Модуль 3. Современные информационные технологии**

Введение

Каждый человек в своей жизни сталкивается с необходимостью поиска и анализа правовой информации в рамках его профессиональной деятельности или в различных житейских ситуациях (чтобы выяснить свои права как гражданина, защитить свои права как потребителя, оформить сделки и пр.). Надежным и эффективным помощником в таких случаях является СПС КонсультантПлюс — система, направленная на легкий, удобный, быстрый поиск и анализ правовой информации.

Самая полная база правовой информации более 150 млн. документов.

Уникальные аналитические материалы описывают порядок решения большинства практических вопросов, которые возникают в работе специалистов, на основе законодательства и сложившейся судебной практики.

Простой и быстрый поиск информации поисковые инструменты в системе КонсультантПлюс разработаны специально для работы с правовой информацией, при этом они учитывают профессиональную лексику и распространенные сокращения.

Важная информация о применении нормативных актов включена в тексты в КонсультантПлюс все нормативные акты снабжены важной информацией об их применении — ясно, действует документ или нет; в тексте есть примечания об особенностях, которые нужно учитывать; к каждой статье подобраны консультации, разъяснения и судебная практика.

Онлайн-сервисы «Конструктор договоров» и «Конструктор учетной политики» особые инструменты в системе КонсультантПлюс, они позволяют составлять и анализировать договоры и учетную политику компании на принципиально новом уровне.

Современные технологии онлайн - и мобильная версии системы, сертификат Microsoft, сертификат соответствия системы менеджмента качества ISO.

Сохранение и обработка найденной информации удобное создание собственных подборок документов, закладки, сохранение в файл в различных форматах и др.

Видео.Консультант - видеосеминары для специалистов видеосеминары по актуальным практическим вопросам ведут авторитетные эксперты, в том числе из профильных министерств и ведомств

Какие материалы есть в системе КонсультантПлюс?

Для удобства поиска информации все документы содержатся в **Едином информационном массиве** КонсультантПлюс.

Единый информационный массив разбит на **10 разделов**, объединяющих документы определенного типа (например, нормативные акты, материалы судебной практики, финансовые консультации и т.д.). Каждый из разделов содержит один или несколько близких по содержанию **информационных банков**  **(ИБ)**, например, раздел с нормативными актами содержит информационный банк с нормативными актами федерального уровня и информационные банки с нормативными актами отдельных субъектов РФ.

## **Тема 3. Особенности Особенности информационного массива СПС КонсультантПлюс. Стартовая страница и ее содержание. Инструменты поиска. Основные приёмы работы.**

Задание № 1 Поиск и сохранение документов в системе Консультант-Плюс

На этапе поиска правовой информации можно выделить две ситуации:

1. Поиск конкретных документов, для которых известны (хотя бы приблизительно) те или иные их реквизиты (номер, вид документа, принявший орган, дата принятия и т.д.);

2. Поиск информации по практическому вопросу, и неизвестно, в каких документах она может содержаться.

В обоих случаях система КонсультантПлюс предоставляет широкие возможности эффективного решения возникшего вопроса.

Найдем закон об образовании.

1. В строке Быстрого поиска начнем набирать: *ЗАКОН ОБ ОБРАЗОВАНИИ.*  Появится список подсказок.

2. Щелкнем по подсказке на искомый закон (рис. 1.2).

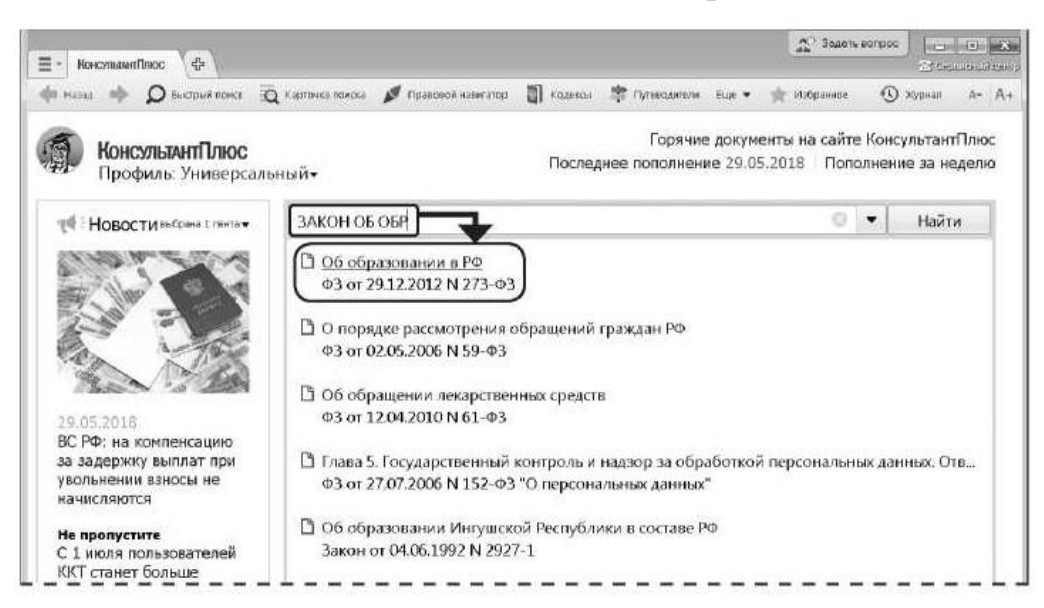

Рис. 1.2. Переход к документу по подсказке в Быстром поиск

Задание № 2 Поиск документов с помощью Быстрого поиска. Печать документа

Найдем ст. 24 Федерального закона «О воинской обязанности и военной службе», касающуюся предоставления отсрочки от призыва.

1. Зададим в строке Быстрого поиска: СТАТЬЯ 24 ЗАКОНА О ВОИН-СКОЙ ОБЯЗАННОСТИ.

2. Нажмем кнопку .

3. Наиболее соответствующие запросу документы появляются сразу, до построения всего списка (рис. 1.10).

4. Обратим внимание на размещенную непосредственно под названием закона ссылку на нужную статью (рис. 1.10). Щелкнем по ней. Документ сразу откроется на ст. 24.

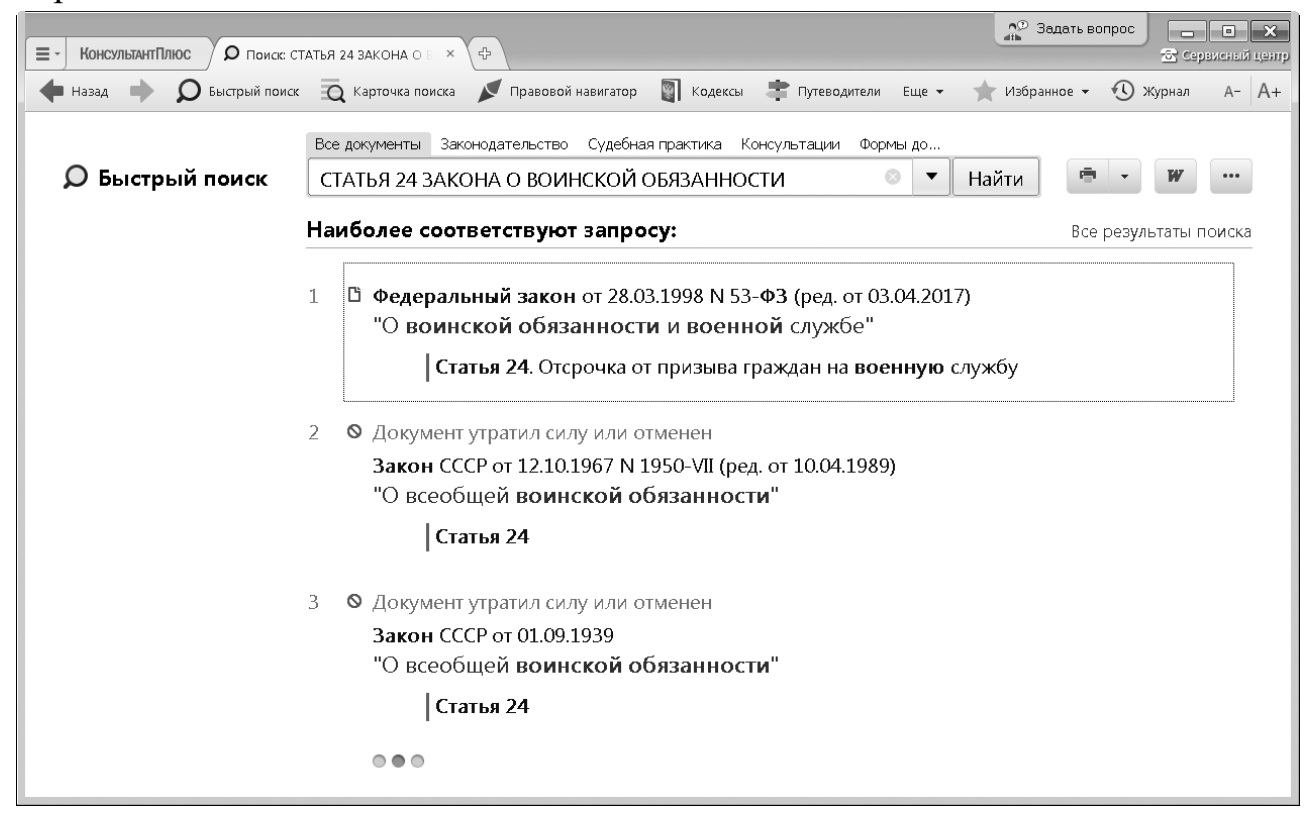

Рис. 1.10. Быстрый поиск ст. 24 Федерального закона «О воинской обязанности и военной службе»

ПРИМЕР 1.7. Распечатаем найденную в примере 1.6 ст. 24 Федерального закона «О воинской обязанности и военной службе».

- 1. Откроем статью, найденную в примере 1.6, и выделим ее.
- 2. Можно посмотреть, как будет выглядеть документ на печати. Для этого нажмем значок - на кнопке <del>с</del> печать - и в выпадающем списке выберем опцию «Предварительный просмотр» (рис. 1.11). В этом списке можно выбрать настройку параметров станицы при печати и посчитать количество страниц для печати оно будет указано внизу на Правой панели окна с текстом документа (рис. 1.11).
- 3. Чтобы распечатать статью, надо нажать кнопку  $\overline{\mathbf{e}}$  печать (рис. 1.11). Затем в окне «Печать» следует нажать кнопку  $\overline{\mathbf{e}}$  ок  $\overline{\mathbf{e}}$  (делать это не надо!). «Печать» следует нажать кнопку | (делать это не надо!).

Задание № 3 Поиск документов с помощью Карточки поиска. Сохранение документа или списка документов в файл

В системе КонсультантПлюс кроме Быстрого поиска имеются и другие инструменты поиска документов, в частности, Карточка поиска.

Карточкой поиска можно воспользоваться, если известны какие-либо реквизиты документа (номер документа, вид документа, принявший орган, (примерная) дата принятия) или же фразы или даже отдельные слова, которые входят в его название или текст.

ПРИМЕР 1.8. Найдем Постановление Правительства РФ «О трудовых книжках».

#### 1-й вариант. Воспользуемся Быстрым поиском.

- 1. В строке Быстрого поиска зададим: ПОСТАНОВЛЕНИЕ О ТРУДОВЫХ КНИЖКАХ И НАЖМЕМ КНОПКУ Найти
- 2. Искомый документ представлен в начале списка.

### 2-й вариант. Воспользуемся Карточкой поиска раздела «Законодательство».

- 1. В поле «Принявший орган» наберем: ПРАВИТЕЛЬСТВО. В открывшемся словаре поставим галочку напротив значения «правительство рф» и нажмем кнопку ок - | Искомое значение будет занесено в поле «Принявший орган».
- 2. В поле «Название документа» введем: трудовая книжка (рис. 1.16).
- 3. Построим список документов с помощью кнопки показарсан сок документов (та)  $\rightarrow$  (рис. 1.16).
- 4. Будет построен небольшой список документов, среди которых искомое постановление.

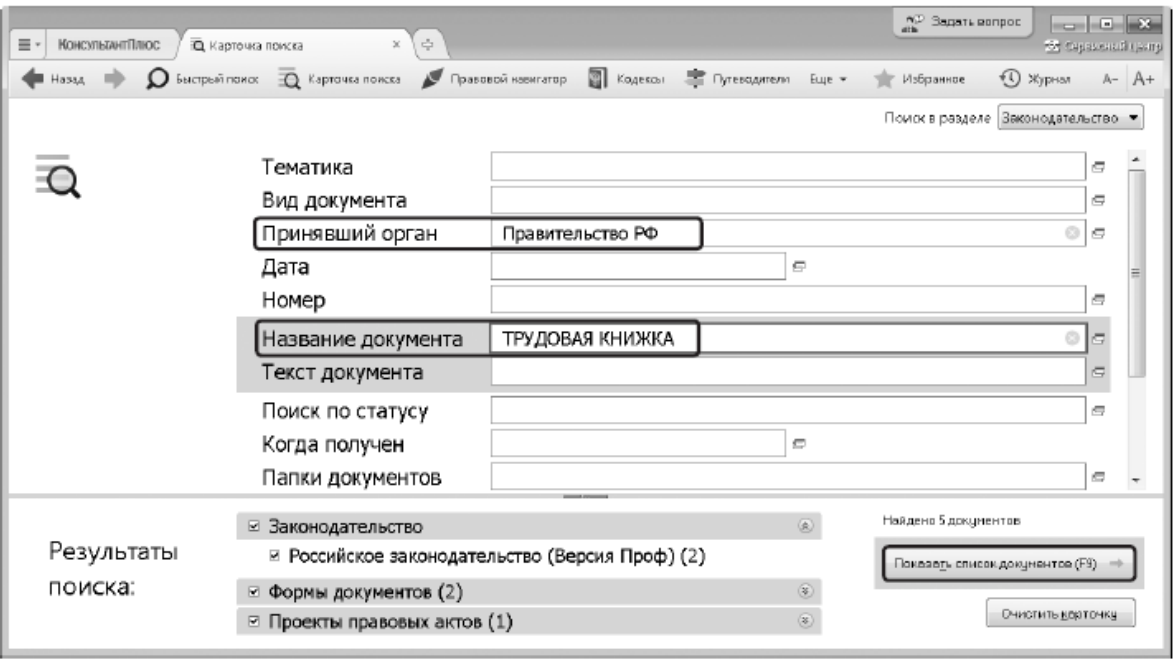

Рис. 1.16. Заполнение Карточки поиска в примере 1.8

### **Поиск документов с помощью Быстрого поиска.**

Задание № 1 Поиск информации по практическому вопросу и создание удобного рабочего пространства

Теперь рассмотрим вопросы поиска правовой информации, если заранее неизвестно, в каких документах она может содержаться. На данном занятии разберем простые ситуации, когда нужная информация может быть получена в результате изучения небольшого количества документов.

Также познакомимся с инструментом, позволяющим формировать ваше личное рабочее пространство, где можно сохранить результаты вашей работы с документами и откуда впоследствии можно быстро переходить к этим документам и их фрагментам, — блок «Избранное».

ПРИМЕР 2.1. Выясним, какова продолжительность отпуска для сдачи госэкзаменов работникам-студентам, обучающимся по заочной форме обучения.

- 1. В строке Быстрого поиска зададим: ОТПУСК ДЛЯ СДАЧИ ГОСЭКЗАМЕНОВ И **НАЖМЕМ КНОПКУ** Найти
- 2. В начале списка найденных документов содержится Трудовой кодекс РФ. Откроем его.
- 3. Документ откроется на фрагменте ст. 173, в котором указано, что продолжительность отпуска для прохождения государственной итоговой аттестации - до четырех месяцев в соответствии с учебным планом осваиваемой работником образовательной программы высшего образования.

Чтобы в дальнейшем быстро открывать найденный ранее документ или его фрагмент, можно установить закладку. Закладки можно поставить к любому фрагменту любого документа или сразу на весь документ. Все закладки сохраняются после выхода из системы.

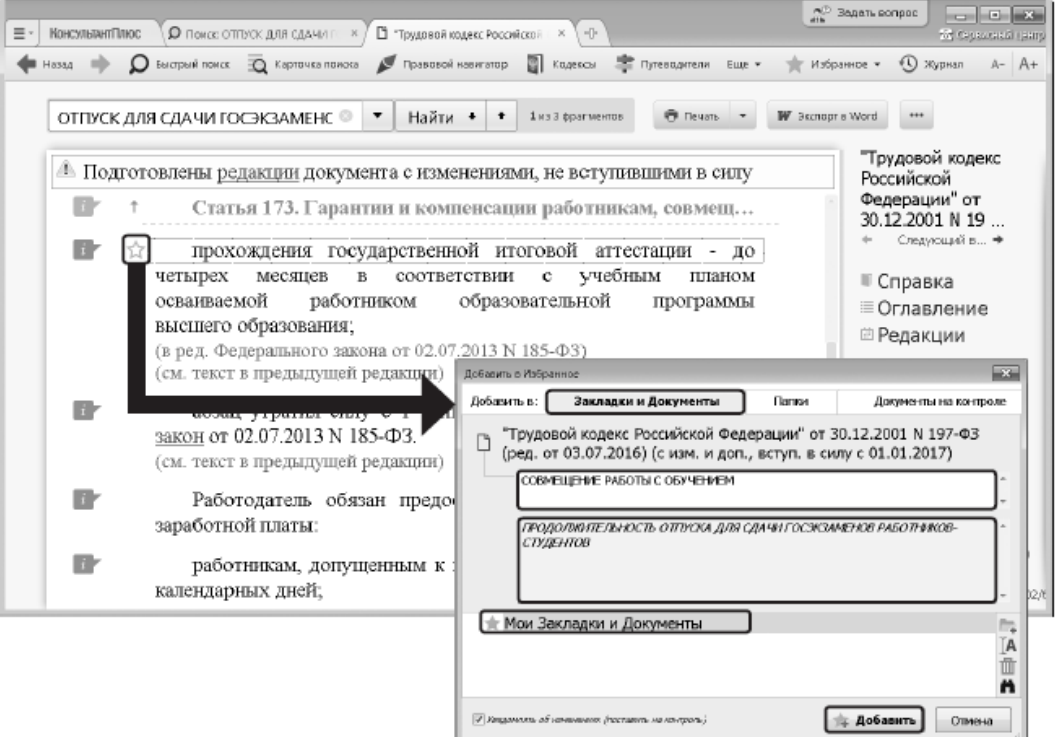

Рис. 2.2. Создание закладки в окне «Добавить в Избранное»
Задание № 2 Использование Правового навигатора. Постановка документа на контроль

Поиск информации можно осуществлять также с помощью Правового навигатора — специального инструмента, основанного на использовании подготовленного специалистами КонсультантПлюс словаря ключевых понятий (рис. 2.10).

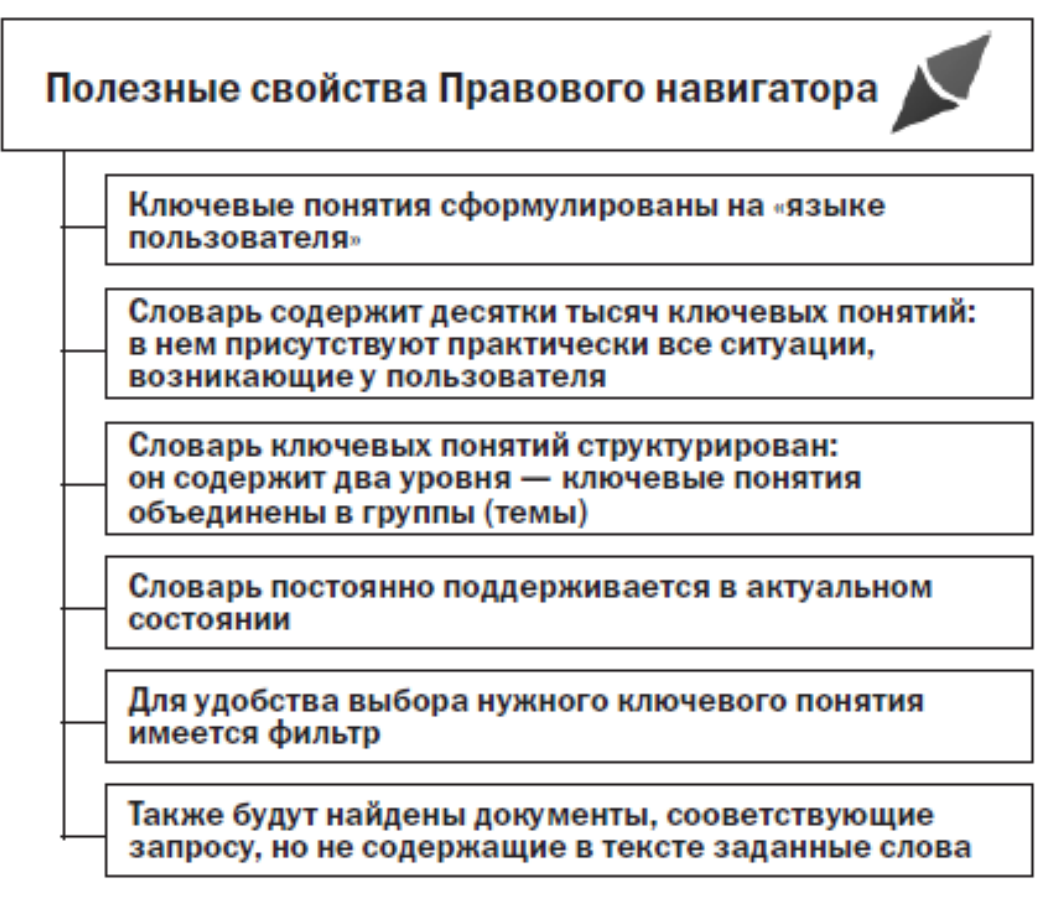

Рис. 2.10. Полезные свойства Правового навигатора

ПРИМЕР 2.5. Гражданин Н. приобрел сотовый телефон, в котором возникли неполадки в течение гарантийного срока. Телефон был доставлен в сервисный центр, где длительное время находился для диагностики и ремонта, т.е. не эксплуатировался. Выясните, возможно ли продление гарантийного срока на телефон после устранения неполадок.

- 1. Нажмем кнопку  $\sqrt{ }$  правовой навигатор Панели инструментов.
- 2. В строке поиска наберем: ПРОДЛЕНИЕ ГАРАНТИИ.
- 3. Выберем в группе понятий гарантийный ремонт и овслуживание выде-Ленное ключевое понятие продление гарантийного срока и построим СПИСОК ДОКУМЕНТОВ, НАЖАВ КНОПКУ Построить список документов (F9) (РИС. 2.12).
- 4. Откроем закон РФ от 07.02.1992 № 2300-1 «О защите прав потребителей». Мы попадем на ст. 20, в пунктах 3 и 4 которой содержится ответ на вопрос.

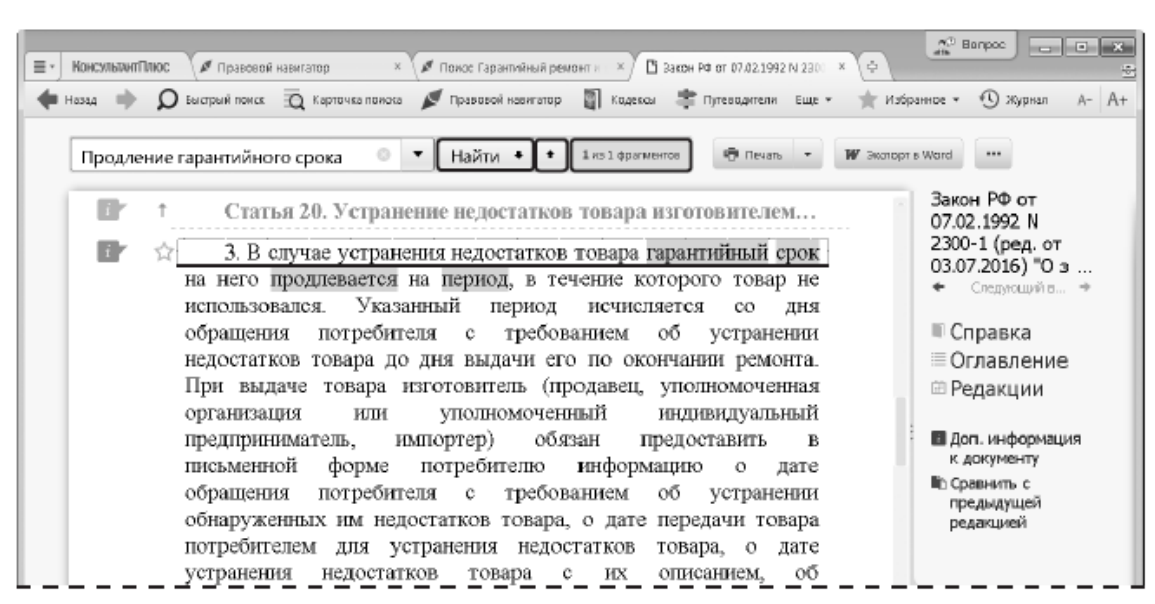

Рис. 2.13. Переход к фрагменту документа, соответствующему выбранному ключевому понятию Правового навигатора

#### Задание № 3 Поиск обзоров правовой информации

Представленные в системе КонсультантПлюс обзоры помогут всегда быть в курсе последних изменений в законодательстве. При этом вы сможете получить не только информацию о новых документах и их содержании, но и, при необходимости, комментарии специалистов о сути изменений, о том, как данные изменения повлияют на применение других документов, и т.д.

В системе представлены обзоры изменений в конкретных документах и обзоры изменений, произошедших в законодательстве в целом.

Здесь мы рассмотрим обзоры изменений законодательства в целом. Они помогают следить за новостями и изменениями в законодательстве, обратить внимание на суть этих изменений.

В разделе представлены обзоры новых документов федерального законодательства, аналитические обзоры наиболее важных и интересных документов федерального законодательства, судебной практики, информация о документах, находящихся на регистрации в Минюсте России.

Все эти материалы подготовлены юристами компании «Консультант-Плюс» и обновляются в системе ежедневно.

Из новостей сразу можно перейти в рассматриваемый документ, есть справочные пометки о дате принятия или вступления в силу документа и т.д.

Представлены ссылки на дополнительные материалы по теме из системы КонсультантПлюс, например, в ряде случаев позиции высших судов по рассматриваемому вопросу, авторские обзоры от экспертов КонсультантПлюс с комментариями по горячей теме.

О наиболее важных изменениях законодательства можно прочитать в специальных обзорах КонсультантПлюс, которые размещены в рубрике «Актуальные темы».

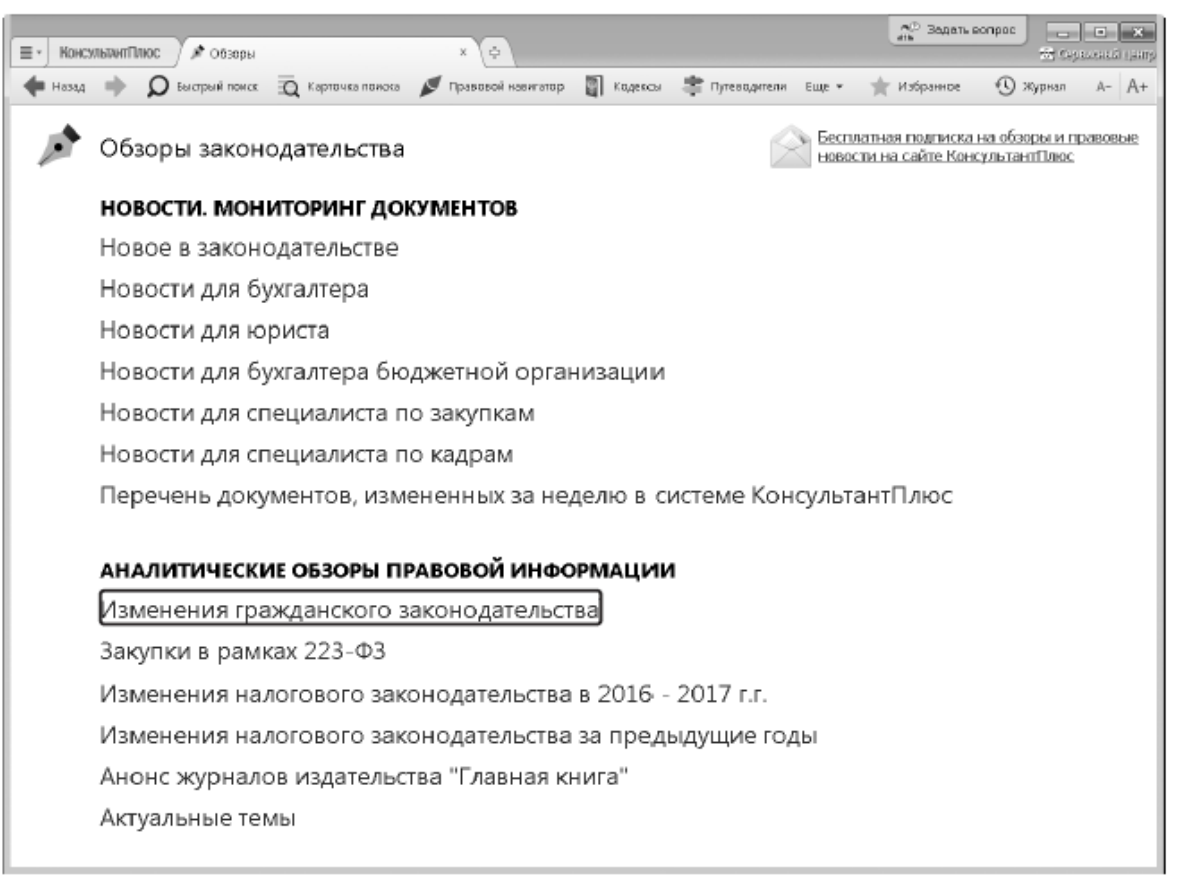

Рис. 2.19. Окно «Обзоры законодательства»

ПРИМЕР 2.8. Найдем перечень основных изменений ГК РФ в 2017 г.

- 1. Откроем окно «Обзоры» с помощью кнопки обзоры Панели инструментов.
- 2. В разделе «Аналитические обзоры правовой информации» выберем рубрику «Изменения гражданского законодательства» (рис. 2.19). Откроется документ «Обзор: Основные изменения ГК РФ в 2017 году». Ознакомимся с ним.

### **Поиск документов с помощью Карточки поиска.**

Задание № 1 «Азбука права» — консультации по повседневным правовым вопросам

В системе КонсультантПлюс представлены консультационные материалы электронного журнала «Азбука права» с короткими понятными ответами на повседневные правовые вопросы личного характера. Консультации даны в виде пошаговых инструкций и касаются таких актуальных тем, как автомобиль, воинская обязанность, выезд за границу, образование, семья, труд и др.

Например, в материалах по теме «Автомобиль» можно узнать, что грозит за проезд по в стречке, как пройти техосмотр или получить водительское удостоверение и др.

ПРИМЕР 2.11. Выясним, как поехать учиться за границу по обмену.

- 1. В строке Быстрого поиска зададим: учиться по овмену и нажмем КНОПКУ Найти
- 2. В начале списка найденных документов содержится материал «Ситуация: Как поехать учиться по обмену?» из электронного журнала «Азбука права». Откроем его.
- 3. В консультации подробно рассмотрено, какие шаги следует предпринять для того, чтобы поехать учиться по обмену, какие документы следует подготовить, представлена ссылка на соответствующую статью закона об образовании. Указано, куда можно обратиться, если ни один из предложенных вашим вузом вариантов не устраивает. Отмечены возможные риски.

Задание № 2 История поисковых запросов (журнал)

Историю поисковых запросов можно использовать для автоматического получения документов по однажды выполненному запросу, в том числе и тех, которые появились в системе уже после выполнения запроса и удовлетворяют его условиям. Это удобно, если приходится постоянно работать с документами определенной группы, получаемыми по одному и тому же запросу, особенно если такие документы часто обновляются.

> ПРИМЕР 2.12. Обеспечим возможность регулярного обращения к документам раздела «Законодательство», в которых упоминается военная кафедра, с учетом новых документов.

- 1. Откроем Карточку поиска раздела «Законодательство».
- 2. В поле «Текст документа» зададим: ВОЕННАЯ КАФЕДРА.
- З. Нажмем кнопку показаль описокдокументов (F9) =
- 4. Щелкнем по кнопке  $\odot$  xxprear Панели инструментов. Откроется окно с историей поисковых запросов.
- 5. Найдем в списке наш запрос. Для удобства отсортируем список таким образом. чтобы только что выполненный запрос стоял первым в списке, если он не отсортирован так по умолчанию. Это можно сделать щелчком по заголовку столбца «Дата поиска» списка запросов (рис. 2.21).
- 6. Если мы планируем использовать запрос в своей дальнейшей работе, его надо закрепить (заблокировать от удаления), поскольку система сохраняет не более 300 запросов. Для этого щелкнем слева от нужного запроса (в колонке под символом , ). Появится символ ©, который указывает, что запрос закреплен (рис. 2.21). Такой запрос будет постоянно храниться в Истории поисковых запросов, пока мы сами его оттуда не удалим, нажав кнопку  $\prod_{i=1}^{n}$  Удалить.
- 7. В дальнейшем, выбрав данный запрос в списке запросов, можно будет получить документы, в тексте которых упоминается военная кафедра, в том числе и вновь появившиеся.
- 8. Уточним запрос, оставив в списке только документы, принятые Министерством образования и науки РФ или Рособрнадзором. Для этого щелкнем по кнопке **Плеткрить еапрос в Карточке псиска** (рис. 2.21). Появится Карточка поиска, в которой в поле «Текст документа» указано: ВОЕННАЯ КАФЕДРА.
- 9. Дополнительно в поле «Принявший орган» выберем: миноврнауки рф, ро-СОБРНАДЗОР, СОЕДИНИВ ИХ ЛОГИЧЕСКИМ УСЛОВИЕМ ИЛИ.
- 10. Нажмем кнопку показал списокдокучентов (тэ) = , получим список документов по уточненному запросу.

### **Поиск документов с помощью Правового навигатора.**

Задание № 1 Путеводители КонсультантПлюс

Путеводители КонсультантПлюс — уникальные практические материалы, которые помогают быстро сориентироваться в незнакомом вопросе, узнать порядок действий или оценить риски, когда возможно несколько решений. В этих материалах собрана вся имеющаяся по проблеме информация, она представлена в компактном структурированном виде и доступно изложена.

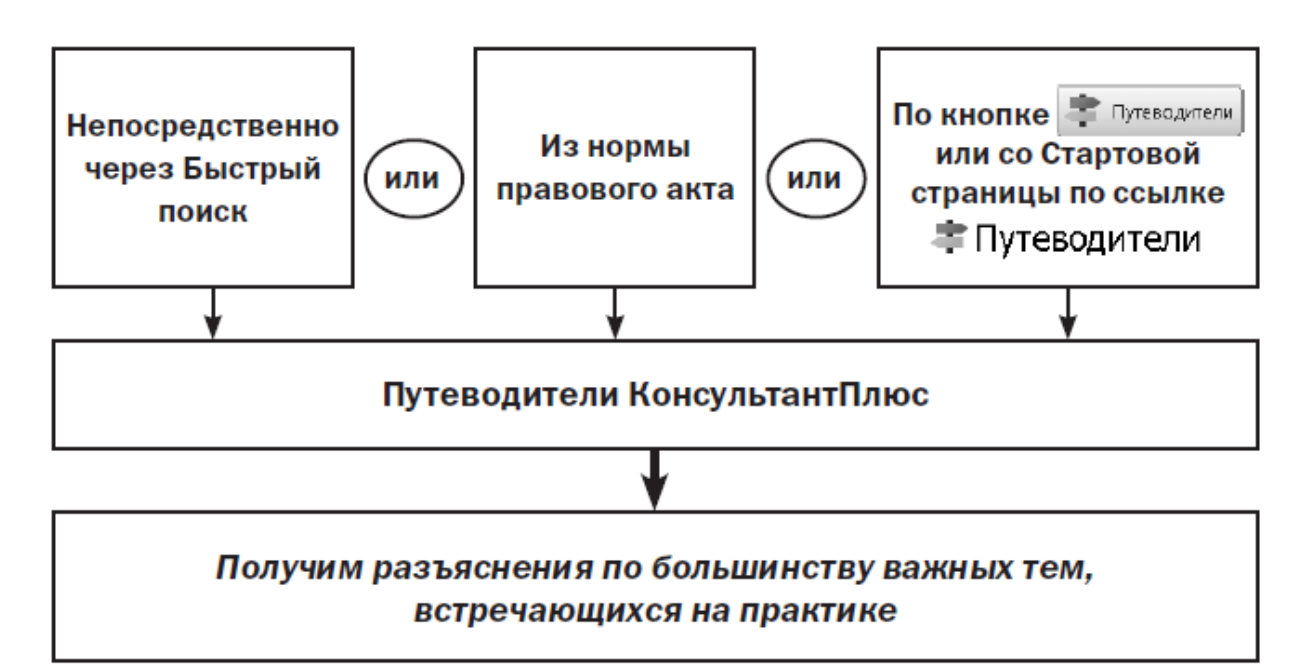

Рис. 3.2. Наиболее используемые способы решения вопроса через Путеводители

ПРИМЕР 3.2. В процессе обсуждения условий договора аренды автомобиля возник вопрос о месте возврата транспортного средства по окончании договора. Выясним, как правильно согласовать это условие.

- 1. В строке Быстрого поиска зададим: МЕСТО ВОЗВРАТА АВТОМОБИЛЯ (МОЖНО ЗАДАТЬ: МЕСТО ВОЗВРАТА ТС) И НАЖМЕМ КНОПКУ Найти
- 2. В начале полученного списка находится «Путеводитель по договорной работе. Аренда транспортных средств. Рекомендации по заключению договора». Откроем его.
	- 3. Документ откроется на п. 3.2.1 «Место возврата транспортного средства» (рис. 3.3). В нем разъясняется, что стороны вправе определить любое место возврата транспортного средства. Рекомендуется при этом указать точный адрес, где будет возвращаться имущество. Приведены примеры формулировки условий договора. Здесь же дана информация о том, какие последствия влечет отсутствие в договоре указанного условия, есть ссылки на риски арендатора.

При переходе по этим ссылкам вы попадете в «Путеводитель по договорной рабо-

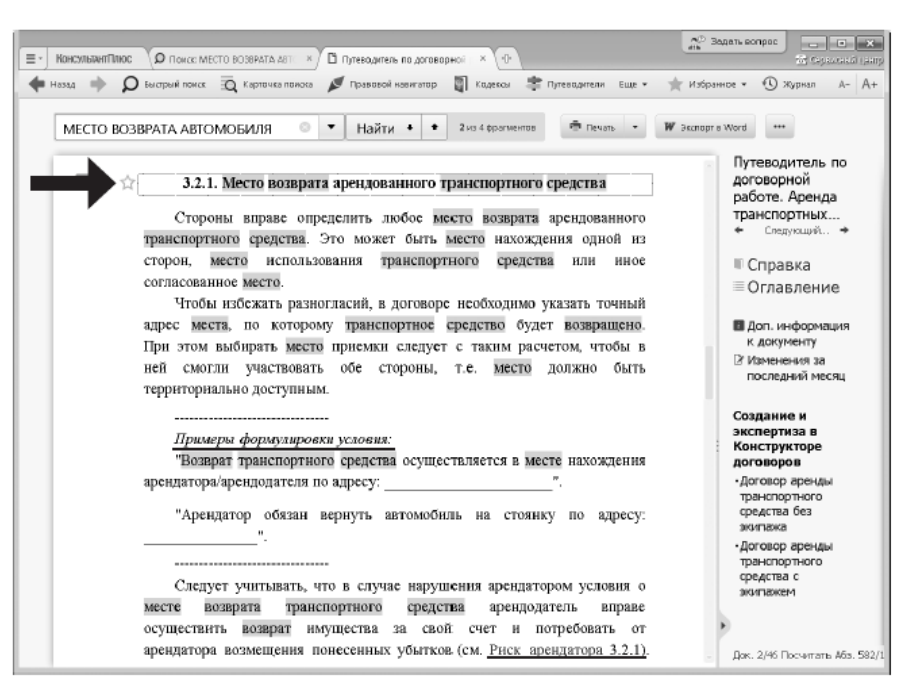

Рис. 3.3. Фрагмент «Путеводителя по договорной работе» с ответом на вопрос примера 3.2

#### Задание № 2 Редакции документа

#### ПРИМЕР 3.5. 15 мая 2017 года гражданин К. был привлечен к административной ответственности по статье 20.4 КОАП РФ за нарушение требований пожарной безопасности и оштрафован на 3 тысячи рублей. Правомерен ли размер штрафа?

- 1. В строке Быстрого поиска зададим: СТАТЬЯ 20.4 КОАП РФ. Нажмем КНОПКУ Найти
- 2. Откроем текст ст. 20.4 «Нарушение требований пожарной безопасности» КОАП РФ. В действующей редакции статьи указано, что в случае наложения штрафа при нарушении требований пожарной безопасности его размер для граждан составляет от 2000 руб. до 3000 руб. Однако в данной ситуации следует применить редакцию статьи, действовавшую на момент совершения правонарушения.
- 3. Чтобы найти редакцию статьи, актуальную на 15 мая 2017 г., нажмем кнопку | Редакции Правой панели. В строке поиска зададим: 15.05.2017 и нажмем Найти | (рис. 3.6). кнопку
- 4. Мы попадем в недействующую в настоящее время редакцию КОАП РФ. Чтобы наглядно увидеть, произошли ли в данной статье какие-либо изменения, удобно воспользоваться ссылкой Сравнить с действующей редакцией Правой панели (рис. 3.7). В результате тексты обеих редакций (именно ст. 20.4) откроются в одном окне, причем все изменения будут выделены цветом, что очень удобно для сравнения. Мы увидим, что размер штрафа для граждан на день совершения

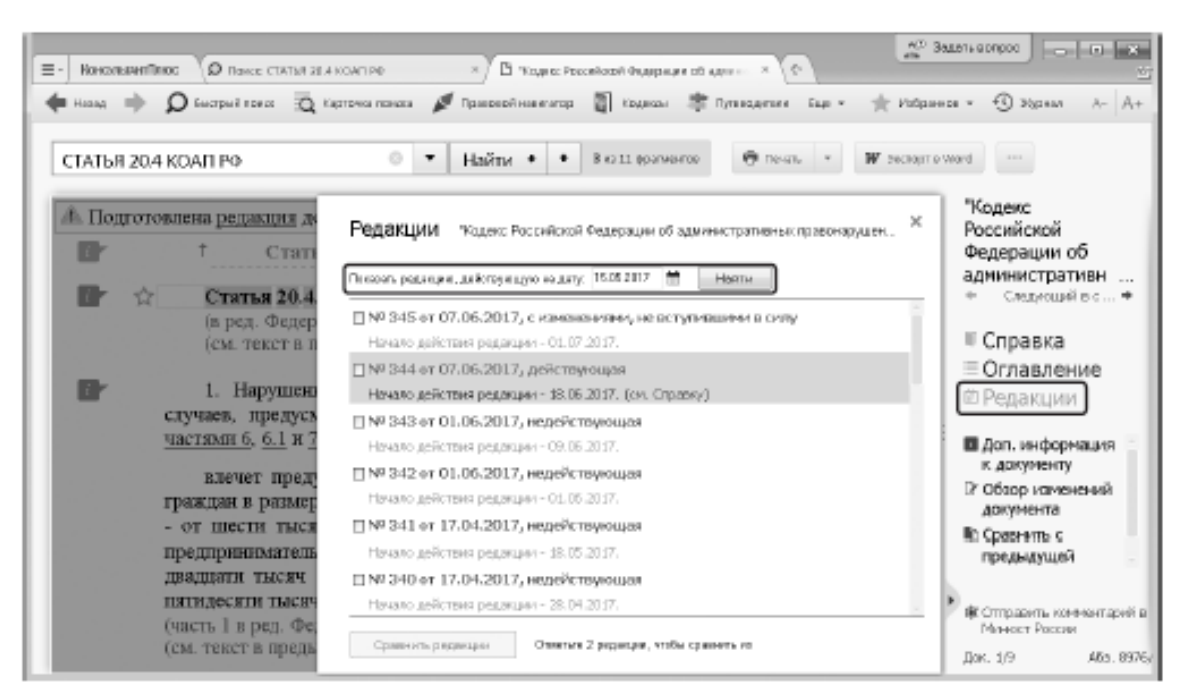

Рис. 3.6. Поиск редакции, действовавшей на определенную дату

#### **Анализ текста документа. Работа со списком документов.**

Задание № 1 Обзор изменений документа

Чтобы быстро разобраться в сути произошедших изменений нормативного документа, можно воспользоваться обзором изменений документа, доступном по ссылке Обзор изменений документа на Правой панели. Такие обзоры готовятся, в первую очередь, для важнейших нормативных документов, таких как кодексы и федеральные законы.

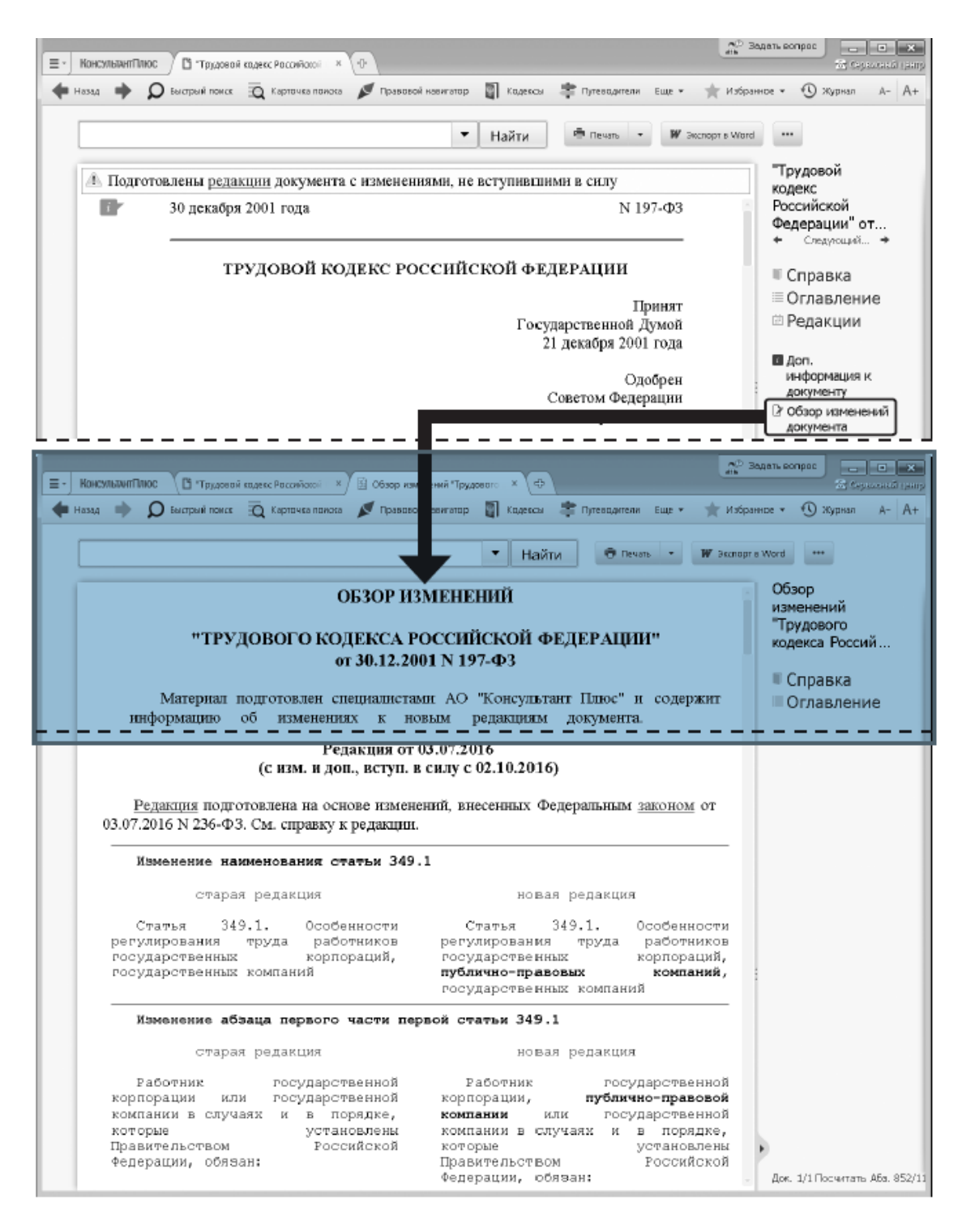

Задание № 2 Умные ссылки

Во многих случаях в нормативных документах законодатели не дают ссылки на конкретные документы, ограничиваясь указаниями типа «в соответствии с законодательством РФ», «определяется федеральным законом», «в установленном порядке» и т.д.

Поэтому самостоятельно найти такие документы и, соответственно, получить ответ на возникший вопрос в данной ситуации затруднительно.

В системе КонсультантПлюс реализованы так называемые умные ссылки, которые позволяют перейти к документам, которые имел в виду законодатель в указанных случаях. Это может быть как один документ, так и список докумен-TOB.

Возможность получить документы по умным ссылкам — еще одно ключевое преимущество справочной правовой системы перед другими источниками правовой информации, доступными, в том числе, и через интернет. Оно также основано на кропотливой «ручной» работе большого числа специалистов, участвующих в создании СПС.

ПРИМЕР 3.7. Изучим основные права работников, в том числе в каких случаях работник имеет право на обязательное социальное страхование.

- 1. Известно, что основные права работников закреплены в ст. 21 Трудового кодекса РФ. Найдем данную статью, задав в Быстром поиске: статья 21 трудо-ВОГО КОДЕКСА.
- 2. В начале статьи содержится перечень прав работников, среди которых право на «обязательное социальное страхование в случаях, предусмотренных федеральными законами». В тексте слово «законами» выделено как гиперссылка (рис. 3.11). Это и есть умная ссылка в системе КонсультантПлюс.
- 3. Щелкнув по этой ссылке, мы получим список документов, в которых предусмотрены случаи, когда работник имеет право на обязательное социальное страхование (рис. 3.11). Причем если открыть любой из документов списка, то мы сразу же попадем в нужный фрагмент.
- 4. Откроем, например, Федеральный закон «Об обязательном пенсионном страховании в Российской Федерации» от 15.12.2001 № 167-ФЗ: мы узнаем, на какие категории лиц распространяется обязательное пенсионное страхование.

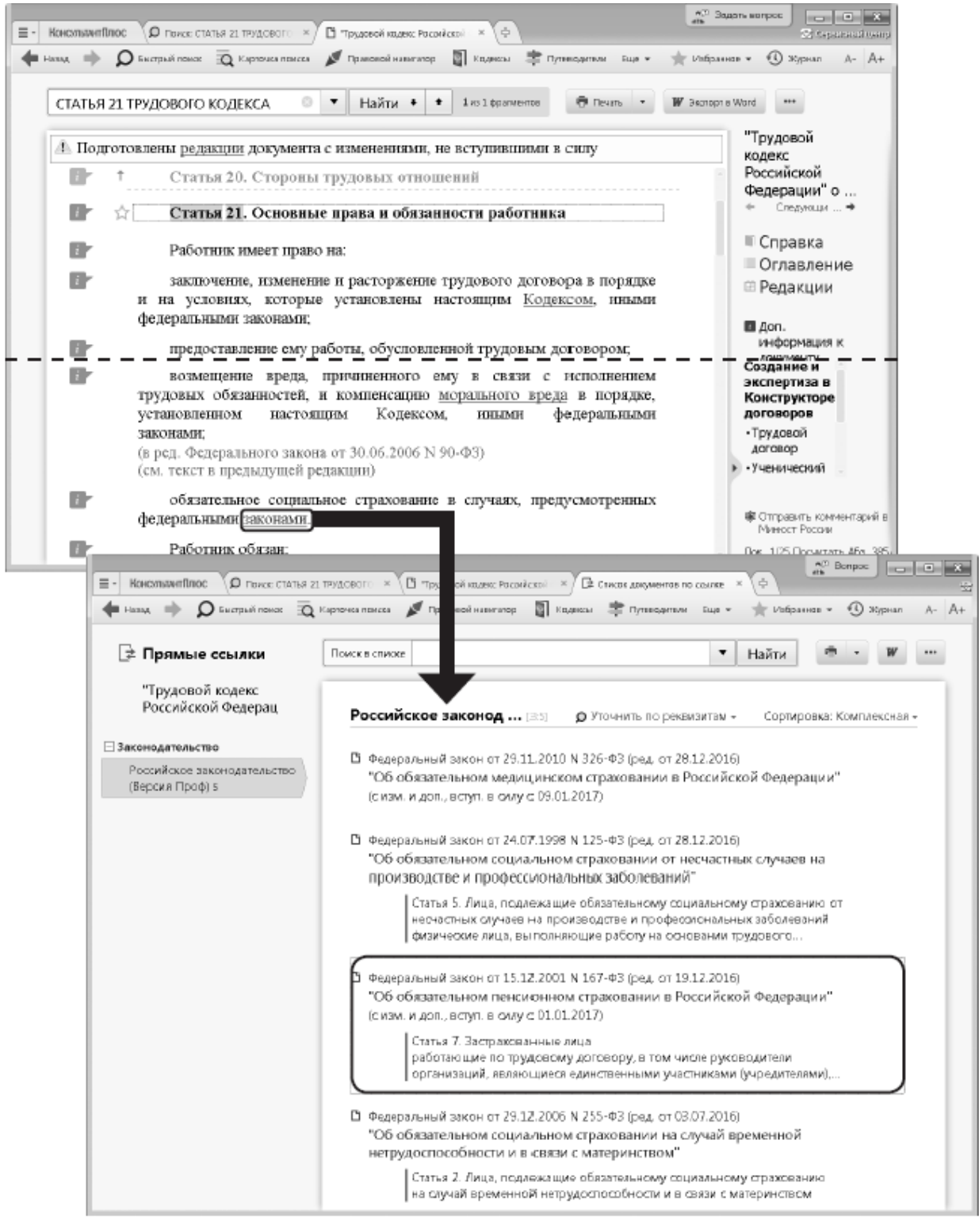

Рис. 3.11. Переход по умной ссылке к списку документов

Задание № 3 Особенности представления текста документа в системе КонсультантПлюс

Рассмотрев многочисленные примеры, мы убедились, что система КонсультантПлюс предоставляет не просто текст того или иного документа, относящегося к заданному вопросу, но и массу возможностей для его изучения, помимо возможности просто его прочитать.

• При помощи специально подготовленной Справки к документу и примечаний в тексте можно выяснить особенности применения как документа в целом, так и его отдельных положений;

• Можно посмотреть, как выглядел документ или отдельный его фрагмент в предыдущих редакциях, сравнить тексты разных редакций;

• Имеется возможность перейти к Путеводителям КонсультантПлюс, чтобы получить пошаговые инструкции по применению положений документа, разъяснить спорные моменты;

• Можно получить разъяснения, комментарии, судебную практику к тому или иному фрагменту текста;

• По ссылкам можно быстро перейти к нужному фрагменту в самом документе или в другие документы;

ПРИМЕР 3.8. Найдем ст. 164 НК РФ. Рассмотрим, как она представлена в системе КонсультантПлюс.

- 1. В строке Быстрого поиска зададим: СТАТЬЯ 164 НК РФ.
- 2. Откроем документ (рис. 3.12). В информационной строке над текстом документа указано, что имеется новая редакция с изменениями, не вступившими в силу. Можно по ссылке перейти в эту редакцию.

В самом верху текста серым цветом отображено название предыдущей статьи. При нажатии на него можно быстро перейти к началу этой статьи.

Открыв Справку к документу, мы не только убедимся в актуальности данной редакции, но и узнаем, до какого момента она будет действовать.

Под заголовком статьи имеются ссылки для перехода в Путеводитель Консультант-Плюс, где можно получить разъяснения по проблемам, связанным с применением данной статьи.

Имеются ссылки на предыдущие редакции статьи, можно сравнить тексты и увидеть различия.

Также представлены умные ссылки, позволяющие перейти к документам, которые имел в виду законодатель в указанных случаях.

В тексте статьи размещено специальное примечание об особенностях применения данной статьи.

Напротив каждого абзаца есть значки и при с помощью которых можно получить дополнительные разъяснения и судебную практику применения данной статьи. Т.е. перед нами не просто текст, который гарантированно является актуальным на сегодняшний день, но и масса важных и полезных дополнительных возможностей работы с ним.

Для сравнения на рис. 3.13 показано представление текста той же статьи на большинстве интернет-сайтов. Мы можем убедиться, что, по сути, кроме самого текста, ничего и нет.

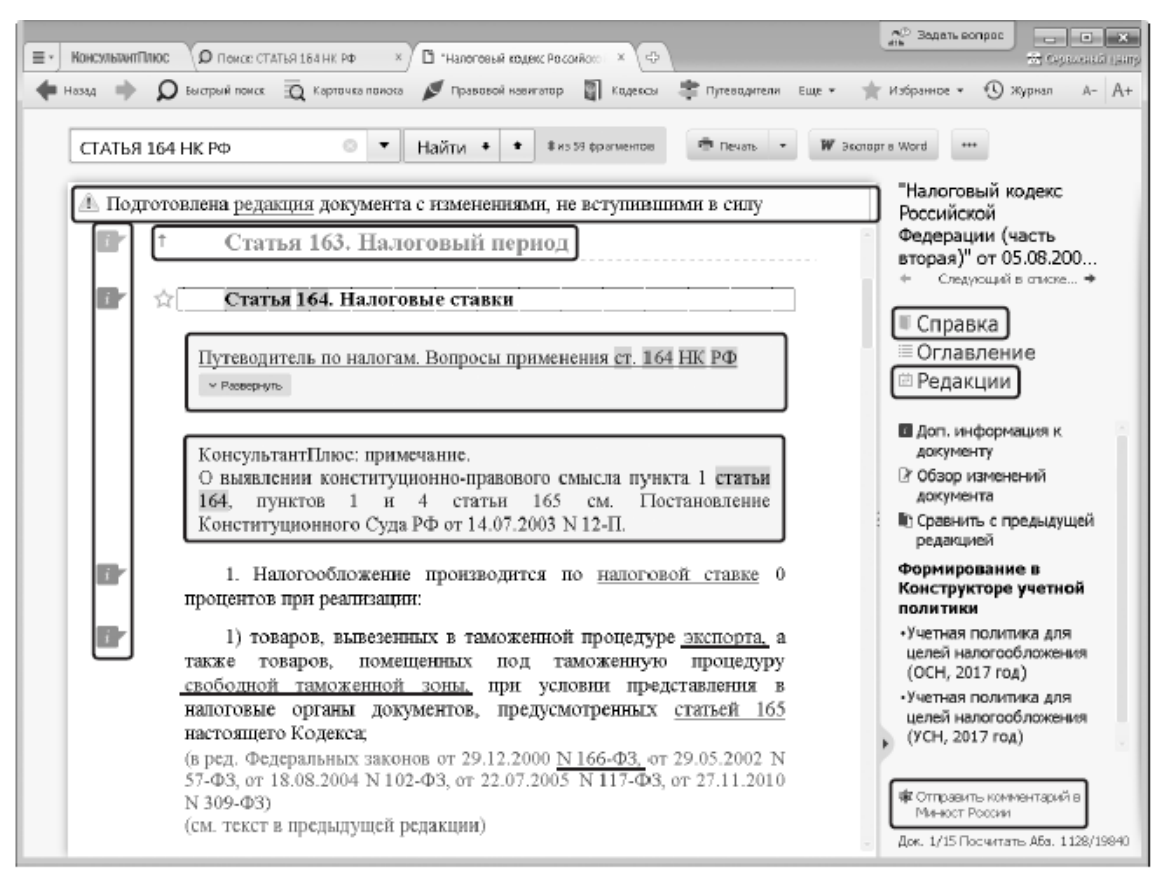

Рис. 3.12. Ст. 164 НК РФ в КонсультантПлюс

### **Путеводители – актуальные материалы по важным темам. Конструктор договоров – создание и экспертиза Ваших договоров.**

Задание № 1 Словарь финансовых и юридических терминов

КонсультантПлюс содержит широкий спектр специализированной информации, ориентированной на потребности юридической аудитории, — документы международного права, комментарии к нормативным документам, судебную практику и пр. Такие документы составляют специализированные информационные банки, их поиск и анализ имеют особенности, которые мы и рассмотрим.

Словарь финансовых и юридических терминов

В систему КонсультантПлюс встроен словарь финансовых и юридических терминов. Если в тексте изучаемого документа встретился незнакомый термин, то можно получить его определение, воспользовавшись словарем.

ПРИМЕР 4.1. Найдем перечень органов, уполномоченных на проставление апостиля в Российской Федерации.

- 1. В строке Быстрого поиска зададим: АПОСТИЛЬ ПЕРЕЧЕНЬ ОРГАНОВ. Нажмем **КНОПКУ** Найти
- 2. В полученном списке выберем Постановление Правительства РФ от 30.05.2016 № 479 «О компетентных органах, уполномоченных на проставление апостиля в Российской Федерации» и перейдем в текст документа. Мы попадем в Приложение к постановлению Правительства РФ, содержащее нужный нам перечень органов.
- 3. Прежде чем с ним ознакомиться, выясним, что означает термин «апостиль». Для этого воспользуемся словарем финансовых и юридических терминов. Выделим данный термин и нажмем кнопку Ая словарь терминов Панели инструментов (рис. 4.1).
- 4. Откроется словарь, где в левой части окна представлен интересующий нас термин, а в правой – его определение (рис. 4.2).

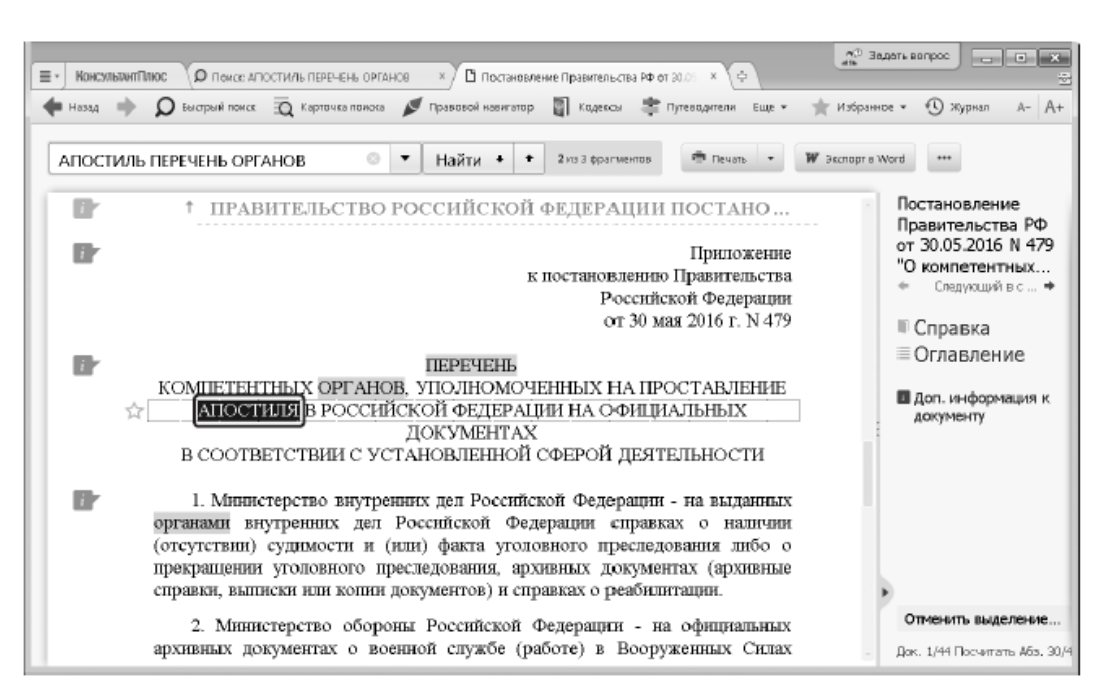

Рис. 4.1. Фрагмент Приложения к постановлению Правительства РФ от 30.05.2016 № 479

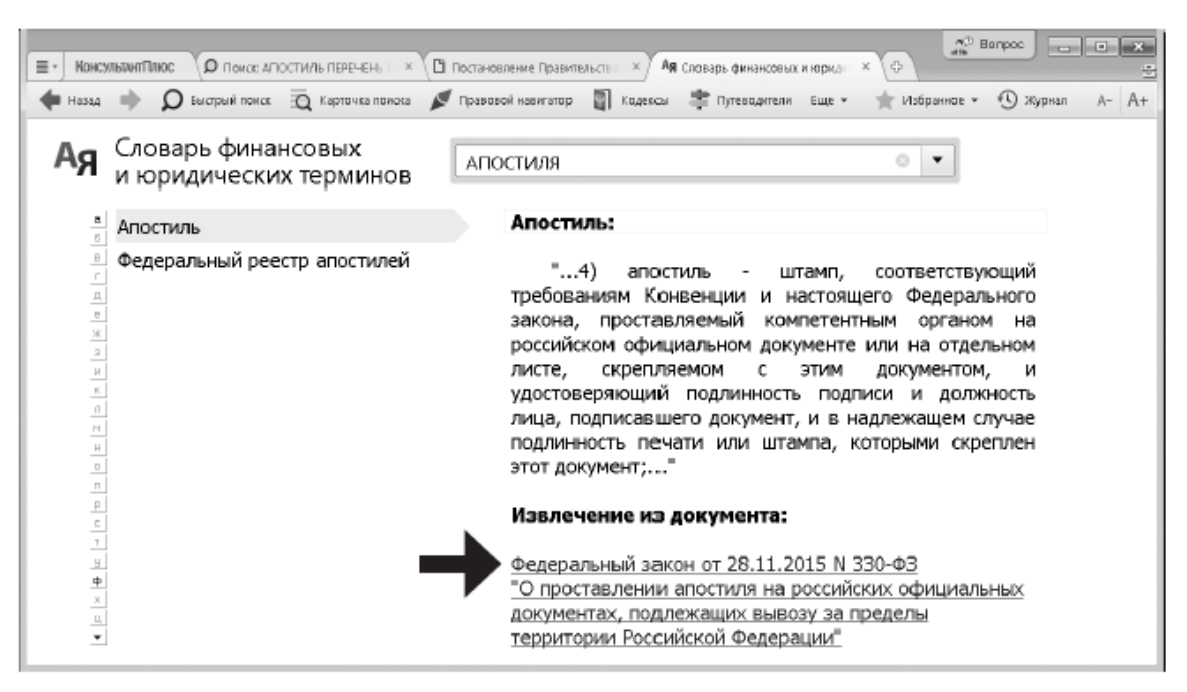

Рис. 4.2. Словарь финансовых и юридических терминов с определением термина «апостиль»

Задание № 2 Поиск и изучение документов раздела «Комментарии законодательства»

Поиск и анализ документов международного права

Раздел «Международные правовые акты» содержит один информационный банк, в котором представлены документы как международного публичного, так и международного частного права. Основное наполнение информационного банка — международные договоры.

Карточка поиска раздела «Международные правовые акты» позволяет сделать поиск документов именно этого раздела более простым и эффективным, поскольку она содержит несколько уникальных полей, характерных только для данного раздела. Такими полями, в частности, являются:

Поле «Предметный классификатор» позволяет вести поиск документов по тематике. Словарь поля основан на специальном тематическом классификаторе, разработанном в сотрудничестве с ведущими специалистами в области международного права.

Поле «Договаривающиеся стороны» является одновременно поисковым и информационным, оно имеется и в Карточке поиска, и в Справке к документу.

В Карточке поиска в этом поле можно задавать названия сторон международных договоров: государств или международных организаций. Для госу-

дарств используется принятое короткое название, а для международных организаций — официальное название организации, после которого в скобках может быть указано общепринятое сокращение.

Следует иметь в виду, что Россия является правопреемницей в отношении договоров СССР. Такие договоры никак специально не выделяются, в разделе под международными договорами РФ подразумеваются также и договоры СССР. При необходимости поиска международных договоров, заключенных СССР, в данном поле задается слово РОССИЯ.

Однако в словаре данного поля помимо значения РОССИЯ присутствует и значение СССР. Наличие этих двух значений обусловлено отдельными многосторонними документами 1991 г., в которых договаривающимися сторонами являлись и СССР, и Россия.

Важная информация о документах содержится в Справке к документу. В

частности, в ней есть поле «Примечание к документу», которое может содержать следующую информацию:

• дату общего вступления в силу данного документа, о вступлении документа в силу для России, а также иную информацию, касающуюся применения и действия документа;

• для документов Российского законодательства о ратификации, денонсации, утверждении, принятии, присоединении к международным договорам может быть указана дата вступления данного документа в силу;

• указание на наличие текста на английском языке.

Кроме того, в Справке к документу имеется поле «Договаривающиеся стороны». В нем, если документ является договором, содержится список договаривающихся сторон; в остальных случаях поле остается пустым. Еще раз отметим, что если одной из договаривающихся сторон был СССР, то в качестве договаривающейся стороны вместо СССР будет указана РОССИЯ.

ПРИМЕР 4.2. После окончания Белгородского государственного университета У, хочет поступить в аспирантуру Ереванского государственного университета. Выясним, имеется ли соглашение между Россией и Арменией о взаимном признании дипломов о высшем образовании и какие права на продолжение образования в Армении предоставляются обладателям российского диплома специалиста. Поставим закладку на соответствующий фрагмент документа.

- 1. Перейдем в Карточку поиска раздела «Международные правовые акты». В поле «Договаривающиеся стороны» зададим: АРМЕНИЯ. В поле «Текст документа» зададим: признание диплома о высшем образовании АСПИРАНТУРА.
- 2. Построим список документов. Откроем «Соглашение между Правительством Российской Федерации и Правительством Республики Армения о взаимном признании документов об образовании, ученых степенях и ученых званиях».
- 3. Перейдем в Справку к документу. В ней указано, что соглашение вступило в силу c 09.01.2002.
- 4. Вернемся в текст документа. В ст. 7 содержится информация по нашему вопросу.
- 5. Поставим закладку на эту статью. Для этого установим курсор на заголовок статьи и щелкнем по значку
- 6. В открывшемся окне «Добавить в Избранное» во вкладке «Закладки и Документы» установим курсор на строку «Мои Закладки и Документы». Зададим название закладки «ВЗАИМНОЕ ПРИЗНАНИЕ ДИПЛОМОВ» и нажмем кнопку **+ добавить**

Обратим внимание на особенности определения статуса международных договоров в разделе «Международные правовые акты».

Статус международного договора может быть довольно объемным и содержать следующую информацию:

• об общем вступлении в силу международного договора;

• об участии России в международном договоре, о дате вступления в силу договора для России (для многосторонних международных договоров);

• о договаривающихся сторонах (для многосторонних международных договоров);

• о вступлении договора в силу для других государств (не для России; для многосторонних международных договоров);

• об оговорках и заявлениях;

• о дате подписания, дате ратификации, дате депонирования ратификационных грамот;

• о внутригосударственных актах, касающихся данного международного договора

(например, указание на федеральный закон РФ, которым ратифицирован данный международный договор).

ПРИМЕР 4.3. Найдем документы, касающиеся международной купли-продажи, договаривающейся стороной которых является Россия. Занесем некоторые из них в папку.

- 1. Войдем в Карточку поиска раздела «Международные правовые акты».
- 2. В поле «Предметный классификатор» выберем рубрику: МЕЖДУНАРОДНАЯ КУПЛЯ-ПРОДАЖА.
- 3. В поле «Договаривающиеся стороны» укажем: РОССИЯ.
- 4. Нажмем кнопку показал список документов (F9) Получим список документов.
- 5. Занесем в папку следующие документы: «Соглашение об общих условиях поставок товаров между организациями государств - участников Содружества Независимых Государств» и «Конвенцию Организации Объединенных Наций о договорах международной купли-продажи товаров».
- 6. Для этого выделим их клавишей Insert. Затем нажмем кнопку **выдаетеля Панели** инструментов, выберем опцию «Добавить в Избранное» выпадающего меню и в открывшемся окне «Добавить в Избранное» выберем вкладку «Папки».
- 7. Нажмем кнопку [ Зададим имя, например купля-продажа, и нажмем кнопку + добавить. Отмеченные документы будут занесены в папку.

Задание № 3 Информационные ресурсы КонсультантПлюс

КонсультантПлюс содержит широкий спектр специализированной информации, ориентированной на потребности юридической аудитории, — документы международного права, комментарии к нормативным документам, судебную практику и пр. Такие документы составляют специализированные информационные банки, их поиск и анализ имеют особенности, которые мы и рассмотрим.

Словарь финансовых и юридических терминов

В систему КонсультантПлюс встроен словарь финансовых и юридических терминов. Если в тексте изучаемого документа встретился незнакомый термин, то можно получить его определение, воспользовавшись словарем.

### ПРИМЕР 4.1. Найдем перечень органов, уполномоченных на проставление апостиля в Российской Федерации.

- 1. В строке Быстрого поиска зададим: АПОСТИЛЬ ПЕРЕЧЕНЬ ОРГАНОВ. Нажмем **КНОПКУ** Найти
- 2. В полученном списке выберем Постановление Правительства РФ от 30.05.2016 № 479 «О компетентных органах, уполномоченных на проставление апостиля в Российской Федерации» и перейдем в текст документа. Мы попадем в Приложение к постановлению Правительства РФ, содержащее нужный нам перечень органов.
- 3. Прежде чем с ним ознакомиться, выясним, что означает термин «апостиль». Для этого воспользуемся словарем финансовых и юридических терминов. Выделим данный термин и нажмем кнопку Ая словок термиков Панели инструментов (рис. 4.1).
- 4. Откроется словарь, где в левой части окна представлен интересующий нас термин, а в правой - его определение (рис. 4.2).

# **Интернет-ресурсы КонсультантПлюс (ГАРАНТА).**

Задание № 1 Особенности работы со специализированными информационными банками и возможностями системы.

I. Законодательство

Российское законодательство (Версия Проф)

Информационный банк по федеральному законодательству. Содержит законы и подзаконные акты; правовые акты разъяснительного характера и правоприменительные акты общего значения, а также акты отраслевого значения.

Решения госорганов по спорным ситуациям

Содержит документы госорганов по патентным, антимонопольным и прочимвопросам.

Региональный выпуск

Содержит документы органов государственной власти и местного самоуправления каждого из 85 субъектов Российской Федерации.

Эксперт-приложение

Содержит документы правоприменительного, нормативно-технического, разъяснительного и организационного характера всех федеральных органов власти, касающиеся отдельных отраслей экономики, конкретных территорий и организаций.

Полностью включает документы информационного банка «Экспертприложение (бюджетные организации)», содержащее правовые акты министерств и ведомств по бюджетной тематике.

Документы СССР

Информационный банк по законодательству советского периода. Содержит правовые акты, изданные в 1917–1991 гг., включая труднодоступные документы.

Архив решений ФАС и УФАС

Решения Федеральной антимонопольной службы России и региональных управлений ФАС.

Архив документов муниципальных образований субъектов РФ

Нормативные и иные правовые акты органов местного самоуправления городских округов, муниципальных районов, городских и сельских поселений, внутригородских муниципальных образований.

II. Судебная практика

Правовые позиции высших судов

Представлены правовые позиции Конституционного суда РФ, Верховного суда РФ и Высшего арбитражного суда (до 06.08.2014). Позиции даны по статьям Гражданского кодекса РФ (в частности, по договорам) и Арбитражного процессуального кодекса РФ.

Решения высших судов

Содержит документы высших органов судебной власти: Верховного суда РФ, Конституционного суда РФ.

Суд по интеллектуальным правам

Первый специализированный арбитражный суд. Это суд первой и кассационной инстанции по спорам, связанным с защитой интеллектуальных прав. Под его юрисдикцию попадают все субъекты РФ.

Арбитражный суд округа

Содержит судебные акты федерального арбитражного суда определенного округа РФ. Представлены информационные банки по всем 10 округам РФ.

Апелляционный суд

Информационные банки, в которых представлены судебные акты каждого из 21 арбитражного апелляционного суда.

Суды общей юрисдикции

В информационный банк вошли акты судов общей юрисдикции 70 регионов РФ, включая Москву и Санкт-Петербург. Тематическая направленность информационного банка определяется тематикой дел, рассматриваемых судами общей юрисдикции. Это гражданские, административные и уголовные дела.

В частности, в банке представлены судебные акты по трудовым спорам, делам о защите прав потребителей, интеллектуальной собственности, о возмещении вреда, по земельным, жилищным спорам, делам об административных правонарушениях, а также по налоговым, страховым и банковским спорам с участием физических лиц.

Суды Москвы и области

Информационный банк включает судебные акты первой и апелляционной инстанций арбитражных судов Московского региона, судебные акты Московского городского суда и Московского областного суда.

Суды Санкт-Петербурга и Ленинградской области

Информационный банк включает судебные акты первой, апелляционной и кассационной инстанций Санкт-Петербургского городского суда и Ленинградского областного суда.

Суды Свердловской области

Содержит судебные акты Свердловского областного суда и Арбитражного суда Свердловской области.

Архив решений арбитражных судов первой инстанции

Содержит материалы арбитражных судов первой инстанции всех регионов России.

Банк размещен в онлайн-доступе, перейти к нему можно по ссылке из Стартовой страницы системы КонсультантПлюс.

Архив определений арбитражных судов

В информационный банк включены все определения, вынесенные арбитражными судами первой, апелляционной и кассационной инстанций. Банк размещен в онлайн-доступе, перейти к нему можно по ссылке из Стартовой страницы системы КонсультантПлюс (при наличии доступа в интернет). Архив решений судов общей юрисдикции

Содержит судебные акты районных и городских судов, судов субъектов РФ (областных, краевых, республиканских) всех регионов России. Банк размещен в онлайн-доступе, перейти к нему можно по ссылке из Стартовой страницы системы КонсультантПлюс.

Подборки судебных решений

Содержит подборки наиболее значимых судебных решений различных судов по налоговой, гражданско-правовой тематике.

III. Финансовые и кадровые консультации

Путеводитель по налогам

Содержит практические пособия и энциклопедии спорных ситуаций по различным видам налогов и взносов, по бухгалтерской отчетности, налоговым проверкам, другим вопросам части первой НК РФ. В пособиях приведены конкретные рекомендации, пошаговые инструкции, числовые примеры, бухгалтерские проводки, образцы заполнения документов. В энциклопедиях представлены позиции Минфина РФ, ФНС РФ, судов, независимых экспертов по спорным ситуациям.

Путеводитель по кадровым вопросам

Содержит информацию по кадровым вопросам: пошаговые инструкции, все необходимые формы документов, образцы их заполнения.

Путеводитель по сделкам

Рассмотрены вопросы бухгалтерского учета и налогообложения различных сделок с проводками и примерами, а также типовыми формами договоров.

Вопросы-ответы (Финансист)

Содержит консультации специалистов госорганов и независимых экспертов по бухгалтерскому учету и налогообложению, внешнеэкономической, банковской деятельности, валютному регулированию и другим темам. В том числе содержит письма

Минфина РФ, ФНС РФ, ЦБ РФ и других ведомств, подготовленные в ответ на запросы организаций и физических лиц. Многие консультации подготовлены специально для пользователей КонсультантПлюс — их нет в других источниках информации.

Полностью включает документы ИБ «Вопросы-ответы».

Корреспонденция счетов

Содержит схемы бухгалтерских проводок, в которых рассмотрен порядок бухгалтерского учета отдельных операций и возможные налоговые последствия. Адресуется организациям, ведущим учет по Общему плану счетов. Все схемы содержат подробное описание ситуации, нормативное обоснование, формы первичной учетной документации и таблицу проводок.

Бухгалтерская пресса и книги

Содержит публикации ведущих финансово-экономических изданий и книг по актуальным вопросам налогообложения и бухгалтерского учета, по кадровым вопросам.

IV. Консультации для бюджетных организаций

Путеводитель по бюджетному учету и налогам

Содержит практические пособия по бюджетному учету для казенных учреждений и органов власти, по бухгалтерскому учету для бюджетных и автономных учреждений, по НДФЛ, по страховым взносам на обязательное социальное страхование, по бюджетной отчетности бюджетополучателей, по бухгалтерской отчетности бюджетных и автономных учреждений, по размещению госзаказа, с пошаговыми инструкциями и образцами заполнения документов.

Вопросы-ответы (бюджетные организации)

Содержит подборку консультаций по налогообложению, КБК и КОСГУ, кадровым вопросам для бюджетных организаций, а также по размещению заказов на поставку товаров (работ, услуг) для государственных нужд.

Корреспонденция счетов (бюджетные организации)

Содержит схемы корреспонденции счетов по конкретным финансовохозяйственным операциям бюджетных учреждений и их налоговым последствиям.

Пресса и книги (бюджетные организации)

Содержит публикации бухгалтерских изданий по бюджетной тематике и книги для работников бюджетных учреждений по вопросам бюджетного учета, налогообложения, кадровым вопросам.

V. Комментарии законодательства

Путеводитель по договорной работе

Содержит информацию, необходимую для составления договоров: особенности условий для каждой стороны, примеры формулировок условий, оценку рисков каждой из сторон.

Путеводитель по судебной практике (ГК РФ)

Содержит анализ судебной практики по актуальным и сложным вопросам применения части второй Гражданского кодекса РФ. Представлены позиции судов и выводы из судебной практики.

Путеводитель по корпоративным процедурам

Содержит пошаговые рекомендации о порядке проведения корпоративных процедур АО и ООО и подготовки документов для них.

Путеводитель по корпоративным спорам

Содержит результаты анализа судебной практики по вопросам применения норм корпоративного права: проблемы применения законодательства, позиции судов, выводы из судебной практики.

Путеводитель по трудовым спорам

Содержит анализ судебной практики по спорным ситуациям, возникающим при увольнении работников по различным основаниям. Приведены позиции судов разных регионов, точки зрения экспертов в области трудового права.

Путеводитель по госуслугам для юридических лиц

Содержит пошаговые рекомендации о порядке получения лицензий, разрешений и аккредитаций, а также подачи в госорганы уведомительных документов, предусмотренных федеральным законодательством.

Путеводитель по контрактной системе в сфере закупок

Содержит рекомендации по проведению закупок по правилам Федерального закона № 44. Пошаговые инструкции по всем этапам, образцы документов, практические примеры и другая полезная информация по вопросам закупок. Путеводитель по спорам в сфере закупок

Содержит информацию о спорных ситуациях в сфере закупок и подходах госорганов и судов к их решению.

Постатейные комментарии и книги

Содержит постатейные комментарии к законам и кодексам с анализом правовых норм; книги и монографии ведущих юристов по актуальным проблемам законодательства.

Юридическая пресса

Содержит аналитические статьи из более чем 80 специализированных журналов и газет на актуальные темы законодательства и права, а также консультации в форме «вопрос-ответ» по сложным и спорным юридическим вопросам.

VI. Формы документов

Деловые бумаги

Содержит документы, необходимые при ведении делопроизводства: типовые формы договоров, актов, инструкций, заявлений и образцы их заполнения.

VII. Технические нормы и правила

Строительство

Содержит нормативно-техническую документацию, связанную со строительством, градостроительством и архитектурой.

Отраслевые технические нормы

Содержит государственные стандарты и другие нормативно-технические документы по основным отраслям экономики.

Архив строительных технических норм

Содержит документы по строительству и смежным отраслям, узкоспециализированные технические документы

VIII. Проекты правовых актов

Законопроекты

Содержит тексты законопроектов, сопроводительные материалы, организационные документы Федерального Собрания РФ.

Проекты нормативных правовых актов

Содержит проекты подзаконных нормативных актов: постановлений Правительства

РФ, документов Банка России, приказов министерств и ведомств (Минфина, Минэкономразвития, Минтруда, Роспотребнадзора и др.).

IX. Международные правовые акты

Международное право

Содержит международные договоры, документы, регулирующие отношения России со странами дальнего и ближнего зарубежья, в т.ч. СНГ, документы международных организаций. X. Правовые акты по здравоохранению

Медицина и фармацевтика

Содержит нормативные документы, регламентирующие медицинскую и фармацевтическую деятельность, консультации и комментарии юристов и аудиторов, разъясняющие аспекты работы медицинских и фармацевтических организаций.

XI. Онлайн-сервисы

Конструктор договоров

Инструмент для создания и экспертизы договоров. Поможет подготовить проекты наиболее востребованных договоров, проанализировать и оценить возможные риски.

Конструктор учетной политики

Инструмент для создания и проверки учетной политики организации по бухгалтерскому и налоговому учету. Содержит информацию о рисках, ограничениях и последствиях выбора способов учета.

ПРИМЕР 4.13. Найдем форму договора на выполнение работ по созданию локальной компьютерной сети в рабочем помещении. Сохраним ее в Word.

- 1. Откроем Карточку поиска раздела «Формы документов».
- 2. В поле «Вид документа» укажем: ДОГОВОР (ФОРМА).
- 3. В поле «Текст документа» введем: локальная компьютерная сеть.
- 4. Построим список документов. Откроем «Форма: Договор подряда на организацию локальной компьютерной сети (Подготовлен для системы КонсультантПлюс, 2016)» (рис. 4.14).
- 5. Скопируем договор в Word. Для этого нажмем кнопку **w** экспорт в Word пиктографического меню и в появившемся окне нажмем на кнопку  $\Box$  вновый документ | (рис. 4.14). Откроется новый документ Word, куда и будет экспортирован текст. При необходимости сохраним текст договора средствами Word.
- 6. Вернемся в текст договора в системе КонсультантПлюс. Обратим внимание, что в нем содержится ссылка на форму акта выполненных работ, который является приложением к данному договору. Он также содержится в информационном банке «Деловые бумаги» в виде отдельного документа. Перейдем по ссылке в это приложение. Вернуться в текст договора можно, нажав кнопку **+** назад Панели инструментов.
- 7. Следует отметить, что можно, не просматривая весь текст, получить полный список приложений к договору, используя значок на Правой панели (рис. 4.14).

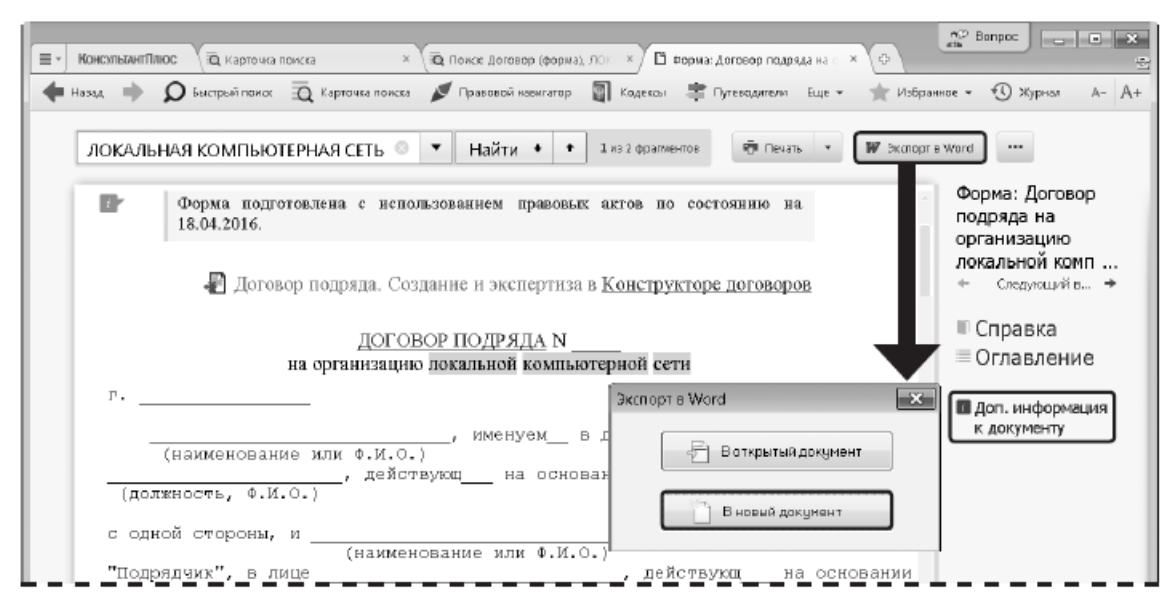

Рис. 4.14. Текст договора в системе КонсультантПлюс

**Тема № 4. Справочная правовая система ГАРАНТ. Особенности информационного массива ГАРАНТ. Основное меню и его содержание. Инструменты поиска. Основные приёмы работы. Задание № 1 Основные элементы интерфейса, их настройка и содержание.**

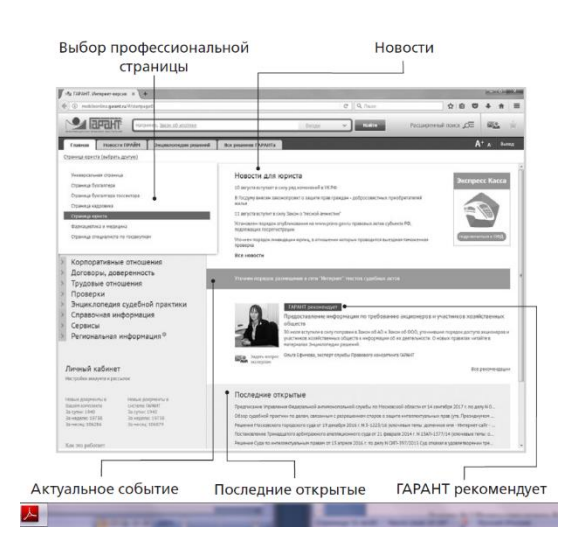

• Профессиональное меню – информация в быстром доступе, сгруппированная в разделы, которая будет полезна специалистам выбранного профиля.

• Новости – здесь отображаются последние новости законодательства из выбранной профессиональной области.

• Актуальное событие – на зеленой полосе пользователь может увидеть информацию о ближайшем интересном для него событии, в том числе об онлайн-семинаре. Если пользователь выбрал в настройках Универсальную страницу, на зеленой полосе отображается информация о том, какие документы в ближайшее время вступают в силу, меняются или утрачивают силу.

• ГАРАНТ рекомендует – в данном разделе размещаются аналитические статьи или материалы по актуальным вопросам.

• Последние открытые – документы, с которыми пользователь работал недавно.

> Задание № 2 Инструменты поиска: Базовый поиск, Поиск по реквизитам, Поиск по ситуации.

Пример 1.

Найдем информацию о порядке вступления в силу нормативных актов Президента РФ.

• В разделе Справочная информация Главной страницы выберем последовательно ссылки: Все справки (федеральные) / Мониторинг и изменения законодательства / Вступление в силу и опубликование правовых актов.

# РАЗДЕЛ 6. УЧЕБНО-МЕТОДИЧЕСКОЕ ОБЕСПЕЧЕНИЕ САМОСТОЯТЕЛЬНОЙ РАБОТЫ ОБУЧАЮЩИХСЯ ПО ДИСЦИПЛИНЕ

Наряду с чтением лекций и проведением практических занятий неотъемлемым элементом учебного процесса является самостоятельная работа (СР). При самостоятельной работе достигается конкретное усвоение учебного материала, развиваются теоретические способности. Формы самостоятельной работы студентов могут быть разнообразными. Самостоятельная работа студентов включает: изучение монографий, законов Российской Федерации, оценку, обсуждение и рецензирование публикуемых статей; ответы на контрольные вопросы; решение задач; самотестирование. Выполнение всех видов самостоятельной работы увязывается с изучением конкретных тем.

Таблица 6.1

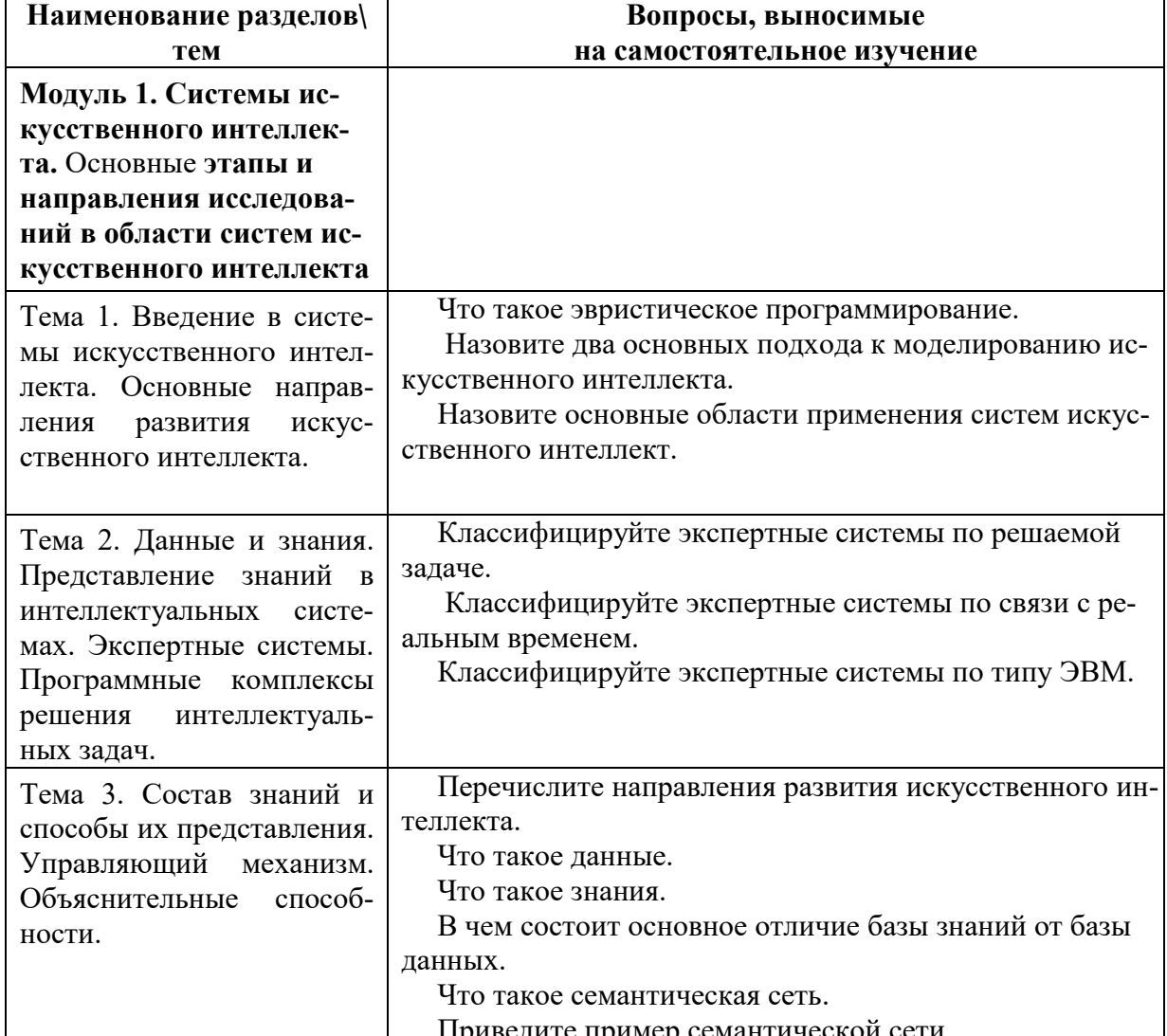

#### Самостоятельная работа

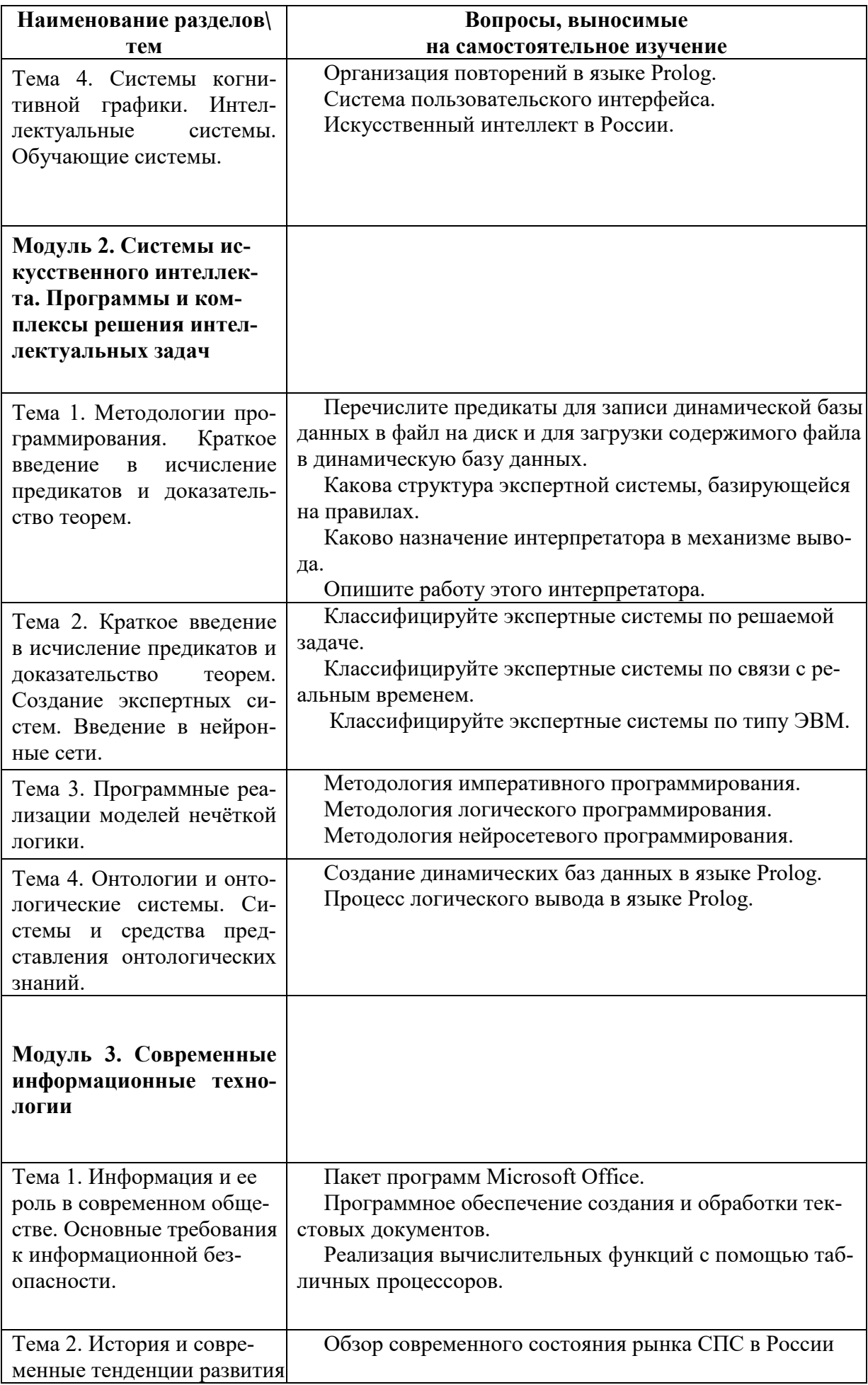

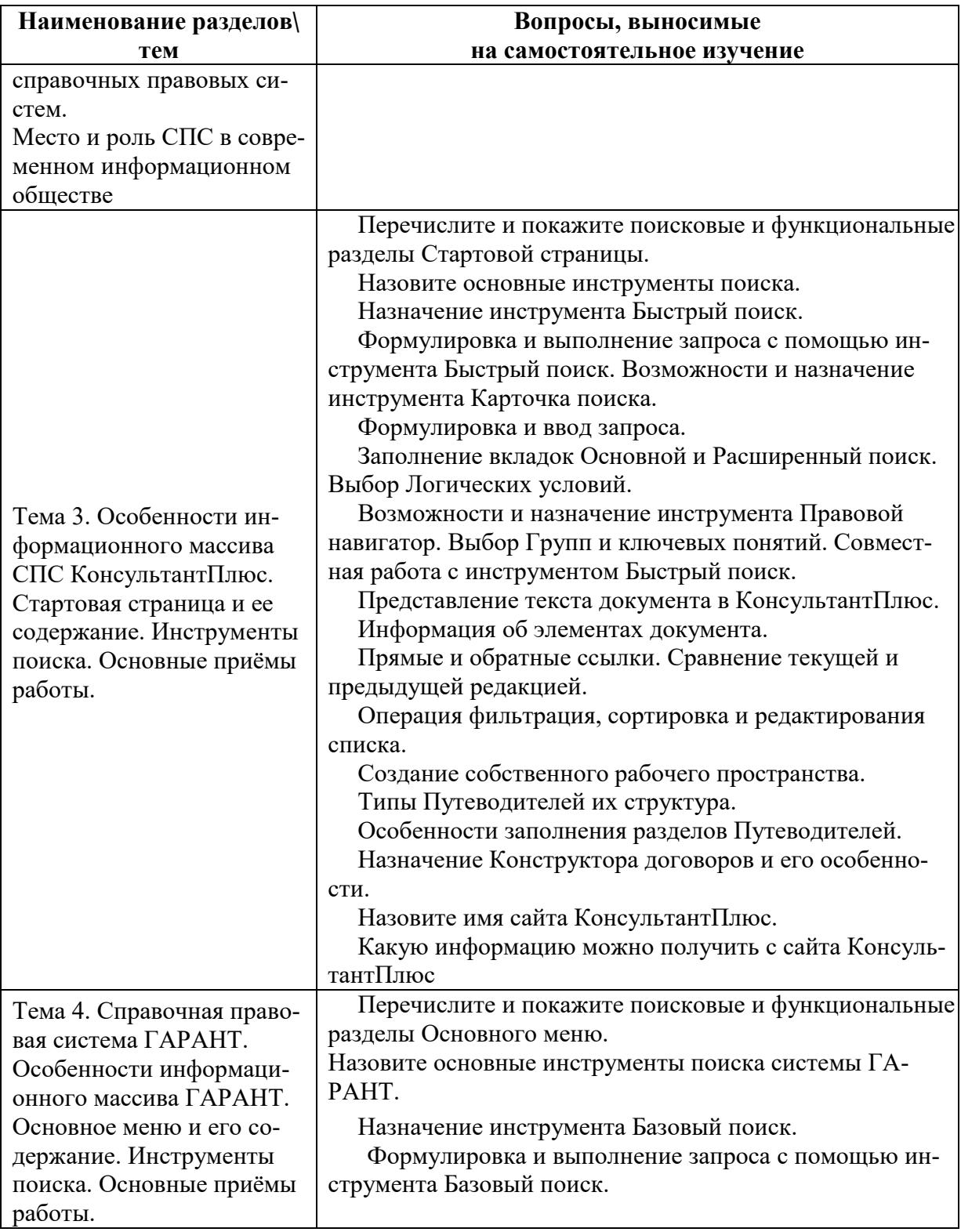

# **6.1. Темы докладов, эссе<sup>1</sup>**

- 1. Кибернетика «черного ящика» и искусственный интеллект.
- 2. Искусственный интеллект в России.

1

- 3. Функциональная структура системы искусственного интеллекта.
- 4. Направления развития искусственного интеллекта.

<sup>&</sup>lt;sup>1</sup> Перечень тем не является исчерпывающим. Обучающийся может выбрать иную тему по согласованию с преподавателем.

- 5. Понятие информационных технологий.
- 6. Различные подходы к определению понятия «информация».
- 7. Свойства и виды информации. Что такое информационные ресурсы.
- 8. Понятие информационного общества. Основные признаки и тенденции развития.
- 9. История развития компьютерной техники и информационных технологий.
- 10. Персоналии, повлиявшие на становление и развитие компьютерных систем и информационных технологий.
- 11. Алгоритм, виды алгоритмов. Алгоритмизация поиска правовой информации.
- 12. Этические и правовые аспекты информационной деятельности. Правовая охрана программ и данных. Защита информации.
- 13. Понятие «прикладной программы». Основной пакет прикладных программ персонального компьютера.
- 14. Интернет-ресурсы справочных правовых систем.
- 15. Современные тенденции развития справочных правовых систем.

### **6.2. Примерные задания для самостоятельной работы**

Самостоятельная работа обучающихся – это многообразные виды индивидуальной и коллективной деятельности обучающихся, осуществляемые под руководством, но без непосредственного участия преподавателя в специально отведенное для этого аудиторное или внеаудиторное время.

Это особая форма обучения по заданиям преподавателя, выполнение которых требует активной мыслительной деятельности.

Методологическую основу самостоятельной работы обучающихся составляет деятельностный подход, когда цели обучения ориентированы на формирование умений решать типовые и нетиповые задачи.

Виды самостоятельной работы обучающихся:

- проработка материала лекции, составление тезисов и структурнологических схем;
- подготовка реферата;
- подготовка вопросов к семинару;
- написание эссе «Мое профессиональное кредо»;
- решение практических задач;

По одной теме может быть несколько видов самостоятельной работы.

#### **6.2. Примерные задания для самостоятельной работы**

**Модуль 1. Системы искусственного интеллекта. Основные этапы и направления исследований в области систем искусственного интеллекта**

**Тема 1. Введение в системы искусственного интеллекта. Основные направления развития искусственного интеллекта.** 

**Задание 1**

- 1. Изучить дополнительную литературу.
- 2. Написание эссе: Тема 1-4.
- 3. Практическое задание для самостоятельной работы:
- (Борисов Н.А., Корнеев Н.С. Практикум по прикладной информатике. М.: ИМПЭ им. А.С. Грибоедова, 2013. – 112 с. ): Задание 1-4.
- 4. Ответить на вопросы для подготовки к зачёту по Теме 1: 1-8;
- 5. Тест ответить на вопросы по Теме 1: 1-4.

### **Тема 2. Данные и знания. Представление знаний в интеллектуальных системах. Экспертные системы. Программные комплексы решения интеллектуальных задач.**

### **Задание 1**

- 1. Изучить дополнительную литературу.
- 2. Написание эссе: Тема 1-4.
- 3. Практическое задание для самостоятельной работы: (Борисов Н.А., Корнеев Н.С. Практикум по прикладной информатике. – М.: ИМПЭ им. А.С. Грибоедова, 2013. – 112 с. ): Задание 1-4.
- 4. Ответить на вопросы для подготовки к зачёту по Теме 2: 1-6;
- 5. Тест ответить на вопросы по Теме 2: 1-4.

### **Тема 3. Состав знаний и способы их представления. Управляющий механизм. Объяснительные способности.**

### **Задание 1**

- 1. Изучить дополнительную литературу.
- 2. Написание эссе: Тема 1-4.
- 3. Практическое задание для самостоятельной работы: (Борисов Н.А., Корнеев Н.С. Практикум по прикладной информатике. – М.: ИМПЭ им. А.С. Грибоедова, 2013. – 112 с. ): Задание 1-4.
- 4. Ответить на вопросы для подготовки к зачёту по Теме 3: 1-10;
- 5. Тест ответить на вопросы по Теме 3: 1-4.

### **Тема 4. Системы когнитивной графики. Интеллектуальные системы. Обучающие системы**

### **Задание 1**

- 1. Изучить дополнительную литературу.
- 2. Написание эссе: Тема 1-4.
- 3. Практическое задание для самостоятельной работы: (Борисов Н.А., Корнеев Н.С. Практикум по прикладной информатике. – М.: ИМПЭ им. А.С. Грибоедова, 2013. – 112 с. ): Задание 1-4.
- 4. Ответить на вопросы для подготовки к зачёту по Теме 4: 1-6;
- 5. Тест ответить на вопросы по Теме 4: 1-4.

**Модуль 2. Системы искусственного интеллекта. Программы и комплексы решения интеллектуальных задач** 

### **Тема 1. Методологии программирования. Краткое введение в исчисление предикатов и доказательство теорем.**

## **Задание 1**

- 1. Изучить дополнительную литературу.
- 2. Написание эссе: Тема 1-4.
- 3. Практическое задание для самостоятельной работы: (Борисов Н.А., Корнеев Н.С. Практикум по прикладной информатике. – М.: ИМПЭ им. А.С. Грибоедова, 2013. – 112 с. ): Задание 1-4.
- 4. Ответить на вопросы для подготовки к зачёту по Теме 1: 1-8;
- 5. Тест ответить на вопросы по Теме 1: 1-4.

### **Тема 2. Краткое введение в исчисление предикатов и доказательство теорем. Создание экспертных систем. Введение в нейронные сети.**

# **Задание 1**

- 1. Изучить дополнительную литературу.
- 2. Написание эссе: Тема 1-4.
- 3. Практическое задание для самостоятельной работы: (Борисов Н.А., Корнеев Н.С. Практикум по прикладной информатике. – М.: ИМПЭ им. А.С. Грибоедова, 2013. – 112 с. ): Задание 1-4.
- 4. Ответить на вопросы для подготовки к зачёту по Теме 2: 1-10;
- 5. Тест ответить на вопросы по Теме 2: 1-4.

## **Тема 3. Программные реализации моделей нечёткой логики. Задание 1**

- 1. Изучить дополнительную литературу.
- 2. Написание эссе: Тема 1-4.
- 3. Практическое задание для самостоятельной работы: (Борисов Н.А., Корнеев Н.С. Практикум по прикладной информатике. – М.: ИМПЭ им. А.С. Грибоедова, 2013. – 112 с. ): Задание 1-4.
- 4. Ответить на вопросы для подготовки к зачёту по Теме 3: 1-8;
- 5. Тест ответить на вопросы по Теме 3: 1-4.

## **Тема 4. Онтологии и онтологические системы. Системы и средства представления онтологических знаний.**

# **Задание 1**

- 1. Изучить дополнительную литературу.
- 2. Написание эссе: Тема 5-15.
- 3. Практическое задание для самостоятельной работы: (Борисов Н.А., Корнеев Н.С. Практикум по прикладной информатике. – М.: ИМПЭ им. А.С. Грибоедова, 2013. – 112 с. ): Задание 1-4.
- 4. Ответить на вопросы для подготовки к зачёту по Теме 4: 1-8;
- 5. Тест ответить на вопросы по Теме 4: 1-4.

# **Модуль 3. Современные информационные технологии**

## **Тема 1. Информация и ее роль в современном обществе. Основные требования к информационной безопасности.**

## **Задание 1**

- 1. Изучить дополнительную литературу.
- 2. Написание эссе: Тема 5-10.
- 3. Практическое задание для самостоятельной работы:

(Борисов Н.А., Корнеев Н.С. Практикум по прикладной информатике. – М.: ИМПЭ им. А.С. Грибоедова, 2013. – 112 с. ): Задание 1-4.

- 4. Ответить на вопросы для подготовки к зачёту по Теме 1: 1-12;
- 5. Тест ответить на вопросы по Теме 1: 1-10.

## **Тема 2. История и современные тенденции развития справочных правовых систем в современном информационном обществе.**

### **Задание 1**

- 1. Изучить дополнительную литературу.
- 2. Написание эссе: Тема 5-10.
- 3. Практическое задание для самостоятельной работы:

(Борисов Н.А., Корнеев Н.С. Практикум по прикладной информатике. – М.: ИМПЭ им. А.С. Грибоедова, 2013. – 112 с. ): Задание 5-8.

- 4. Ответить на вопросы для подготовки к зачёту по Теме 2: 1-19;
- 5. Тест ответить на вопросы по Теме 2: 1-5.

#### **Тема 3. Особенности информационного массива СПС КонсультантПлюс. Стартовая страница и ее содержание. Инструменты поиска. Основные приёмы работы.**

- 1. Изучить дополнительную литературу.
- 2. Написание эссе: Тема 11-15.
- 3. Практическое задание для самостоятельной работы:

(Борисов Н.А., Корнеев Н.С. Практикум по прикладной информатике. – М.: ИМПЭ им. А.С. Грибоедова, 2013. – 112 с. ): Задание 5-8.

- 4. Ответить на вопросы для подготовки к зачёту по Теме 3: 1-68;
- 5. Тест ответить на вопросы по Теме 3: 1-37.

#### **Тема 4. Справочная правовая система ГАРАНТ. Особенности информационного массива ГАРАНТ. Основное меню и его содержание. Инструменты поиска. Основные приёмы работы.**

- 1. Изучить дополнительную литературу.
- 2. Написание эссе: Тема 11-15.
- 3. Практическое задание для самостоятельной работы:

(Борисов Н.А., Корнеев Н.С. Практикум по прикладной информатике. – М.: ИМПЭ им. А.С. Грибоедова, 2013. – 112 с. ): Задание 5-8.

- 4. Ответить на вопросы для подготовки к зачёту по Теме 4: 1-19;
- 5. Тест ответить на вопросы по Теме 4: 1-11.

### **РАЗДЕЛ 7. ОЦЕНОЧНЫЕ И МЕТОДИЧЕСКИЕ МАТЕРИАЛЫ ПО ОБРАЗОВАТЕЛЬНОЙ ПРОГРАММЕ (ФОНД ОЦЕНОЧНЫХ СРЕДСТВ) ДЛЯ ПРОВЕДЕНИЯ ТЕКУЩЕГО КОНТРОЛЯ УСПЕВАЕМОСТИ И ПРОМЕЖУТОЧНОЙ АТТЕСТАЦИИ**

**7.1** В процессе освоения учебной дисциплины для оценивания сформированности требуемых компетенций используются оценочные материалы (фонды оценочных средств), представленные в таблице 7.1.

*Таблица 7.1*

#### **ПЛАНИРУЕМЫЕ РЕЗУЛЬТАТЫ ОБУЧЕНИЯ ПО ДИСЦИПЛИНЕ, СООТНЕ-СЕННЫЕ С ПЛАНИРУЕМЫМИ РЕЗУЛЬТАТАМИ ОСВОЕНИЯ ОБРАЗОВАТЕЛЬ-НОЙ ПРОГРАММЫ В СООТНОШЕНИИ С ОЦЕНОЧНЫМИ СРЕДСТВАМИ**

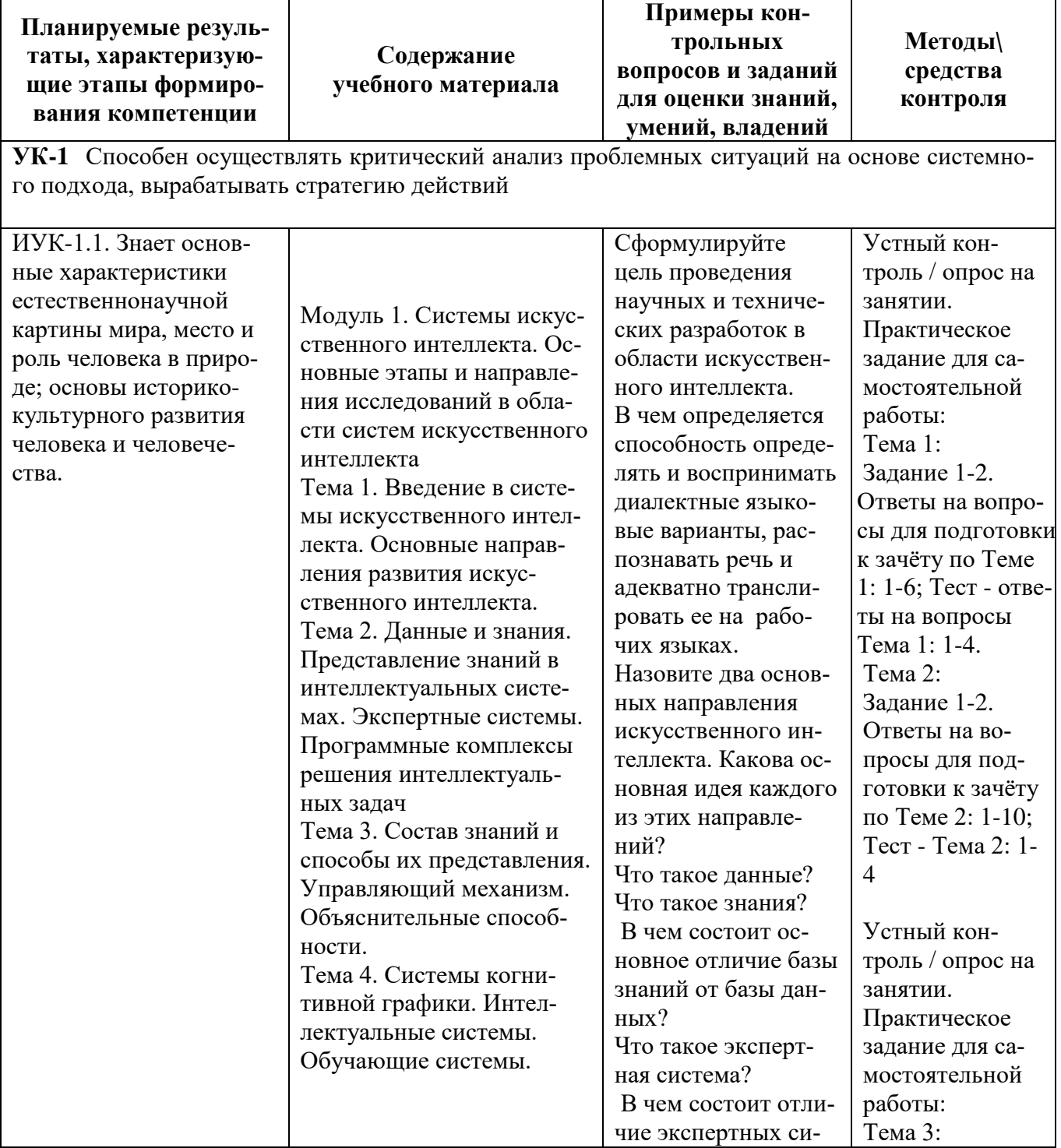

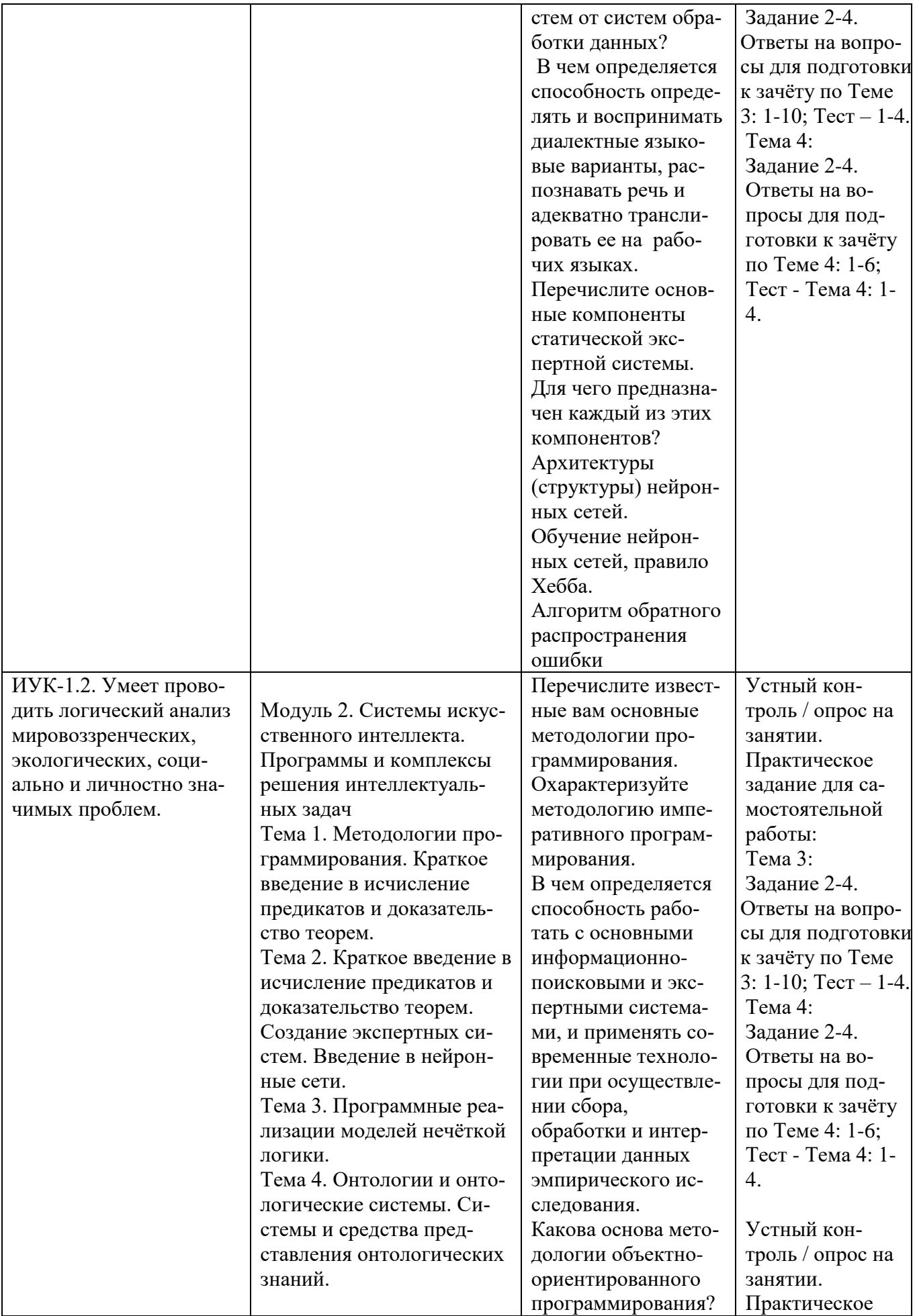

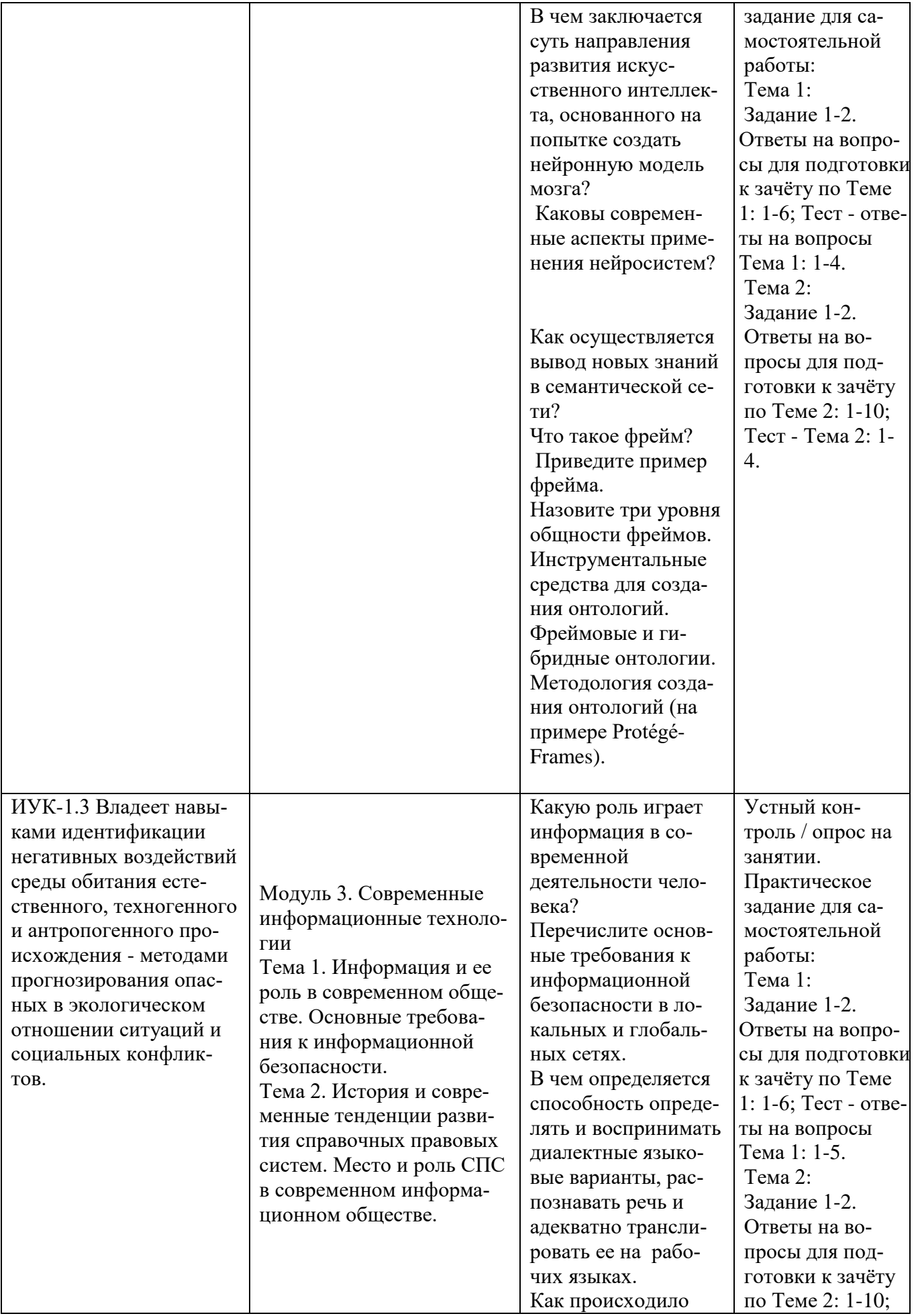

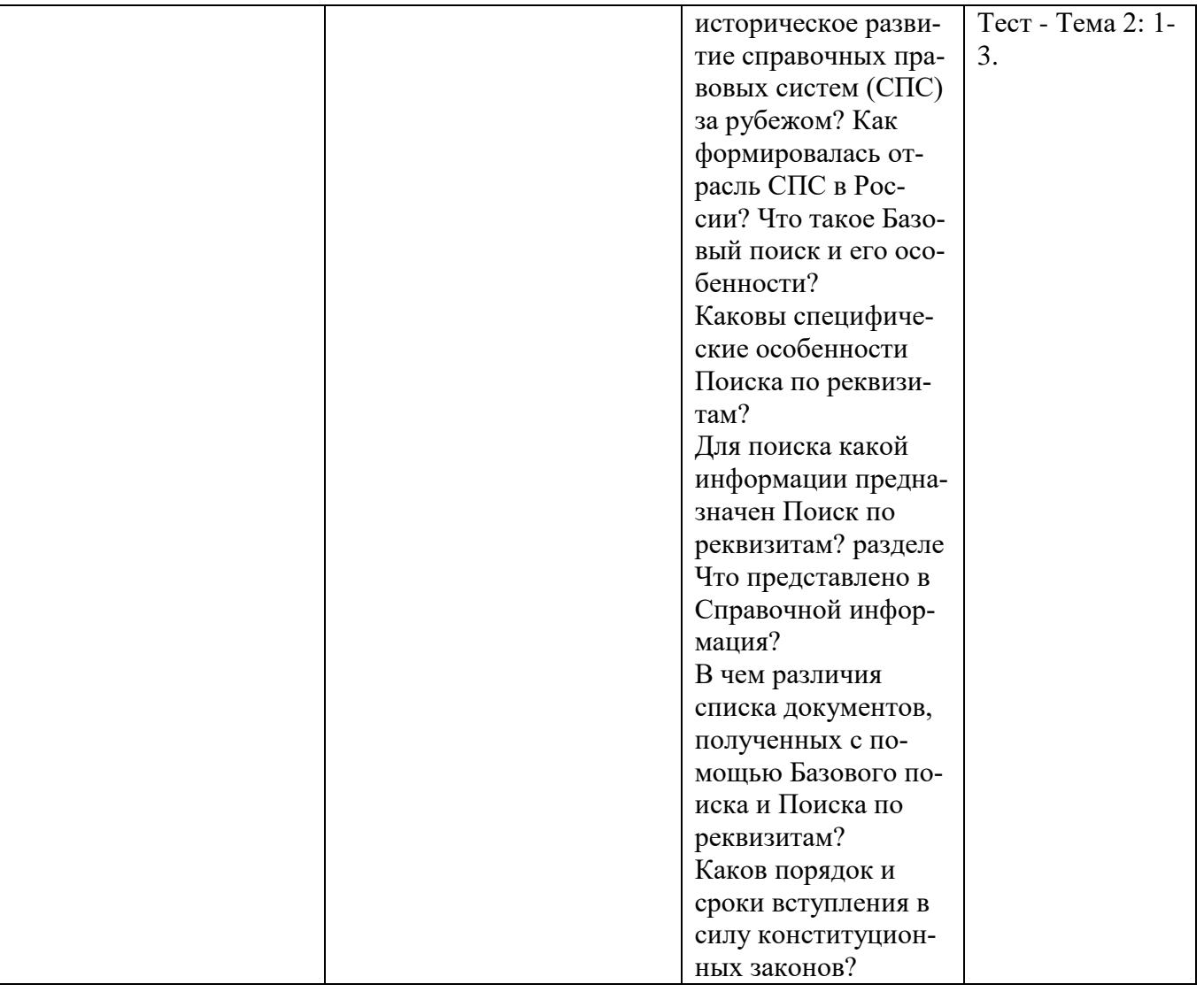

Для контроля усвоения дисциплины «Информационные технологии в юридической деятельности» в соответствии с утвержденным учебным планом проводится промежуточная аттестация в форме зачета.

**7.2. Перечень вопросов для подготовки к промежуточной аттестации (зачету).**

**Модуль 1. Системы искусственного интеллекта. Основные этапы и направления исследований в области систем искусственного интеллекта Тема 1. Введение в системы искусственного интеллекта. Основные направления развития искусственного интеллекта.**

- 1. Сформулируйте цель проведения научных и технических разработок в области искусственного интеллекта.
- 2. Назовите два основных направления искусственного интеллекта. Какова основная идея каждого из этих направлений?
- 3. В чем определяется способность работать с основными информационнопоисковыми и экспертными системами, и применять современные технологии при осуществлении сбора, обработки и интерпретации данных эмпирического исследования.
- 4. Сформулируйте суть модели лабиринтного поиска.
- 5. Что такое эвристическое программирование?
- 6. Назовите два основных подхода к моделированию искусственного интеллекта.
- 7. Назовите основные области применения систем искусственного интеллекта.
- 8. Назовите три известных вам комплекса вычислительных средств систем искусственного интеллекта. Каково их назначение?
- 9. Перечислите направления развития искусственного интеллекта.

# **Тема 2. Данные и знания. Представление знаний в интеллектуальных системах.**

- 1. Что такое данные?
- 2. Что такое знания?
- 3. В чем состоит основное отличие базы знаний от базы данных?
- 4. Что такое семантическая сеть?
- 5. В чем определяется способность определять и воспринимать диалектные языковые варианты, распознавать речь и адекватно транслировать ее на рабочих языках.
- 6. Приведите пример семантической сети.
- 7. Как осуществляется вывод новых знаний в семантической сети?

# **Тема 3. Экспертные системы. Программные комплексы решения интеллектуальных задач.**

- 1. Что такое экспертная система?
- 2. В чем состоит отличие экспертных систем от систем обработки данных?
- 3. Перечислите основные компоненты статической экспертной системы. Для чего предназначен каждый из этих компонентов?
- 4. Назовите два возможных режима работы экспертной системы. Как экспертная система работает в каждом из этих режимов?
- 5. Классифицируйте экспертные системы по решаемой задаче.
- 6. Классифицируйте экспертные системы по связи с реальным временем.
- 7. Классифицируйте экспертные системы по типу ЭВМ.
- 8. Классифицируйте экспертные системы по степени интеграции.
- 9. Назовите известные вам инструментальные средства для построения экспертных систем.
- 10. Перечислите этапы технологии разработки экспертных систем. Какова цель каждого из этих этапов?

# **Тема 4. Системы когнитивной графики. Интеллектуальные системы. Обучающие системы.**

- 1. Архитектуры (структуры) нейронных сетей.
- 2. Обучение нейронных сетей, правило Хебба.
- 3. Алгоритм обратного распространения ошибки.
- 4. Применение нейронных сетей к аппроксимации функций.
- 5. Создание и обучение нейронных сетей с помощью Matlab Neural
- 6. Network ToolBox.

# Модуль 2. Системы искусственного интеллекта. Программы и комплексы решения интеллектуальных задач

Тема 1. Методологии программирования. Краткое введение в исчисление предикатов и доказательство теорем.

- 1. Перечислите известные вам основные методологии программирования.
- 2. Охарактеризуйте методологию императивного программирования.
- 3. Какова основа методологии объектно-ориентированного программирования?
- 4. В чем состоят отличия методологии функционального программирования?
- 5. Какова основа методологии логического программирования?
- 6. Охарактеризуйте методологию программирования в ограничениях.
- 7. Что такое высказывание?
- 8. Что такое терм? Приведите примеры термов.

#### Тема 2. Краткое введение в исчисление предикатов и доказательство теорем. Создание экспертных систем. Введение в нейронные сети.

- 1. В чем заключается суть направления развития искусственного интеллекта, основанного на попытке создать нейронную модель мозга?
- 2. Каковы современные аспекты применения нейросистем?
- 3. Каковы недостатки нейронных сетей?
- 4. В чем заключаются преимущества нейронных сетей?
- 5. Из каких элементов состоит модель искусственного нейрона?
- 6. Как работает искусственный нейрон?
- 7. Как строятся нейронные сети?
- 8. Какие задачи решаются с помощью нейронных сетей?
- 9. Как производится обучение нейронной сети?
- 10. Какие типы правил обучения нейросетей вы знаете?

## Тема 3. Программные реализации моделей нечёткой логики.

- 1. Как осуществляется вывод новых знаний в семантической сети?
- 2. Что такое фрейм?
- 3. Приведите пример фрейма.
- 4. Назовите три уровня общности фреймов.
- 5. Как представить знания в продукционной модели?
- 6. Приведите пример продукционной модели.
- 7. Что называют машиной вывода? Каковы функции машины вывода?
- 8. Опишите цикл работы машины вывода.

#### Тема 4. Онтологии и онтологические системы. Системы и средства представления онтологических знаний.

1. Инструментальные средства для создания онтологий.

- 2. Фреймовые и гибридные онтологии.
- 3. Методология создания онтологий (на примере Protégé-Frames).
- 4. Поясните, каким образом цель создания онтологии определяет её структура.
- 5. В чём вы видите отличие онтологии от базы знаний и от интеллектуальной (экспертной) системы?
- 6. Какие модели представления знаний (помимо фреймов) вы знаете?
- 7. Какие типичные отношения между концептами в онтологиях вы знаете?
- 8. В чём отличие иерархических и ассоциативных связей между концепта- $ML^2$

#### Модуль 3. Современные информационные технологии

#### Тема 1. Информация и ее роль в современном обществе. Основные требования к информационной безопасности.

- 1. Какую роль играет информация в современной деятельности человека?
- 2. Какие основные требования к информационной безопасности в локальных и глобальных сетях?
- 3. Дайте определение понятиям: «информация», «информационная безопасность», «защита информации», «информационная угроза»?
- 4. Дайте характеристику основным составляющим информационной безопасности?
- 5. Перечислите основные объекты защиты?
- 6. Дайте характеристику ПОНЯТИЯМ «государственная тайна». «конфиденциальная информация» и «персональные данные»?
- 7. Дайте характеристику средствам защиты информации?
- 8. Информация и информационная безопасность?
- 9. Основные составляющие информационной безопасности?
- 10. Объекты зашиты?
- 11. Категории и носители информации?
- 12. Средства защиты информации?

#### Тема 2. История и современные тенденции развития справочных правовых систем. Место и роль СПС в современном информационном обществе.

- 1. Как происходило историческое развитие справочных правовых систем за рубежом?
- 2. Какие основные требования к информационной безопасности в локальных и глобальных сетях?
- 3. Какова роль СПС в развитии общества?
- 4. Как формировалась отрасль СПС в России?
- 5. В каком году появилась справочная правовая система КонсультантПлюс?
- 6. В каком году появилась справочная правовая система Кодекс?
- 7. В каком году появилась справочная правовая система ГАРАНТ?
- 8. В каком году появилась справочная правовая система ЮСИС?
- 9. Какие существуют виды правовой информации?
- 10.Чем обусловлено появление в нашей стране правовых информационнопоисковых систем?
- 11.Фирмы-разработчики справочных правовых информационно-поисковых систем, представленные на отечественном рынке, и их продукты?
- 12.Что такое СПС?
- 13.Основные группы СПС и их характеристика?
- 14.Направления развития СПС?
- 15.Характеристика зарубежных СПС?
- 16.Критерии выбора СПС?
- 17.Общие возможности правовых систем?
- 18.Способы организации банка документов в разных СПС?
- 19.Возможности юридических информационно-поисковых систем?

#### **Тема 3. Тема 1. Информация и ее роль в современном обществе. Основные требования к информационной безопасности.**

- 1. [Где указана информация об официальной публикации и порядке примене](http://www.consultant.ru/edu/center/quest/article/rabota_doc/106/)[ния конкретного правового акта?](http://www.consultant.ru/edu/center/quest/article/rabota_doc/106/)
- 2. [Как узнать историю арбитражного дела, если оно рассматривалось в не](http://www.consultant.ru/edu/center/quest/article/rabota_doc/130/)[скольких инстанциях?](http://www.consultant.ru/edu/center/quest/article/rabota_doc/130/)
- 3. [Как быстро получить толкование термина, встретившегося в документе?](http://www.consultant.ru/edu/center/quest/article/rabota_doc/160/)
- 4. [Можно ли отправить по почте документ непосредственно из системы Кон](http://www.consultant.ru/edu/center/quest/article/rabota_doc/226/)[сультантПлюс?](http://www.consultant.ru/edu/center/quest/article/rabota_doc/226/)
- 5. [Включаются ли в систему КонсультантПлюс законопроекты?](http://www.consultant.ru/edu/center/quest/article/poisk/40/)
- 6. [Как узнать, какие важные нормативные правовые акты вступают в силу в](http://www.consultant.ru/edu/center/quest/article/poisk/127/)  [ближайшее время?](http://www.consultant.ru/edu/center/quest/article/poisk/127/)
- 7. [Как с помощью системы КонсультантПлюс отслеживать изменения в зако](http://www.consultant.ru/edu/center/quest/article/poisk/220/)[нодательстве?](http://www.consultant.ru/edu/center/quest/article/poisk/220/)
- 8. [Можно ли скопировать в Word только фрагмент текста, а не весь документ](http://www.consultant.ru/edu/center/quest/article/rabota_doc/31/)  [целиком?](http://www.consultant.ru/edu/center/quest/article/rabota_doc/31/)
- 9. [Как сохранить найденный в системе КонсультантПлюс документ на ком](http://www.consultant.ru/edu/center/quest/article/rabota_doc/55/)[пьютер или флешку?](http://www.consultant.ru/edu/center/quest/article/rabota_doc/55/)
- [10.Как убрать гипертекстовые ссылки при копировании документа из системы](http://www.consultant.ru/edu/center/quest/article/rabota_doc/221/)  [КонсультантПлюс?](http://www.consultant.ru/edu/center/quest/article/rabota_doc/221/)

## **3.1. Поиск документов с помощью Быстрого поиска.**

- 11[.Как узнать, сколько страниц займет распечатанный документ?](http://www.consultant.ru/edu/center/quest/article/rabota_doc/224/)
- 12.Как [быстро найти конкретный документ в системе КонсультантПлюс?](http://www.consultant.ru/edu/center/quest/article/poisk/7/)
- 13[.Как найти документ, если неизвестны его точные реквизиты?](http://www.consultant.ru/edu/center/quest/article/poisk/16/)
- 14[.Как быстро найти нужный кодекс?](http://www.consultant.ru/edu/center/quest/article/poisk/67/)
- [15.Можно ли в КонсультантПлюс найти конституции иностранных госу](http://www.consultant.ru/edu/center/quest/article/poisk/85/)[дарств?](http://www.consultant.ru/edu/center/quest/article/poisk/85/)
- [16.Как в КонсультантПлюс найти информацию о лицензировании конкретного](http://www.consultant.ru/edu/center/quest/article/poisk/145/)  [вида деятельности?](http://www.consultant.ru/edu/center/quest/article/poisk/145/)
- 17[.Как в КонсультантПлюс найти судебную практику по трудовым спорам?](http://www.consultant.ru/edu/center/quest/article/poisk/148/)
- [18.Можно ли в системе КонсультантПлюс найти документы, изданные в](http://www.consultant.ru/edu/center/quest/article/poisk/163/)  [СССР?](http://www.consultant.ru/edu/center/quest/article/poisk/163/)
- 19[.Есть ли в системе КонсультантПлюс документы международного права?](http://www.consultant.ru/edu/center/quest/article/poisk/166/)
- 20[.Как передать подборку документов другому пользователю?](http://www.consultant.ru/edu/center/quest/article/rabota_doc/37/)

#### **3.2. Поиск документов с помощью Карточки поиска.**

- 21[.Что можно хранить во вкладке "Папки" раздела "Избранное"?](http://www.consultant.ru/edu/center/quest/article/rabota_doc/52/)
- 22[.Для чего нужна функция "Документы на контроле"?](http://www.consultant.ru/edu/center/quest/article/rabota_doc/228/)
- 23[.Для чего нужны профили в системе КонсультантПлюс?](http://www.consultant.ru/edu/center/quest/article/dop_info/112/)
- 24[.Для чего нужна кнопка "Избранное" в системе КонсультантПлюс?](http://www.consultant.ru/edu/center/quest/article/rabota_doc/73/)
- [25.Можно ли в системе КонсультантПлюс сохранять собственные подборки](http://www.consultant.ru/edu/center/quest/article/rabota_doc/79/)  [документов для дальнейшей работы?](http://www.consultant.ru/edu/center/quest/article/rabota_doc/79/)
- 26[.Можно ли сохранить в "Избранном" отдельные документы из списка?](http://www.consultant.ru/edu/center/quest/article/rabota_doc/211/)
- 27[.Как сделать подборку документов в КонсультантПлюс?](http://www.consultant.ru/edu/center/quest/article/poisk/169/)
- [28.Есть ли в КонсультантПлюс материалы с рекомендациями по составлению](http://www.consultant.ru/edu/center/quest/article/poisk/13/)  [гражданско-правовых договоров?](http://www.consultant.ru/edu/center/quest/article/poisk/13/)
- [29.Зачем нужны гипертекстовые ссылки в документах системы Консультант-](http://www.consultant.ru/edu/center/quest/article/rabota_doc/118/)[Плюс?](http://www.consultant.ru/edu/center/quest/article/rabota_doc/118/)
- 30[.Что такое Путеводители КонсультантПлюс?](http://www.consultant.ru/edu/center/quest/article/poisk/10/)

#### **3.3. Поиск документов с помощью Правового навигатора.**

- [31.Какие материалы КонсультантПлюс содержат наиболее полную информа](http://www.consultant.ru/edu/center/quest/article/poisk/58/)[цию по налогам и взносам?](http://www.consultant.ru/edu/center/quest/article/poisk/58/)
- 32[.Как в системе КонсультантПлюс найти решения районных судов?](http://www.consultant.ru/edu/center/quest/article/poisk/133/)
- 33[.Можно ли восстановить ранее сделанный запрос?](http://www.consultant.ru/edu/center/quest/article/rabota_doc/97/)
- [34.Есть ли в системе КонсультантПлюс решения арбитражных судов первой](http://www.consultant.ru/edu/center/quest/article/poisk/94/)  [инстанции?](http://www.consultant.ru/edu/center/quest/article/poisk/94/)
- [35.Есть ли в КонсультантПлюс информация о визовом режиме стран мира для](http://www.consultant.ru/edu/center/quest/article/poisk/193/)  [граждан РФ?](http://www.consultant.ru/edu/center/quest/article/poisk/193/)
- [36.Есть ли в системе КонсультантПлюс анализ судебной практики по отдель](http://www.consultant.ru/edu/center/quest/article/poisk/61/)[ным видам договоров?](http://www.consultant.ru/edu/center/quest/article/poisk/61/)
- [37.Как проще всего найти справочную информацию: адреса и телефоны госор](http://www.consultant.ru/edu/center/quest/article/poisk/76/)ганов, ставки [налогов, курсы валют и т.д.?](http://www.consultant.ru/edu/center/quest/article/poisk/76/)
- [38.Можно ли в системе КонсультантПлюс найти судебную практику по спо](http://www.consultant.ru/edu/center/quest/article/poisk/190/)[рам, связанным с защитой интеллектуальных прав в России?](http://www.consultant.ru/edu/center/quest/article/poisk/190/)
- [39.Можно ли в системе КонсультантПлюс посмотреть позиции высших судов](http://www.consultant.ru/edu/center/quest/article/poisk/196/)  [по интересующему вопросу?](http://www.consultant.ru/edu/center/quest/article/poisk/196/)
- [40.Есть ли в КонсультантПлюс практические консультации по бухгалтерской](http://www.consultant.ru/edu/center/quest/article/poisk/214/)  [и налоговой тематике?](http://www.consultant.ru/edu/center/quest/article/poisk/214/)

#### **3.4. Анализ текста документа. Работа со списком документов.**

- 41[.Есть ли в КонсультантПлюс консультации по бюджетной тематике?](http://www.consultant.ru/edu/center/quest/article/poisk/217/)
- [42.Можно ли в системе КонсультантПлюс найти профессиональные стандар](http://www.consultant.ru/edu/center/quest/article/poisk/219/)[ты?](http://www.consultant.ru/edu/center/quest/article/poisk/219/)
- 43[.Как найти разъяснения Минфина России по определенному вопросу?](http://www.consultant.ru/edu/center/quest/article/poisk/34/)
- 44[.Есть ли в системе КонсультантПлюс производственный календарь?](http://www.consultant.ru/edu/center/quest/article/poisk/208/)
- [45.Как корректно составить гражданско-правовой договор или проанализиро](http://www.consultant.ru/edu/center/quest/article/poisk/175/)[вать договор контрагента?](http://www.consultant.ru/edu/center/quest/article/poisk/175/)
- 46[.Как быстро новые документы попадают в систему КонсультантПлюс?](http://www.consultant.ru/edu/center/quest/article/dop_info/43/)
- [47.Есть ли в системе КонсультантПлюс консультации по повседневным право](http://www.consultant.ru/edu/center/quest/article/poisk/178/)[вым вопросам?](http://www.consultant.ru/edu/center/quest/article/poisk/178/)
- [48.По какому принципу распределяются документы в системе Консультант-](http://www.consultant.ru/edu/center/quest/article/dop_info/46/)[Плюс?](http://www.consultant.ru/edu/center/quest/article/dop_info/46/)
- [49.Я живу в Москве. Где в свободном доступе можно поработать с актуальной](http://www.consultant.ru/edu/center/quest/article/dop_info/142/)  [версией системы КонсультантПлюс?](http://www.consultant.ru/edu/center/quest/article/dop_info/142/)
- [50.Есть ли в системе КонсультантПлюс формы документов и образцы их за](http://www.consultant.ru/edu/center/quest/article/poisk/154/)[полнения?](http://www.consultant.ru/edu/center/quest/article/poisk/154/)

#### **3.5. Путеводители – актуальные материалы по важным темам. Конструктор договоров – создание и экспертиза Ваших договоров**

- 51[.Как быстро перейти к нужному пункту в открытом документе?](http://www.consultant.ru/edu/center/quest/article/rabota_doc/28/)
- 52[.Есть ли в системе КонсультантПлюс электронные копии печатных изданий?](http://www.consultant.ru/edu/center/quest/article/poisk/70/)
- 53[.Можно ли найти книгу или статью по фамилии автора?](http://www.consultant.ru/edu/center/quest/article/poisk/222/)
- 54[.Как пользоваться закладками в системе КонсультантПлюс?](http://www.consultant.ru/edu/center/quest/article/rabota_doc/88/)
- [55.Как быстро найти комментарии и разъяснения к конкретной статье норма](http://www.consultant.ru/edu/center/quest/article/rabota_doc/82/)[тивного акта?](http://www.consultant.ru/edu/center/quest/article/rabota_doc/82/)
- [56.Как изменить настройки шрифта при печати документа из системы Кон](http://www.consultant.ru/edu/center/quest/article/rabota_doc/227/)[сультантПлюс?](http://www.consultant.ru/edu/center/quest/article/rabota_doc/227/)
- 57[.Сколько документов в системе КонсультантПлюс?](http://www.consultant.ru/edu/center/quest/article/dop_info/223/)
- [58.Можно ли в системе КонсультантПлюс посмотреть документ в редакции,](http://www.consultant.ru/edu/center/quest/article/rabota_doc/202/)  [действующей на определенную дату?](http://www.consultant.ru/edu/center/quest/article/rabota_doc/202/)
- [59.Можно ли работать с документами в мобильном приложении "Консуль](http://www.consultant.ru/edu/center/quest/article/mob_prilozheniya/225/)[тантПлюс: Студент" без подключения к интернету?](http://www.consultant.ru/edu/center/quest/article/mob_prilozheniya/225/)
- [60.Как в приложении "КонсультантПлюс: Студент" найти комментарии и](http://www.consultant.ru/edu/center/quest/article/mob_prilozheniya/181/)  [разъяснения к фрагменту нормативного документа?](http://www.consultant.ru/edu/center/quest/article/mob_prilozheniya/181/)

#### **3.6. Интернет-ресурсы Консультанта Плюс.**

- [61.Как в приложении «КонсультантПлюс: Студент» установить закладку на](http://www.consultant.ru/edu/center/quest/article/mob_prilozheniya/205/)  [документ или его фрагмент?](http://www.consultant.ru/edu/center/quest/article/mob_prilozheniya/205/)
- [62.Можно ли в мобильном приложении КонсультантПлюс быстро вернуться к](http://www.consultant.ru/edu/center/quest/article/mob_prilozheniya/172/)  [документам, просмотренным ранее?](http://www.consultant.ru/edu/center/quest/article/mob_prilozheniya/172/)
- [63.Можно ли найти в мобильном приложении КонсультантПлюс нормативный](http://www.consultant.ru/edu/center/quest/article/mob_prilozheniya/157/)  [документ, если известна только примерная дата его принятия?](http://www.consultant.ru/edu/center/quest/article/mob_prilozheniya/157/)
- [64.Можно ли в мобильном приложении КонсультантПлюс поработать с зако](http://www.consultant.ru/edu/center/quest/article/mob_prilozheniya/151/)[нодательством города Москвы?](http://www.consultant.ru/edu/center/quest/article/mob_prilozheniya/151/)
- [65.Можно ли найти в мобильных приложениях КонсультантПлюс учебники по](http://www.consultant.ru/edu/center/quest/article/mob_prilozheniya/139/)  [правовым дисциплинам?](http://www.consultant.ru/edu/center/quest/article/mob_prilozheniya/139/)
- [66.Можно ли загрузить мобильное приложение КонсультантПлюс на смарт](http://www.consultant.ru/edu/center/quest/article/mob_prilozheniya/136/)[фон с Windows Phone?](http://www.consultant.ru/edu/center/quest/article/mob_prilozheniya/136/)
- [67.Можно ли работать с документами приложения КонсультантПлюс пользо](http://www.consultant.ru/edu/center/quest/article/mob_prilozheniya/124/)[вателям для смартфонов и планшетов, работающих на платформе Android?](http://www.consultant.ru/edu/center/quest/article/mob_prilozheniya/124/)
- 68[.Как быстро разобраться в вопросе по трудовому законодательству?](http://www.consultant.ru/edu/center/quest/article/poisk/100/)

#### **Тема 4. Справочная правовая система ГАРАНТ. Особенности информационного массива ГАРАНТ. Основное меню и его содержание. Инструменты поиска. Основные приёмы работы.**

- 1. Каковы виды поиска документов в СПС «Гарант»?
- 2. Какие операции объединяет каждый из разделов Командного меню?
- 3. Что такое быстрый контекстный поиск?
- 4. Как осуществить поиск правовой информации по реквизитам?
- 5. Что такое поиск по ситуации?
- 6. Что позволяет найти поиск по источнику опубликования?
- 7. Что такое Правовой навигатор?
- 8. Как осуществить поиск правовой информации по реквизитам?
- 9. Что позволяет найти раздел «Правовой консалтинг»?
- 10. Интерфейс системы. Возможности Основного меню?
- 11. Общая характеристика СПС Гарант?
- 12. Назначение интернет-версии системы ГАРАНТ?
- 13. Структура информационного банка системы ГАРАНТ?
- 14. Назначение и состав информационных блоков базы «Законодательство»?
- 15. Назначение и состав информационных блоков базы «Консультации, разъяснения, комментарии, схемы»?
- 16. Назначение и состав информационных блоков базы «Специальная информация»?
- 17. Работа с документом в СПС Гарант?
- 18. Аналитические возможности системы ГАРАНТ?
- 19. Редактирование списка и папка Мои документы?

#### 7.3. Примерные тестовые задания для контроля (мониторинга) качества усвоения материала в т.ч. в рамках рубежного контроля знаний

#### Модуль 1. Системы искусственного интеллекта. Основные этапы и направления исследований в области систем искусственного интеллекта

#### Тема 1. Введение в системы искусственного интеллекта. Основные направления развития искусственного интеллекта.

Выберите вариант правильного ответа:

#### 1. Искусственный интеллект - это

а) раздел информатики, изучающий методы, способы и приемы моделирования

- и воспроизведения с помощью ЭВМ разумной деятельности человека
- б) процесс сбора, обработки и передачи данных
- в) задача коммивояжера
- г) задача о назначениях
- д) установление степени соответствия объекта определенным признакам

#### 2. Общая цель интеллектуального управления:

- а) управлять в творческой манере
- б) управлять ресурсным обеспечением
- в) в лингвистическом подходе
- г) в образном мышлении
- д) в действиях по аналогии

#### 3. Система с интеллектуальной поддержкой - это система:

- а) способная самостоятельно принимать решения;
- б) для формулировки задачи
- в) для постановки задачи
- г) для решения задачи идентификации
- д) для разрешения задачи

#### 4. Предметная область - это:

а) объектно-ориетированным образом выделенная и формально описанная область человеческой деятельности

б) единая программно-аппаратная платформа и единая база данных

в) процесс обработки данных

г) процедура замены случайных параметров их неслучайными характеристика-MИ

д) процедура имитации случайного процесса

#### Тема 2. Данные и знания. Представление знаний в интеллектуальных системах. Экспертные системы. Программные комплексы решения интеллектуальных задач.

Основные категории моделей для различных ситуаций принятия решений:

#### 1. Имитационное моделирование

а) Визуальное моделирование и имитация

б) Оптимизация с использованием математического программирования

в) Эвристическое программирование

все перечисленное

г) Решения с несколькими альтернативами

## 2. Экспертная система:

а) минимальные структуры информации, необходимые для представления класса объектов, явлений или процессов

б) обширное, специфическое знание для решения задачи, извлеченное из обучения, чтения и опыта

в) знания, необходимые для понимания, формулирования и решения задач.

г) система, которая использует человеческие знания, встраиваемые в компьютер, для решения задач, которые обычно требуют человеческой экспертизы

# 3. Экспертиза:

а) минимальные структуры информации, необходимые для представления класса объектов, явлений или процессов

б) обширное, специфическое знание для решения задачи, извлеченное из обучения, чтения и опыта

в) знания, необходимые для понимания, формулирования и решения задач.

г) система, которая использует человеческие знания, встраиваемые в компьютер, для решения задач, которые обычно требуют человеческой экспертизы

# 4. Цель интеграции для администраторов БЗ:

а) обеспечить создание единых инструментальных (языковых средств, успешно и эффективно реализующих методы доступа к информации и обработки ее, типичные и для искусственного интеллекта и для технологии баз данных, и не зависящие от того, где эта информация размещается

б) обеспечить ряд средств, представленных в основном в технологии баз данных, но приспособленных к требованиям СУБЗ

в) совокупность моделей, методов и технических приемов, нацеленных на создание систем, которые предназначены для решения проблем с использованием знаний

г) методология ЭС, которая охватывает методы добычи, анализа и выражения в правилах знаний экспертов

## Тема 3. Состав знаний и способы их представления. Управляющий механизм. Объяснительные способности.

Выберите вариант правильного ответа:

## 1. Системы интерпретации:

а) включают прогнозирование погоды, демографические предсказания, экономическое прогнозирование, оценки урожайности, а также военное, маркетинговое и финансовое прогнозирование

выявляют описания ситуации из наблюдений

б) специализируются на задачах планирования, например, такой как автоматическое программирование

в) сравнивают наблюдения поведения системы со стандартами, которые представляются определяющими для достижения цели

## 2. Физическая модель —

а) используются для оценки сценариев, которые меняются во времени.

упрощенное представление или абстракция действительности

б) воспроизводит простой «снимок» (или «слепок») ситуации

в) наименее абстрактная модель — является физической копией системы,

обычно в отличном от оригинала масштабе

## 3. Неформализованные задачи - это задачи, для которых справедливо:

а) невозможность задания в числовой форме

b) отсутствие точно определенной целевой функции и алгоритмического решения

с) отыскание стратегии действий

d) вычисление значений целевой функции

е) обучение коллективному принятию решений игроков

## 4. Под интеллектуальной системой понимается:

а) совокупность технических средств и программного обеспечения, работающая во взаимодействии с человеком, способная синтезировать цель

b) принимать решение о действии и находить рациональные способы достижения нели

с) детерминированный процесс ресурсораспределения

- d) стохастическая задача распределения ресурсов
- е) задача о назначениях

## **Тема 4. Системы когнитивной графики. Интеллектуальные системы. Обучающие системы.**

Выберите вариант правильного ответа:

### **1. Цель интеграции для разработчиков интеллектуальных систем:**

а) обеспечить создание единых инструментальных (языковых средств, успешно и эффективно реализующих методы доступа к информации и обработки ее, типичные и для искусственного интеллекта и для технологии баз данных, и не зависящие от того, где эта информация размещается.

б) обеспечить ряд средств, представленных в основном в технологии баз данных, но приспособленных к требованиям СУБЗ.

в) совокупность моделей, методов и технических приемов, нацеленных на создание систем, которые предназначены для решения проблем с использованием знаний

г) методология ЭС, которая охватывает методы добычи, анализа и выражения в правилах знаний экспертов.

## **2. Инженерия знаний представляет собой:**

а) совокупность моделей, методов и технических приемов, нацеленных на создание систем, которые предназначены для решения проблем с использованием знаний.

б) обеспечить создание единых инструментальных (языковых средств, успешно и эффективно реализующих методы доступа к информации и обработки ее, типичные и для искусственного интеллекта и для технологии баз данных, и не зависящие от того, где эта информация размещается.

в) обеспечить ряд средств, представленных в основном в технологии баз данных, но приспособленных к требованиям СУБЗ

г) методология ЭС, которая охватывает методы добычи, анализа и выражения в правилах знаний экспертов.

## **3. Интеллектуальный анализ данных или Data Mining:**

а) информация, которая организована и проанализирована с целью сделать ее понятной и применимой для решения задачи или принятия решений.

б) оперативная обработка транзакций

в) термин, используемый для описания открытия знаний в базах данных, выделения знаний, изыскания данных, исследования данных, обработки образцов данных, очистки и сбора данных; здесь же подразумевается сопутствующее ПО.

## **4. Системы предсказания:**

а) сравнивают наблюдения поведения системы со стандартами, которые представляются определяющими для достижения цели

б) включают прогнозирование погоды, демографические предсказания, экономическое прогнозирование, оценки урожайности, а также военное, маркетинговое и финансовое прогнозирование.

в) специализируются на задачах планирования, например, такой как автоматическое программирование.

г) выявляют описания ситуации из наблюдений.

### Модуль 2. Системы искусственного интеллекта. Программы и комплексы решения интеллектуальных задач

#### Тема 1. Методологии программирования. Краткое введение в исчисление предикатов и доказательство теорем.

Выберите вариант правильного ответа:

## 1. Алгоритм - это...

а) абстрактная или реальная система, способная выполнить действия, предписанные исполнителю

б) это понятное и точное предписание исполнителю выполнить определенную последовательность действий для решения некоторой задачи за конечное число шагов

в) инструкция для решения поставленной задачи

#### 2. Свойства алгоритма включают в себя:

- а) понятность, дискретность
- б) массовость, результативность
- в) неоднозначность,
- г) определенность

## 3. Свойство алгоритма "определенность" означает, что

а) алгоритм должен представлять процесс решения задачи как последовательность отдельных действий

б) каждое правило алгоритма должно быть однозначным и не оставлять места для произвола

- в) исполнитель точно знает, какое действие выполнить следующим
- г) алгоритм состоит из отдельных команд

## 4. Ветвление - это

а) алгоритмическая структура, обеспечивающая выбор одного из нескольких альтернативных путей выполнения программы

б) алгоритмическая структура, которая в зависимости от результата проверки условия производит выбор одного из 2-х альтернативных путей работы алгоритма

в) алгоритмическая структура, которая выполняется до тех пор, пока истинно или ложно некоторое условие

#### Тема 2. Краткое введение в исчисление предикатов и доказательство теорем. Создание экспертных систем. Введение в нейронные сети.

Выберите вариант правильного ответа:

#### 1. Экспертные системы используются для ....

- а) оказания помощи при работе с базами данных
- б) оказания помощи при работе с базами знаний
- в) оказания помощи в принятии сложных решений
- г) автоматического принятия сложных решений
- д) оказания помощи для хранения баз знаний

# 2. Что такое экспертная система?

а) нейрокомпьютер

- б) компьютерная система, моделирующая рассуждения человека
- в) логическая модель знаний
- г) определенная предметная область искусственного интеллекта
- д) система искусственного интеллекта, заключающая в себе знания специалиста

- эксперта в определенной предметной области

# 3. Экспертные системы предназначены для решения:

- а) неформализованных задач
- б) управления функциями
- в) управления базами данных
- г) вычислительных задач
- д) формализованных задач

# 4. Кто созлает базу знаний экспертной системы?

- а) программист
- б) пользователь
- в) когнитолог

г) эксперт

# Тема 3. Программные реализации моделей нечёткой логики.

Выберите вариант правильного ответа:

# 1.Что такое логика?

а) это наука, изучающая законы и методы накопления, обработки и сохранения информации с помощью ЭВМ

- б) это наука о суждениях и рассуждениях
- в) это наука о формах и способах человеческого мышления
- г) это наука, занимающая изучением логических основ работы компьютера.

## 2. Основным недостатком простых систем нечеткой логики является то, что:

- а) ее входы и выходы нечеткие множества; (правильный)
- б) ее входы и выходы четкие множества
- в) ее входы нечеткие множества, а выходы четкие множества.

#### 3. Базовая конфигурация простой системы нечеткой логики состоит из:

а) базиса нечетких правил, механизма нечеткого вывода, входного и выходного множеств высказываний; (правильный)

б) механизма для представления знаний человека-эксперта

в) базиса нечетких правил, механизма нечеткого вывода, входного и выходного множеств высказываний, фаззификатора и дефаззификатора.

#### 4. Какие из перечисленных систем нечеткой логики не могут быть использованы в технических приложениях?

а) простые системы нечеткой логики; (правильный)

- б) системы нечеткой логики с фаззификатором и дефаззификатором
- в) системы нечеткой логики Такаги и Суджено

#### Тема 4. Онтологии и онтологические системы. Системы и средства представления онтологических знаний.

Выберите вариант правильного ответа:

#### 1. Большую часть машинного обучения можно разделить на:

- а) обучение с учителем и обучение без учителя
- б) обучение с входными данными и обучение без входных данных
- в) обучение с известным результатом

#### 2. Какой из подходов к созданию онтологий основан на изучении естественного языка (в частности, семантики) и построении онтологий на больших текстовых массивах?

- а) концептуальный
- б) формальный
- в) содержательный
- г) лингвистический
- д) прикладной

## 3. Какая онтология предназначается для того, чтобы фиксировать знания, общие для нескольких предметных областей?

- а) онтология представления
- б) онтология верхнего порядка
- в) онтология предметной области
- г) прикладная онтология

#### 4. Укажите основные характеристики лексических онтологий:

а) лексические онтологии привязаны к значениям языковых выражений

б) лексические онтологии охватывают большинство слов языка и одновременно имеют онтологическую структуру

в) лексические онтологии отличаются от формальных онтологий по степени формализации

#### Модуль 3. Современные информационные технологии

#### Тема 1. Информация и ее роль в современном обществе. Основные требования к информационной безопасности.

Выберите вариант правильного ответа:

#### 1. Слово информация происходит от латинского слова informatio, что в переволе означает:

- а) сведения, разъяснение, ознакомление
- б) форма, формирование
- в) формула

2. Деятельность, обеспечивающая сбор, обработку, хранение, поиск и распространение информации, а также формирование информационного ресурса и организацию доступа к нему - это деятельность:

- а) педагогическая
- б) илеологическая
- в) политическая
- г) информационная

#### 3. Одним из важнейших видов ресурсов современного общества являются:

- а) информационные
- б) сырьевые (природные)
- в) энергетические
- г) трудовые

#### 4. Начало формирования рынка информационных ресурсов и услуг:

- а) 50-е годы XX века б) 60-е годы XX века
- в) 70-е голы XX века
- г) 80-е годы XX века

#### 5. Обеспечение защиты прав и свобод человека и гражданина при обработке его персональных данных, в том числе защиты прав на неприкосновенность частной жизни обеспечивает:

а) закон «О персональных данных»

б) закон «О правовой охране программ для ЭВМ и баз данных

в) закон Российской Федерации «Об информации, информационных технологиях и защите информации»

#### 6. Под информационной безопасностью понимается:

а) защищенность информации и поддерживающей инфраструктуры от случай-

ных или преднамеренных воздействий естественного или случайного характера, которые могут нанести неприемлемый ущерб субъектам информационных отношений в том числе владельцам и пользователям информации и поддерживающей инфраструктуре

б) программный продукт и базы данных должны быть защищены по нескольким направлениям от воздействия

в) нет верного ответа

# 7. Защита информации:

а) небольшая программа для выполнения определенной задачи

б) комплекс мероприятий, направленных на обеспечение информационной безопасности

в) процесс разработки структуры базы данных в соответствии с требованиями пользователей

# 8. Информационная безопасность зависит от:

- а) компьютеров, поддерживающей инфраструктуры
- б) пользователей
- в) информации

# 9. Конфиденциальностью называется:

а) защита программ и программных комплексов, обеспечивающих технологию разработки, отладки и внедрения создаваемых программных продуктов

б) описание процедур

в) защита от несанкционированного доступа к информации

## 10. Для чего создаются информационные системы:

а) получения определенных информационных услуг

б) обработки информации

в) оба варианта верны

## Тема 2. История и современные тенденции развития справочных правовых систем. Место и роль СПС в современном информационном обществе.

Выберите вариант правильного ответа:

# 1. Какая СПС первой появилась в России:

- а) КонсультантПлюс
- б) Колекс
- в) ЮСИС
- г) ГАРАНТ

## 2. Справочная правовая система является:

- а) форумом в Интернете по правовым вопросам
- б) эффективным средством распространения правовой информации
- в) массивом всех правовых актов
- г) сборников адресов и телефонов органов власти и управления Российской Федерации

### **3. Что привело к росту востребованности СПС среди специалистов:**

а) Ускоренное развитие законотворчества в нашем обществе и высокая значимость правоприменительной практики

б) Распределение ролей государства и независимых компаний на рынке правовых информационных услуг

в) Формирование отрасли СПС

г) Быстрое развитие тех стран, которые имеют современные и эффективные компьютерные правовые системы

#### **4. Сколько можно выделить этапов развития СПС в нашей стране:**

а) 2

б) 3

в) 4

г) 5

#### **5. Что такое справочно-правовая система?**

а) Класс компьютерных баз данных, содержащих тексты указов, постановлений и решений различных государственных органов:

б) Представленная в объективной форме совокупность самостоятельных материалов, систематизированных таким образом, чтобы эти материалы могли

быть найдены и обработаны с помощью электронной вычислительной машины.

в) Массив правовых актов и тесно связанных с ними справочных, нормативнотехнических и научных материалов, охватывающих все сферы правовой деятельности.

г) Совокупная связь системы права (в том числе системы законодательства), правовой культуры и правореализации.

#### **Тема 3. Особенности информационного массива СПС КонсультантПлюс. Стартовая страница и ее содержание. Инструменты поиска. Основные приёмы работы.**

Выберите вариант правильного ответа:

#### **1. Информацию об условиях и порядке вступления в силу нормативных правовых актов можно посмотреть:**

- а) в Словаре финансовых и юридических терминов
- б) в разделе «Справочная юридическая информация» окна «Справочная информация»
- в) через встроенную систему помощи (пункт меню «Помощь/Статьи помощи»
- г) такая информация в системе КонсультантПлюс недоступна

#### 2. Справочная правовая система является:

- а) форумом в Интернете по правовым вопросам
- б) эффективным средством распространения правовой информации
- в) массивом всех правовых актов
- г) сборников адресов и телефонов органов власти и управления Российской Федерации

### 3. Рубрикация по тематике в поле «Тематика» осуществляется на основе классификатора, который является:

- а) хронологическим
- б) иерархическим
- в) алфавитным
- г) универсальным

## 4. Следующий тип ссылки является прямой ссылкой:

- а) Дан в Редакции следующего документа
- б) Разъяснен следующим документов
- в) Упоминает следующий документ
- г) Упоминается в следующем документе

## 5. Значения словаря поля «Вид документа» отсортированы по:

- а) юридической силе документа от большей к меньшей
- б) юридической силе документа от меньшей к большей
- в) возрастанию количества символов в названии
- г) алфавиту

# 6. В информационном банке «Версия Проф» СПС «КонсультантПлюс» нормативные документы, принятые в советский период и утратившие силу к настоящему времени, найти:

- а) Нельзя
- б) Иногда
- в) Можно

## 7. В Окне поиска СПС «КонсультантПлюс» имеются вкладки:

- а) «Правовой навигатор» и «Папки»
- $(6)$  «Правка»
- в) «Помощь»

## 3.3. Поиск документов с помощью Быстрого поиска.

Выберите вариант правильного ответа:

## **8. Перейти к Быстрому поиску можно:**

- а) только со Стартовой страницы
- б) только со Стартовой страницы или из Карточки поиска
- в) только из окна текста документа
- г) из любого места системы

## **9. В Быстрый поиск интегрированы:**

- а) Карточка поиска
- б) Правовой навигатор
- в) И Карточка поиска, и Правовой навигатор
- г) Избранное

# **10. Воспользоваться кнопками Панели быстрого доступа можно:**

- а) только из Карточки поиска и из окна Правового навигатора
- б) только при работе со списком или с текстом документа
- в) только со Стартовой страницы
- г) в любой момент работы с системой

## **3.4. Поиск документов с помощью Карточки поиска.**

Выберите вариант правильного ответа:

#### **11. Если какое-то поле Карточки поиска не заполнено, то при выполнении запроса:**

- а) система выдаст сообщение об ошибке
- б) будет считаться, что пользователя устраивают документы с любым заполнением этого поля
- в) не будет найдено ни одного документа
- г) в это поле будет случайным образом внесено какое-нибудь значение из словаря данного поля
- **12. В Карточке поиска поле «Название документа» заполнено значением ГРАЖДАНСКИЙ КОДЕКС. После заполнения поля «Вид документа» значением КОДЕКС количество документов информационного банка соответствующих запросу:**
- а) увеличится
- б) уменьшится
- в) не изменится
- г) станет равным нулю

## **13. Актуальные курсы иностранных валют нельзя получить:**

- а) с помощью Правового навигатора
- б) с помощью поля «Название документа» Карточки поиска
- в) используя ссылку «Справочная информация» Стартовой страницы

г) используя ссылку «Обзоры законодательства» Стартовой страницы

## **14. В Карточке поиска специальным образом выделены поля:**

- а) «Вид документа» и «Принявший орган»
- б) «Дата» и «Номер»
- в) «Название документа» и «Текст документа»
- г) «Дата в Минюсте» и «Номер в Минюсте»

# **15. Конституции РФ в поле «Принявший орган» соответствует значение:**

- а) ГОСУДАРСТВЕННАЯ ДУМА ФЕДЕРАЛЬНОГО СОБРАНИЯ РФ
- б) РЕФЕРЕНДУМ
- в) ПРЕЗИДЕНТ РФ
- г) ПРАВИТЕЛЬСТВО РФ

## **16. Сквозной поиск во всех разделах возможен из Карточки поиска раздела:**

- а) «Законопроекты»
- б) «Финансовые консультации»
- в) «Законодательство»
- г) любого

# **17. Дополнительно уточнить список документов, полученный в результате запроса с использованием Правового навигатора (не выходя из этого списка), можно:**

- а) Еще раз использовав Правовой навигатор
- б) По любым полям Карточки поиска
- в) По любым полям Карточки поиска раздела «Законодательство», за исключением поля
- «Тематика»
- г) Дополнительно уточнить нельзя

#### **18. Максимальное количество слов, которое можно задать через пробел во вкладке «Основной поиск» поля «Название документа», равно:**

- а) 2
- б) 5
- в) 8
- г) Ограничений по количеству нет

# **3.5. Поиск документов с помощью Правового навигатора.**

Выберите вариант правильного ответа:

## **19. Основное назначение Правового навигатора:**

- а) обратиться к ранее составленным пользователем подборкам документов
- б) получить информацию по конкретной правовой проблеме
- в) получить обзор законодательства за неделю
- г) обратиться напрямую (без поиска) к документам, в которых были поставлены закладки

#### **20. Получить информацию о полном количестве документов в информационных банках системы Консультант Плюс можно с помощью:**

- а) пункта меню «Помощь / О программе»
- б) пункта меню «Сервис / Статистика»
- в) «История» Окна поиска
- г) пункта меню «Помощь / Руководство пользователя»

#### **21. При использовании Правового навигатора можно отметить для поиска следующее количество ключевых понятий:**

- а) одно
- б) столько, сколько выделено в правом столбце как удовлетворяющие запросу
- в) любое количество
- г) не более двух

## **3.6. Анализ текста документа. Работа со списком документов.**

Выберите вариант правильного ответа:

#### **22. После проведения для нескольких папок операции «Объединение» количество документов в полученном списке будет равно суммарному количеству документов в исходных папках:**

- а) Всегда
- б) Никогда
- в) В том случае, если содержимое папок не пересекается
- г) В том случае, если количество документов в исходных папках не превышает 10

## **23. Документ из системы Консультант Плюс можно сохранить в файл:**

- а) Только в формате RTF и в формате HTML
- б) Только в формате HTML и в текстовом DOS-формате
- в) В специальном формате, чтение которого доступно только в системе Консультант Плюс

г) По выбору — в формате RTF, в текстовом Windows-формате, в текстовом формате UNICODE

#### **24. Во вкладке «Поиск со словарем» поля «Текст документа» выбраны два слова. Чтобы найти все документы, в которых встречается хотя бы одно из этих слов, надо соединить их логическим условием:**

- а) И
- б) ИЛИ
- в) КРОМЕ

```
г) РЯДОМ
```
### **25. При сохранении в файл папки документов в этот файл записывается следующее:**

а) Тексты документов из папки в текстовом формате, что позволяет просмотреть документы через текстовый редактор

б) Тексты документов из папки в специальном формате, что позволяет впоследствии создать соответствующую папку на другом компьютере, где установлена система КонсультантПлюс, после чего документы можно просмотреть

в) Специальная информация небольшого объема, позволяющая впоследствии создать соответствующую папку на другом компьютере, где установлена система КонсультантПлюс, но только в том случае, когда на этом компьютере имеются все информационныебанки, в которые входят документы из папки

г) специальная информация небольшого объема, позволяющая впоследствии создать соответствующую папку на другом компьютере, где установлена система Консультант Плюс, после чего документы этой папки их тех информационных банков, которые установлены на компьютере, можно просмотреть

## **26. Информацию об источнике публикации документа можно найти:**

а) Над названием в тексте документа

б) Во вкладке «Справка»

в) Во вкладке «Редакции»

г) Через пункт меню «Сервис/Статистика» при условии, что документ был предварительно открыт

## **3.7. Путеводители – актуальные материалы по важным темам. Конструктор договоров – создание и экспертиза Ваших договоров**

Выберите вариант правильного ответа:

## **27. В Окне поиска имеются вкладки:**

- а) «Руководство пользователя» и «Правовой навигатор»
- б) «Правовой навигатор» и «Папки»
- в) «Папки» и «БизнесСправочник»
- г) «БизнесСправочник» и «Руководство пользователя»

## **28. Материалы «Путеводителя по налогам»:**

а) не актуализируются

б) актуализируются, при этом в системе остаются и все предыдущие редакции материалов

в) актуализируются, при этом изменения вносятся в существующий материал с выделением их шрифтом

г) актуализируются, при этом в новой редакции изменения не выдаются, но можно посмотреть обзор изменений в виде отдельного документа

## **29. Специальными аналитическими материалами в системе Консультант Плюс являются:**

а) Путеводитель по налогам, Подборки судебных решений, Кодексы

б) Путеводитель по налогам, Подборки судебных решений, Технические нормы и правила

в) Путеводитель по налогам, Подборки судебных решений, Обзоры

г) Путеводитель по налогам, Обзоры, Постановления арбитражных судов округов

### **30. «Путеводитель по налогам» в системе Консультант Плюс это:**

а) документ в информационном банке «Корреспонденция счетов»

б) значение словаря поля «Источник публикации» в Карточке поиска раздела «Финансовые консультации»

в) документ в информационном банке «Версия Проф»

г) информационный банк в разделе «Финансовые консультации»

#### **31. В «Путеводитель по налогам» системы Консультант Плюс входят:**

а) Налоговый кодекс РФ и Практические пособия по налогам

б) Практические пособия по налогам и Энциклопедии спорных ситуаций по налогам

в) Энциклопедии спорных ситуаций по налогам и Комментарий к Налоговому кодексу РФ

г) Комментарий к Налоговому кодексу РФ и сам Налоговый кодекс РФ

#### **32. В информационном банке «Версия Проф» сохраняются следующие редакции документов:**

- а) только последняя по времени редакция
- б) все редакции
- в) только первоначальная редакция и последняя по времени редакция
- г) только те редакции, которые были официально опубликованы

## **3.8. Интернет-ресурсы Консультанта Плюс.**

Выберите вариант правильного ответа:

#### **33. В информационном банке «Версия Проф» нормативные документы, принятые в советский период и не утратившие силу к настоящему моменту, найти:**

- а) Нельзя
- б) Можно
- в) Можно, но только если это ведомственный документ
- г) Можно, но только если это закон

## **34. Рубрикация по тематике в поле «Тематика» осуществляется на основе классификатора, который является:**

а) Хронологическим

- б) Иерархическим
- в) Алфавитным
- г) Универсальным

#### **35. Максимальная частота обновления информации в информационных банках по федеральному законодательству в системе Консультант Плюс, установленной у пользователя:**

- а) Ежедневная
- б) Еженедельная
- в) О раз в две недели
- г) Один раз в месяц

#### **36. Общее количество документов в системе Консультант Плюс составляет:**

- а) Около миллиона
- б) Около двух миллионов
- в) Около трех миллионов
- г) Более четырех миллионов

# **37. В системе Консультант Плюс имеются следующие разделы:**

- а) «Правовые акты РФ» и «Правовые акты СССР»
- б) «Правовые акты СССР» и «Международные правовые акты»
- в) «Международные правовые акты» и «Правовые акты по здравоохранению»
- г) «Правовые акты по здравоохранению» и «Правовые акты РФ»

#### **Тема 4. Справочная правовая система ГАРАНТ. Особенности информационного массива ГАРАНТ. Основное меню и его содержание. Инструменты поиска. Основные приёмы работы.**

Выберите вариант правильного ответа:

## **1. СПС ГАРАНТ появилась:**

- а) в 1989 году
- б) в 1990 году
- в) в 1991 году
- г) в 1992 году

## **2. Даны 2 утверждения:**

1) в СПС «Гарант» возможен поиск документов через интернет форум;

2) в СПС «Гарант» возможно получать аудио версию новостей законодательства.

a) верно только 1

- б) верно только 2
- в) оба верны

## **3. В СПС «Гарант» поиск документов осуществляется через раздел:**

- a) продукты и услуги
- б) новости и аналитика
- в) компания и партнеры

г) нет верного ответа

## **4. В СПС «Гарант» при выборе поиска по ситуации в основном система выдает:**

- a) законы и подзаконные акты
- б) судебная практика
- в) юридические СМИ
- г) акты органов власти

## **5. В СПС «Гарант» поиск публикаций в периодических изданиях по дате и номеру журнала осуществляется поиском по:**

- a) источнику опубликования
- б) базовому поиску
- в) толковому словарю
- г) классификатору

#### **6. Позволяет мгновенно построить список документов, вступающих в силу / утрачивающих силу / претерпевающих изменения в выбранный период:**

- a) правовой календарь
- б) сравнение редакций
- в) похожие документы
- г) правовая хроника

## **7. Информационно-правовое обеспечение «Гарант» включает:**

a) регулярное информирование о новостях законодательства и судебной практики

- б) горячую линию информационно-правовой поддержки
- в) правовой консалтинг через интерфейс системы

г) все ответы верны

## **8. Возможность выделить термин в тексте документа и запросить его толкование и перевод на другие языки дает функция:**

- a) по толковому словарю
- б) по реквизитам
- в) по ситуации
- г) по источнику опубликования

#### **9. В каком формате появилась возможность сохранять тескты документов?**

 $a)$  \*.rtf

- $6)$  \*.PDF
- $_{\rm B})$  \*.doc
- $r$  \*.epub

## 10. Что можно обнаружить в СПС «Гарант»?

- а) горячие документы
- б) топ-документы недели
- в) правильно А и В
- г) нет правильных вариантов

# 11. В СПС «Гарант» в разделе Интернет-мероприятия могут быть провелены?

- а) онлайн-встречи с представителями власти
- б) круглые столы
- в) интернет-конференции
- г) все варианты верны

#### 7.4. Описание показателей и критериев оценивания сформированности компетенций на различных этапах их формирования; шкалы и процедуры оценивания

## 7.4.1. Вопросов и заданий для текущей и промежуточной аттестации

При оценке знаний учитывается уровень сформированности компетенций:

1. Уровень усвоения теоретических положений дисциплины, правильность формулировки основных понятий и закономерностей.

- 2. Уровень знания фактического материала в объеме программы.
- 3. Логика, структура и грамотность изложения вопроса.
- 4. Умение связать теорию с практикой.
- 5. Умение делать обобщения, выводы.

Таблица 7.4.1.1

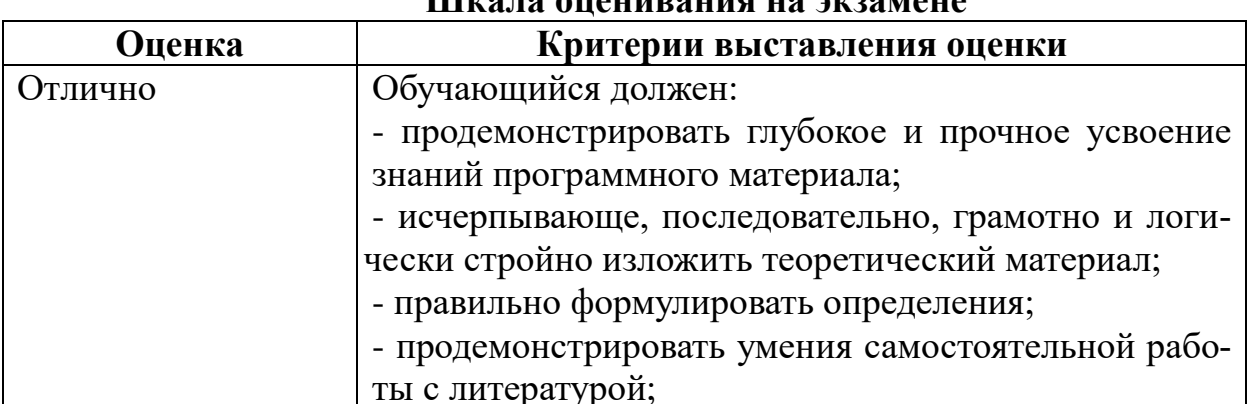

#### $III$ <sub>122</sub>  $\pi$ <sup>2</sup>  $\alpha$   $\alpha$   $\beta$   $\gamma$   $\alpha$   $\gamma$   $\gamma$   $\alpha$   $\beta$   $\gamma$   $\alpha$   $\beta$   $\gamma$   $\alpha$   $\beta$   $\gamma$   $\alpha$

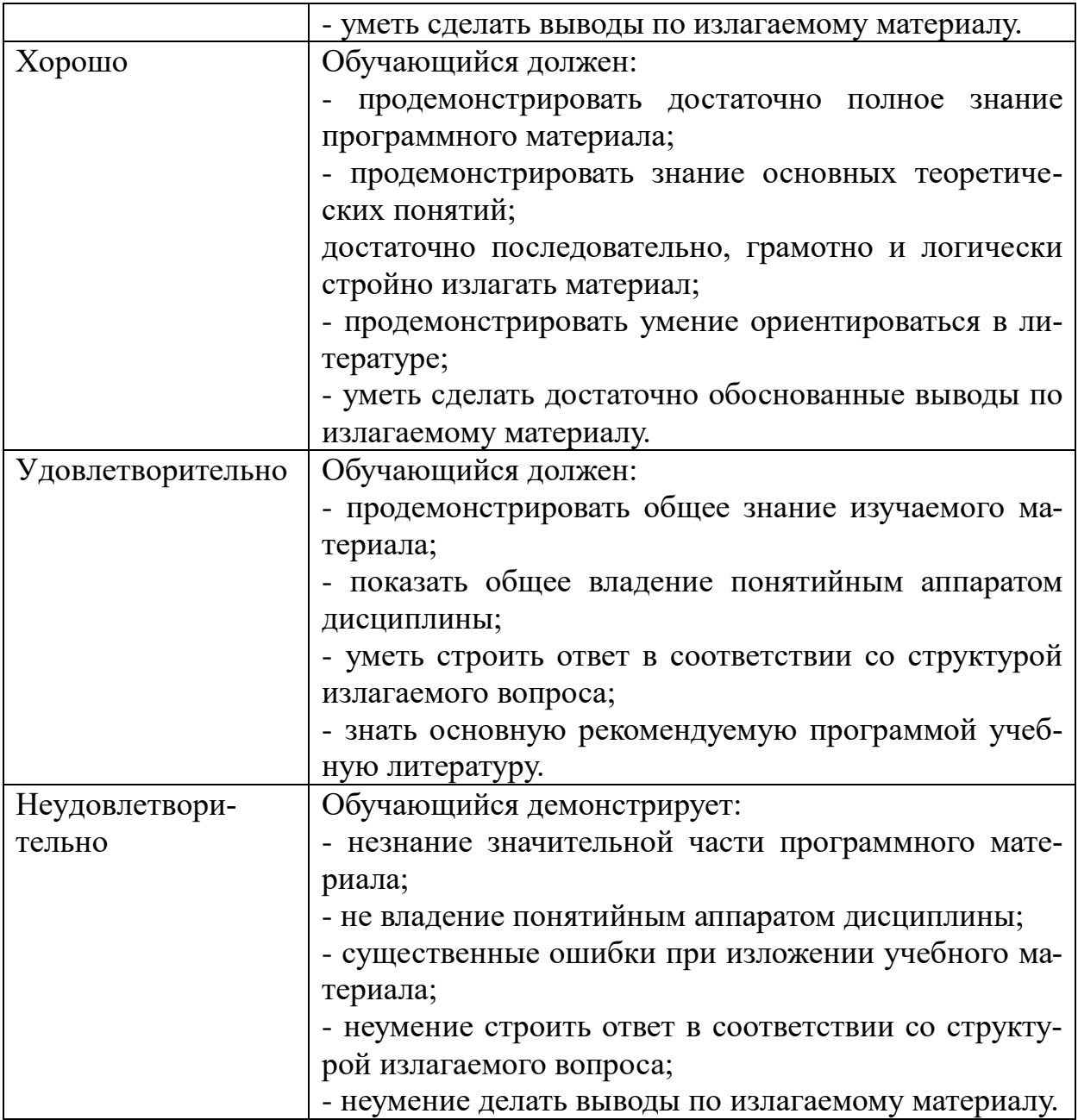

## **7.4.2. Письменной работы эссе**

При оценке учитывается:

- 1. Правильность оформления
- 2. Уровень сформированности компетенций.

3. Уровень усвоения теоретических положений дисциплины, правильность формулировки основных понятий и закономерностей.

- 4. Уровень знания фактического материала в объеме программы.
- 5. Логика, структура и грамотность изложения письменной работы.
- 6. Полнота изложения материала (раскрытие всех вопросов)
- 7.Использование необходимых источников.
- 8. Умение связать теорию с практикой.
- 9. Умение делать обобщения, выводы.

*Таблица 7.4.2.2*

#### **Шкала оценивания контрольной работы и эссе**

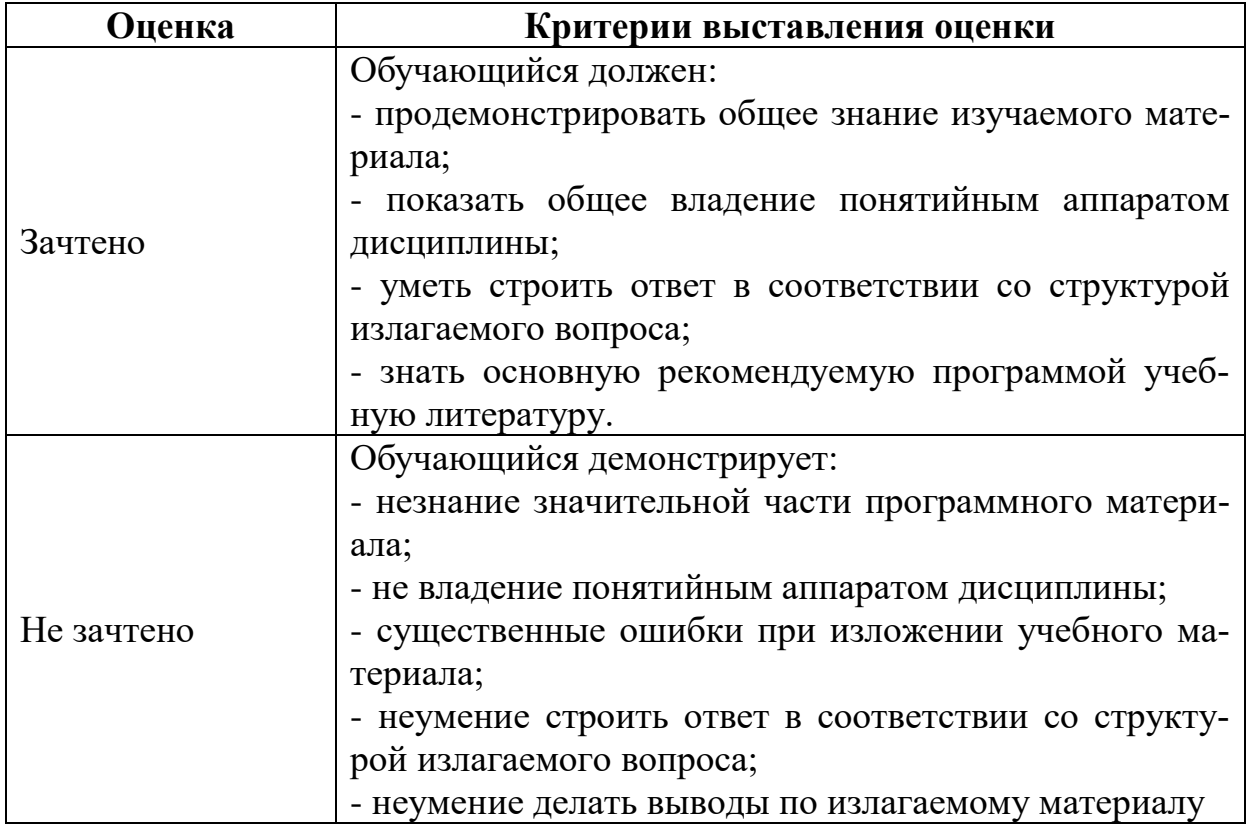

#### **7.4.2. Тестирование**

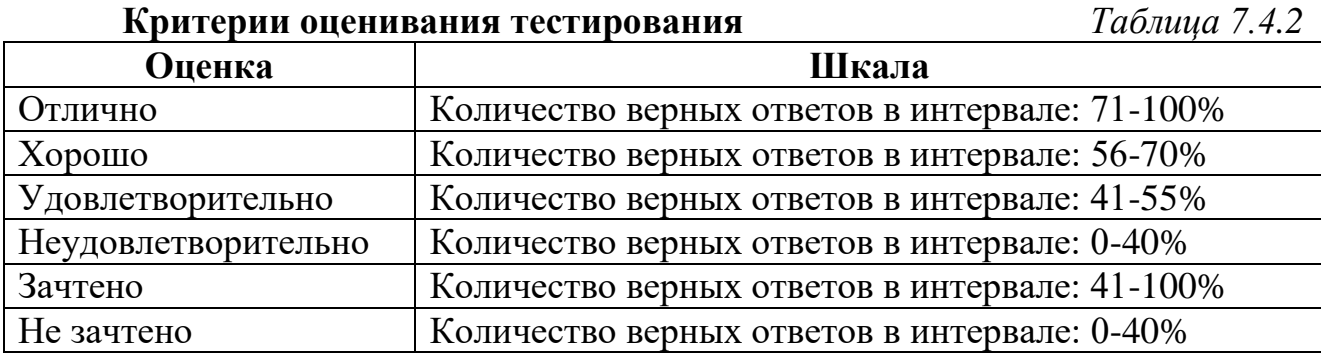

#### **МЕТОДИЧЕСКИЕ МАТЕРИАЛЫ, ОПРЕДЕЛЯЮЩИЕ ПРОЦЕДУРЫ ОЦЕНИВАНИЯ ЗНАНИЙ, УМЕНИЙ, НАВЫКОВ И (ИЛИ) ОПЫТА ДЕ-ЯТЕЛЬНОСТИ, ХАРАКТЕРИЗУЮЩИХ ЭТАПЫ ФОРМИРОВАНИЯ КОМПЕТЕНЦИЙ**.

*Качество знаний* характеризуется способностью обучающегося точно, структурированно и уместно воспроизводить информацию, полученную в процессе освоения дисциплины, в том виде, в котором она была изложена в учебном издании или преподавателем.

*Умения*, как правило, формируются на практических (семинарских) занятиях. Задания, направленные на оценку умений, в значительной степени требуют от обучающегося проявления стереотипности мышления, т.е. способности

выполнить работу по образцам, с которыми он работал в процессе обучения. Преподаватель же оценивает своевременность и правильность выполнения задания.

Навыки - это умения, развитые и закрепленные осознанным самостоятельным трудом. Навыки формируются при самостоятельном выполнении обучающимися практико - ориентированных заданий, моделирующих решение им производственных и социокультурных задач в соответствующей области профессиональной деятельности, как правило, при выполнении домашних заданий, курсовых проектов (работ), научно-исследовательских работ, прохождении практик, при работе индивидуально или в составе группы и т.д. При этом обучающийся поставлен в условия, когда он вынужден самостоятельно (творчески) искать пути и средства для разрешения поставленных задач, самостоятельно планировать свою работу и анализировать ее результаты, принимать определенные решения в рамках своих полномочий, самостоятельно выбирать аргументацию и нести ответственность за проделанную работу, т.е. проявить владение навыками. Взаимодействие с преподавателем осуществляется периодически по завершению определенных этапов работы и проходит в виде консультаций. При оценке владения навыками преподавателем оценивается не только правильность решения выполненного задания, но и способность (готовность) обучающегося решать подобные практико-ориентированные задания самостоятельно (в перспективе за стенами вуза) и, главным образом, способность обучающегося обосновывать и аргументировать свои решения и предложения.

Таблица 7.5

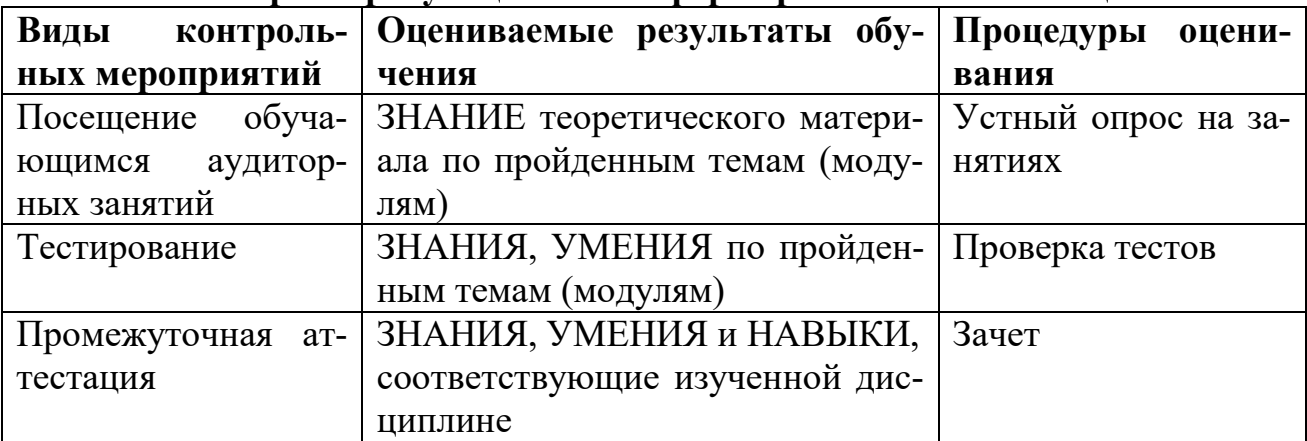

#### Процедура оценивания знаний, умений и навыков, характеризующих этапы формирования компетенций

*Устный опрос* - это процедура, организованная как специальная беседа преподавателя с группой обучающихся (фронтальный опрос) или с отдельными обучающимися (индивидуальный опрос) с целью оценки сформированности у них основных понятий и усвоения учебного материала.

Тесты являются простейшей форма контроля, направленная на проверку владения терминологическим аппаратом, современными информационными технологиями и конкретными знаниями в области фундаментальных и прикладных дисциплин. Тест может предоставлять возможность выбора из перечня

ответов; один или несколько правильных ответов.

*Практические занятия -* Лекционная и внеаудиторная работа студентов получает свое практическое завершение на практическом занятии. Основное назначение практических занятий по дисциплине – обеспечить усвоение студентами материалов лекций, прививать навыки практической работы с программными средствами, воспитывать умение находить оптимальные решения в условиях изменяющихся отношений, формировать современное профессиональное мышление обучающихся. На практических занятиях преподаватель проверяет выполнение практических заданий и качество усвоения знаний.

*Зачет* - процедура оценивания результатов обучения по дисциплинам, результатов прохождения практик, результатов курсового проектирования (выполнения курсовых работ) и т.д., основанная на суммировании баллов, полученных обучающимся по итогам выполнения им всех видов учебной работы и контрольных мероприятий. Полученная балльная оценка переводится в недифференцированную или дифференцированную оценку.

# **РАЗДЕЛ 8. МЕТОДИЧЕСКИЕ УКАЗАНИЯ ДЛЯ ОБУЧАЮЩИХСЯ ПО ОСВОЕНИЮ ДИСЦИПЛИНЫ**

#### *8.1. Требования к компетентностно-ориентированным заданиям для демонстрации выполнения профессиональных задач*

Компетентностно-ориентированное задание – это всегда практическое задание, выполнение которого нацелено на демонстрирование доказательств наличия у обучающихся общекультурных, общепрофессиональных и профессиональных компетенций, знаний, умений, необходимых для будущей профессиональной деятельности.

Компетентностно-ориентированные задания бывают разных видов:

 направленные на подготовку конкретного практико-ориентированного продукта (анализ документов, текстов, критика, разработка схем и др.);

 аналитического и диагностического характера, направленные на анализ различных аспектов и проблем;

 связанные с выполнением основных профессиональных функций (выполнение конкретных действий в рамках вида профессиональной деятельности, например формулирование целей миссии, и т. п.).

# **РАЗДЕЛ 9. УЧЕБНО-МЕТОДИЧЕСКОЕ И ИНФОРМАЦИОННОЕ ОБЕСПЕЧЕНИЕ ДИСЦИПЛИНЫ**

#### *Основная литература<sup>2</sup>*

Основы информационных технологий: учебное пособие / С.В. Назаров [и др.].. — Москва, Саратов : Интернет-Университет Информационных Технологий (ИНТУИТ), Ай Пи Ар Медиа, 2020. — 530 c. — ISBN 978-5-4497-0339-2. —

<sup>1</sup> <sup>2</sup> Из ЭБС

Текст : электронный // Электронно-библиотечная система IPRSMART: [сайт]. — URL: https://www.iprbookshop.ru/89454.html.

### *Дополнительная литература<sup>3</sup>*

Казиев В.М. Введение в правовую информатику: учебное пособие / Казиев В.М.. — Москва, Саратов : Интернет-Университет Информационных Технологий (ИНТУИТ), Ай Пи Ар Медиа, 2020. — 136 c. — ISBN 978-5-4497-0310-1. — Текст : электронный // Электронно-библиотечная система IPRSMART: [сайт]. — URL: https://www.iprbookshop.ru/89427.html.

Кулакова Т.А. Работа в справочно-правовых системах : лабораторный практикум / Кулакова Т.А., Михайлов В.Н.. — Саратов: Ай Пи Эр Медиа, 2018. — 72 c. — ISBN 978-5-4486-0099-9. — Текст: электронный // Электроннобиблиотечная система IPRSMART: [сайт]. — URL: [https://www.iprbookshop.ru/70779.html.](https://www.iprbookshop.ru/70779.html)

#### *Перечень информационных технологий, используемых при осуществлении образовательного процесса по дисциплине*

#### *Интернет-ресурсы*

ЭБС «IPRsmart» [http://www.iprbookshop.ru](http://www.iprbookshop.ru/) http://www.filologia.su/lingvisticheskie-portaly http://www.the-world.ru/ http://www.alleng.ru/ http://www.english-source.ru/english-linguistics http://www.krugosvet.ru/enc/gumanitarnye\_nauki/lingvistika/SLOVAR.html?page=0, 3 Словари Free Online Dictionary for English Definitions. URL: http://dictionary.reference.com/ Словарь Мультилекс. URL: http://www.multilex.ru/ Словарь ABBYY Lingvo. URL: http://lingvo.abbyyonline.com/ru Словарь Bab.la. URL:<http://www.babla.ru/>

#### *Современные профессиональные базы данных*

[www.translation-blog.ru](https://www.translation-blog.ru/) – 300 статей и 1000 ссылок о профессии переводчика;

[www.gdeperevod.ru/](https://www.gdeperevod.ru/) – работа, литература, конкурсы и т.д.;

[www.uz-translations.net](https://www.uz-translations.net/) – справочная литература по лингвистике;

[www.englishtips.org](https://www.englishtips.org/) – множество учебников по лингвистике;

[www.multilex.ru](https://www.multilex.ru/) – словарь общей лексики и отраслевые словари;

[www.krugosvet.ru](https://www.krugosvet.ru/) – энциклопедия «Кругосвет»;

[www.britannica.com](https://www.britannica.com/) – энциклопедия «Британника»;

[www.linguists.narod.ru](https://www.linguists.narod.ru/) – множество учебников по теории и практике перевода;

<http://school-collection.edu.ru/> Единая Национальная Коллекция цифровых образова-тельных ресурсов (ЦОР). Каталог ИУМК, ИИСС, ЦОР;

<http://www.fcior.edu.ru/> ФЦИОР — Федеральный центр информационно-образовательных ресурсов. Каталог учебных модулей по дисциплинам;

<http://window.edu.ru/window> Единое окно доступа к образовательным ресурсам. Каталог учебных продуктов;

<http://eor-np.ru/> Электронные образовательные ресурсы), состав которых определяется в рабочих программах дисциплин (модулей) и ежегодно обновляется.

<sup>1</sup> <sup>3</sup> Из ЭБС

#### *Иинформационно-справочные и поисковые системы*

[www.gramota.ru](https://www.gramota.ru/) – интернет-портал «Русский язык»;

[www.translations.web-3.ru/intro/special/](https://www.translations.web-3.ru/intro/special/) – Портал переводчиков;

[www.trworkshop.net](https://www.trworkshop.net/) – сайт «Город переводчиков»;

[www.translators-union.ru](https://www.translators-union.ru/) – сайт Союза переводчиков России;

[www.lingvoda.ru](https://www.lingvoda.ru/) – бесплатные словари Lingvo, форум переводчиков;

[www.multitran.ru](https://www.multitran.ru/) – словари Мультитран;

[www.sokr.ru](https://www.sokr.ru/) - словарь сокращений русского языка;

[www.englspace.com/dl/dictionarys.shtml](https://www.englspace.com/dl/dictionarys.shtml) – англо-русские и толковые словари;

[www.primavista.ru/dictionary/index.htm](https://www.primavista.ru/dictionary/index.htm) – словари, переводчики, энциклопедии;

[www.dic.academic.ru](https://www.dic.academic.ru/) – словари и энциклопедии;

[www.study.ru/dict](https://www.study.ru/dict) – большая коллекция словарей; [www.km.ru](https://www.km.ru/) – энциклопедии компании «Кирилл и Мефодий»;

Единое окно доступа к образовательным ресурсам. Каталог учебных продуктов; http://eor-np.ru/ Электронные образовательные ресурсы), состав которых определяется в рабочих программах дисциплин (модулей) и ежегодно обновляется.

#### **Комплект лицензионного программного обеспечения**

Microsoft Open Value Subscription для решений Education Solutions № Tr000544893 от 21.10.2020 г. MDE Windows, Microsoft Office и Office Web Apps. (срок действия до 01.11.2023 г.)

Антивирусное программное обеспечение ESET NOD32 Antivirus Business Edition договор № ИС00-006348 от 14.10.2022 г. (срок действия до 13.10.2025 г.)

Программное обеспечение «Мираполис» система вебинаров - Лицензионный договор 244/09/16-к от 15.09.2016 (Спецификация к Лицензионному договору 244/09/16-к от 15.09.2016, от 11.05.2022 г.) (срок действия до 10.07.2023 г.)

Электронная информационно-образовательная среда «1С: Университет» договор от 10.09.2018 г. №ПРКТ-18281 (бессрочно)

Информационная система «ПервыйБит» сублицензионный договор от 06.11.2015 г. №009/061115/003 (бессрочно)

Система тестирования Indigo лицензионное соглашение (Договор) от 08.11.2018 г. №Д-54792 (бессрочно)

Информационно-поисковая система «Консультант Плюс» - договор об информационно поддержке от 26.12.2014, (бессрочно)

Электронно-библиотечная система IPRSMART лицензионный договор от 01.09.2021 г. №8234/21С (срок действия до 31.08.2024 г.)

Научная электронная библиотека eLIBRARY лицензионный договор SCIENC INDEX № SIO -3079/2022 от 12.01.2022 г. (срок действия до 27.01.2024 г.)

#### **Свободно распространяемое программное обеспечение**

Комплект онлайн сервисов GNU ImageManipulationProgram, свободно распространяемое программное обеспечение

#### *Программное обеспечение отечественного производства*:

Программное обеспечение «Мираполис» система вебинаров - Лицензионный договор 244/09/16-к от 15.09.2016 (Спецификация к Лицензионному договору 244/09/16-к от 15.09.2016, от 11.05.2022 г.) (срок действия до 10.07.2023 г.)

Электронная информационно-образовательная среда «1С: Университет» договор от 10.09.2018 г. №ПРКТ-18281 (бессрочно)

Информационная система «ПервыйБит» сублицензионный оговор от 06.11.2015 г. №009/061115/003 (бессрочно)

Система тестирования Indigo лицензионное соглашение (Договор) от 08.11.2018 г. №Д-54792 (бессрочно)

Информационно-поисковая система «Консультант Плюс» - договор об информационно поддержке от 26.12.2014, (бессрочно)

Электронно-библиотечная система IPRSMART лицензионный договор от 01.09.2021 г. №8234/21С (срок действия до 31.08.2024 г.)

Научная электронная библиотека eLIBRARY лицензионный договор SCIENC INDEX № SIO -3079/2022 от 12.01.2022 г. (срок действия до 27.01.2024 г.)

# **РАЗДЕЛ 10. МАТЕРИАЛЬНО-ТЕХНИЧЕСКОЕ ОБЕСПЕЧЕНИЕ ОБРАЗОВАТЕЛЬНОГО ПРОЦЕССА**

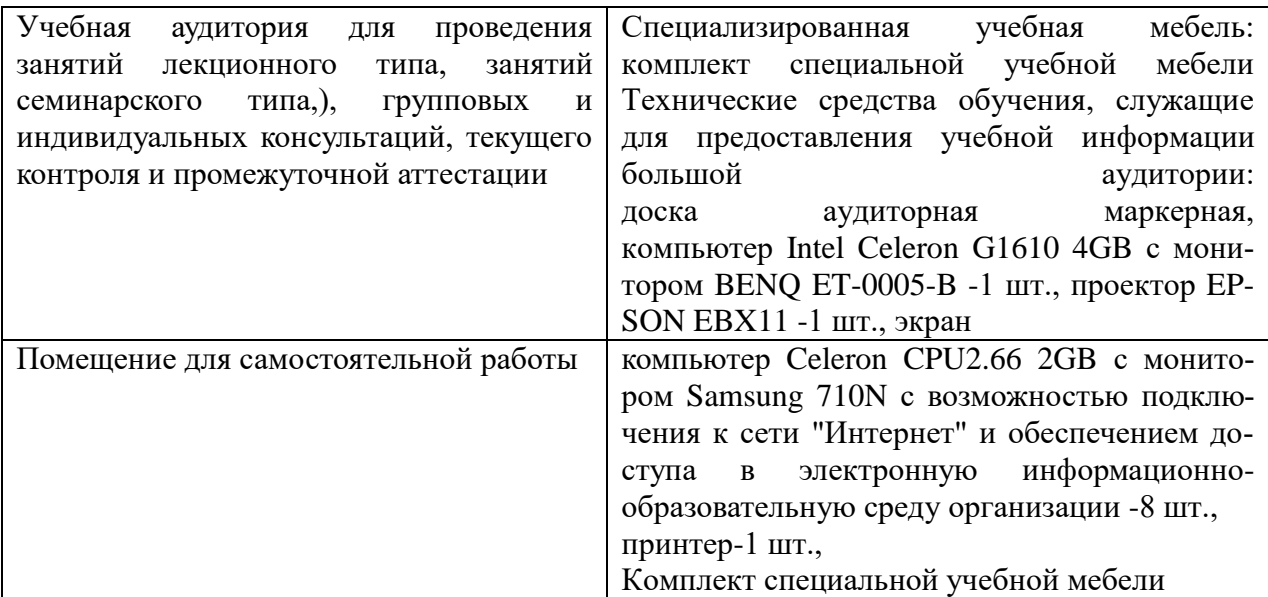

Для проведения занятий лекционного типа предлагаются наборы демонстрационного оборудования и учебно-наглядных пособий, обеспечивающие тематические иллюстрации, соответствующие примерным программам дисциплин (модулей), рабочим учебным программам дисциплин (модулей).